# **MEDIENKOMPETENZ IM SACHUNTERRICHT**

**Aufgabensammlung für die Schuljahrgänge 3 und 4**

DIALOG 34

### **VORBEMERKUNGEN**

### UMSETZUNG DER KMK-STRATEGIE "BILDUNG IN DER DIGITALEN **WELT" IM FACHLEHRPLAN SACHUNTERRICHT**

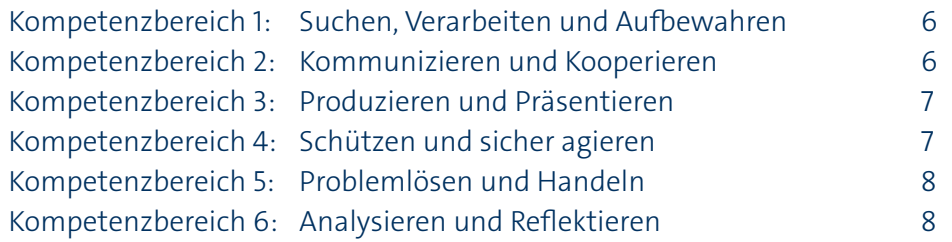

### **SOZIAL- UND KULTURWISSENSCHAFTLICHER BEREICH**

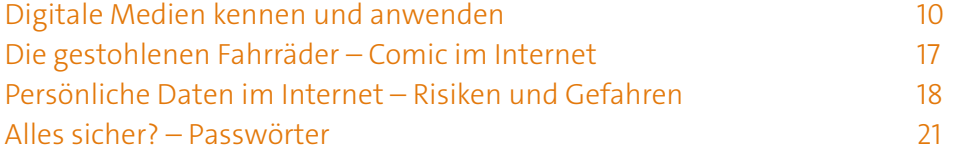

### **RAUMBEZOGENER BEREICH**

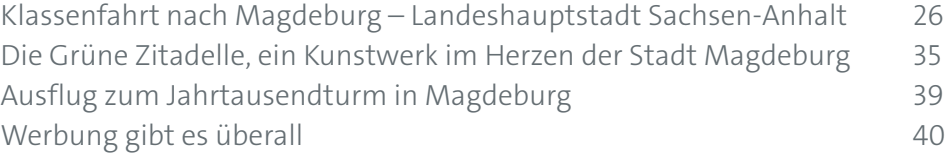

### **VERKEHRSBEZOGENER BEREICH**

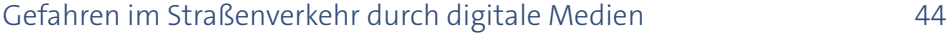

### **NATURWISSENSCHAFTLICHER BEREICH**

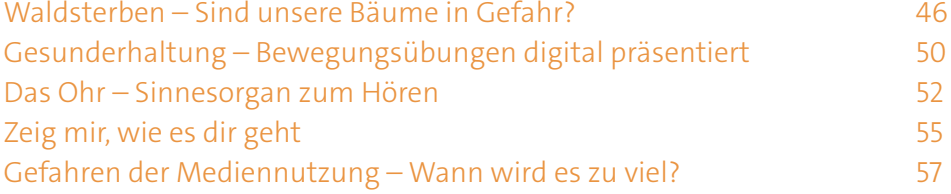

### **HISTORISCHER BEREICH**

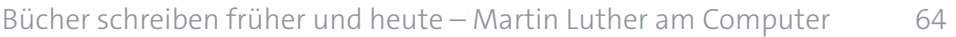

### **AUFGABEN ZUR KOMPETENZÜBERPRÜFUNG**

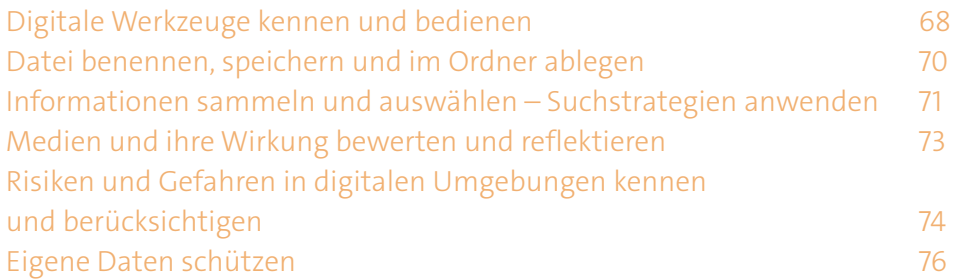

### **ANLAGEN**

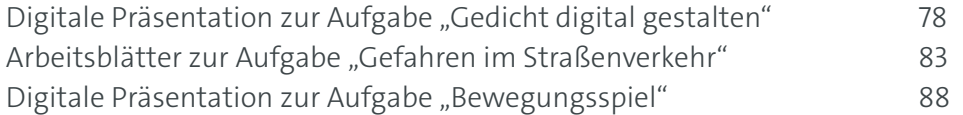

# **VORBEMERKUNGEN**

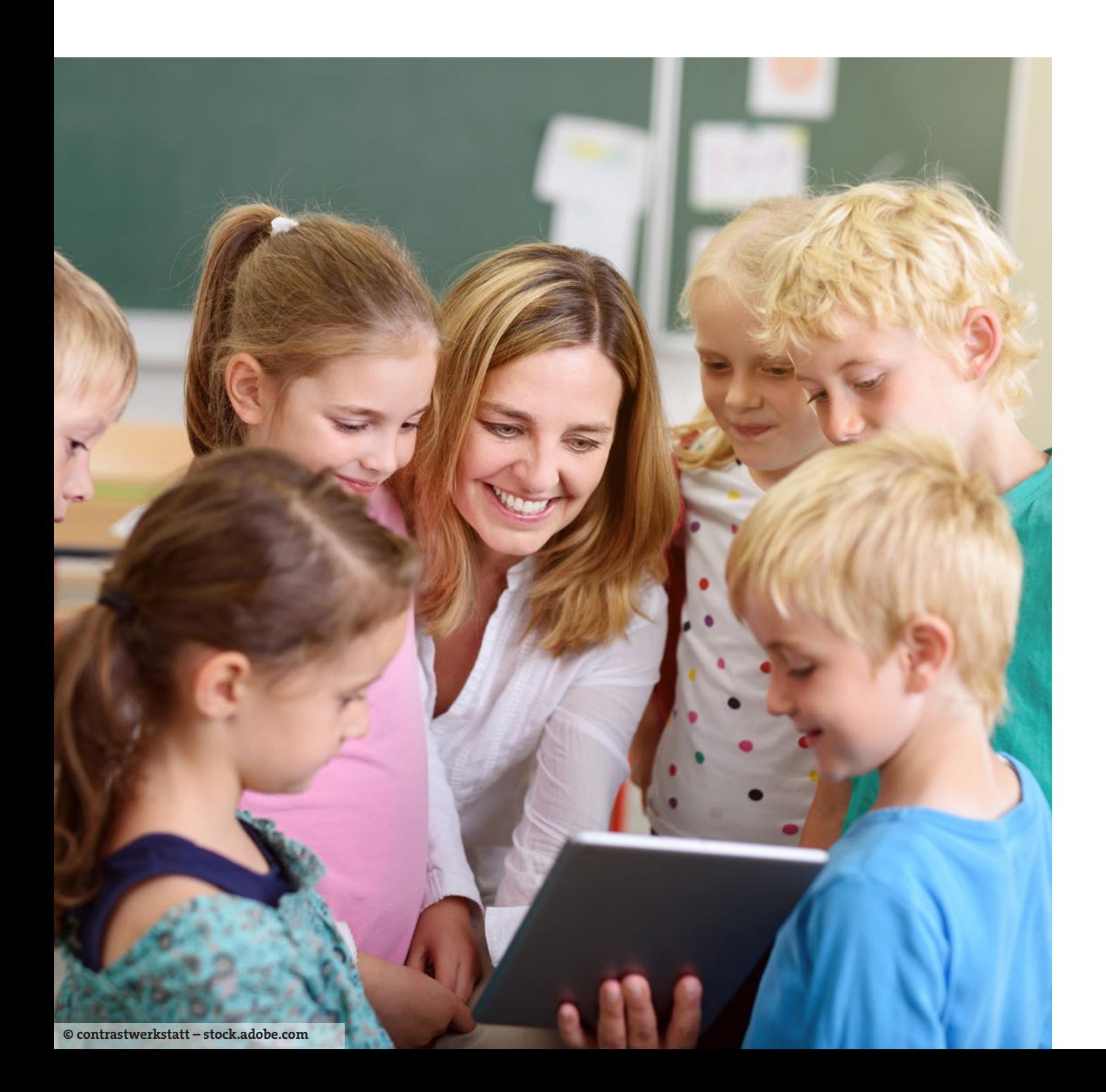

Das Heft DIALOG 34 "Medienkompetenz im Sachunterricht" enthält eine Aufgabensammlung zur Entwicklung digitaler Kompetenzen im Fach Sachunterricht für die Schuljahrgänge 3 und 4.

Auf Grundlage der Anforderungen der KMK-Strategie "Bildung in der digitalen Welt" und der in diesem Zusammenhang ausgewiesenen prozess- und inhaltsbezogenen Kompetenzen im Fachlehrplan Sachunterricht für die Grundschule im Land Sachsen-Anhalt entstand eine Sammlung exemplarischer Aufgaben zur Unterstützung des Erwerbs von Medienkompetenz.

Basierend auf einer Auswahl relevanter Unterrichtsthemen lernen die Schülerinnen und Schüler mit und über Medien. Die thematisch eingebundenen Aufgaben sind den Kompetenzbereichen des Fachlehrplanes zugeordnet. Anhand dieser Zuordnung und der verwendeten Symbolik zur Darstellung der Kompetenzbereiche der KMK-Strategie können Lehrkräfte Aufgaben für den Unterricht zielorientiert auswählen, ggf. modifizieren und einsetzen.

Die Hinweise für Lehrkräfte enthalten Anregungen und Ideen zur Unterrichtsgestaltung, Verweise auf digitale Quellen und Tools sowie Bemerkungen zur Datensicherheit und zum Datenschutz.

Auf den Einsatz weiterer digitaler Medien, Unterrichtsmaterialien und Werkzeuge sowie auf mögliche soziale Lernformen zur Bearbeitung der Aufgaben wird durch die nachfolgenden Piktogramme hingewiesen.

Aufgaben zur Kompetenzüberprüfung sind auch als Online-Test für die Schülerinnen und Schüler auf den Moodle-Seiten von "2learn4students" verfügbar (Registrierung erforderlich).

### [https://moodle.bildung-lsa.de/2learn4students/](https://moodle.bildung-lsa.de/2learn4students/course/view.php?id=88) [course/view.php?id=88](https://moodle.bildung-lsa.de/2learn4students/course/view.php?id=88)

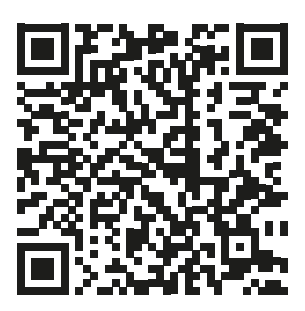

## <span id="page-5-0"></span>**UMSETZUNG DER KMK-STRATEGIE "BILDUNG IN DER DIGITALEN WELT" IM FACHLEHRPLAN SACHUNTERRICHT**

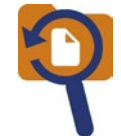

## **Kompetenzbereich 1: Suchen, Verarbeiten und Aufbewahren**

### KOMPETENZEN: \*

- ‒ *Informationen aus altersangemessenen Quellen aufgabenbezogen anhand vorgegebener Kriterien sammeln, vergleichen, auswählen, diese ordnen und sich darüber zusammenfassend äußern; dabei analoge Medien wie Wissensspeicher und Lexika sowie digitale Medien wie Kindersuchmaschinen und Internetbeiträge nutzen*
- ‒ *Grundfunktionen des Navigierens anwenden (Browser, Internetadresse eingeben, Links öffnen, scrollen, Seiten schließen, …) und Suchstrategien im Internet benennen, vergleichen, auswählen, anwenden*

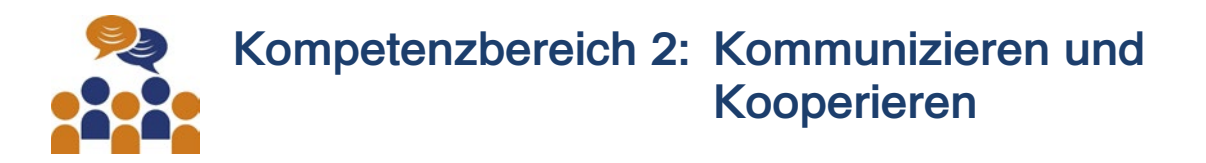

### KOMPETENZEN:

‒ *digitale Kommunikationsmöglichkeiten zur Beschreibung und Darstellung von Sachverhalten auswählen und nutzen*

\*Hinweis: Hier sind die inhalts- und prozessbezogenen Kompetenzen zur "Bildung in der digitalen Welt" aus dem Fachlehrplan Grundschule Sachunterricht dargestellt. Die prozessbezogenen Kompetenzen sind kursiv gesetzt.

<span id="page-6-0"></span>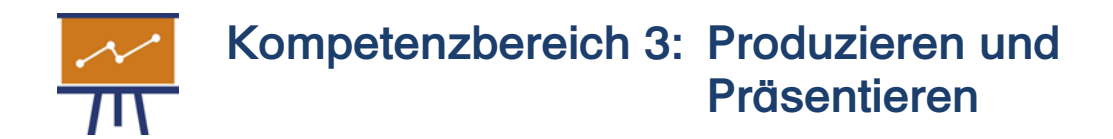

### KOMPETENZEN:

- ‒ *Ideen, Lösungswege, Ergebnisse sprachlich, bildlich und handelnd auch unter Nutzung digitaler Medien darstellen*
- ‒ *einfache Präsentationen planen sowie analog und digital gestalten*
- ‒ *unterschiedliche Präsentationsmöglichkeiten nutzen, z. B. Plakate, Übersichten, Zeichnungen, Fotos, Rollenspiele, Erklärvideos, interaktive Arbeitsblätter und digitale Präsentationen*
- ‒ *bei der Nutzung von digitalen Inhalten das Recht an Bild und Text berücksichtigen*

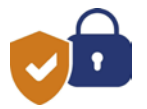

## **Kompetenzbereich 4: Schützen und sicher agieren**

### KOMPETENZEN:

- Risiken und Gefahren in digitalen Umgebungen erkennen, reflektieren und berücksichtigen
- eigene Daten (u. a. Adressen, Fotos) in digitalen Umgebungen schützen
- Suchtgefahren (z. B. die eigene Mediennutzung in der Freizeit) selbstkritisch hinterfragen, Alternativen aufzeigen, sich selbst und andere vor möglichen Gefahren schützen
- Gefahren durch die Nutzung von digitalen Endgeräten im Straßenverkehr erkennen und vermeiden

### FLEXIBEL ANWENDBARES GRUNDWISSEN ZU:

- ⇨ Kriterien für ein sicheres Passwort zum Schutz eigener Daten (u. a. Adresse, Fotos)
- ⇨ Risiken und Gefahren von Schadsoftware
- ⇨ Gefahren übermäßiger Mediennutzung
- ⇨ Ablenkung durch mobile Endgeräte im Straßenverkehr

<span id="page-7-0"></span>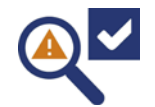

## **Kompetenzbereich 5: Problemlösen und Handeln**

### KOMPETENZEN:

- ‒ *geeignete digitale Werkzeuge für die Bearbeitung von Texten, Bildern sowie Präsentationen und deren Dateiformate auswählen*
- auch aus digitalen Karten Informationen entnehmen und mit diesen Wege beschreiben
- einfache Fahrpläne lesen und sich mit Routenplanern bzw. Programmen/Apps von Verkehrsanbietern im Verkehrsnetz eines Wohnortes orientieren

FLEXIBEL ANWENDBARES GRUNDWISSEN ZU:

- $\Rightarrow$  Navigationsgeräten und -programmen
- ⇨ Fahrplan, Anschlussmöglichkeiten, Routenplaner, Programmen/Apps von Verkehrsanbietern
- $\Rightarrow$  Menüoptionen in digitalen Karten

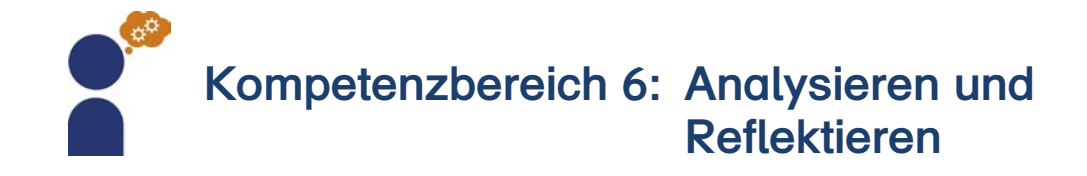

### KOMPETENZEN:

• Medien und ihre Wirkung beschreiben und kriterienorientiert reflektieren

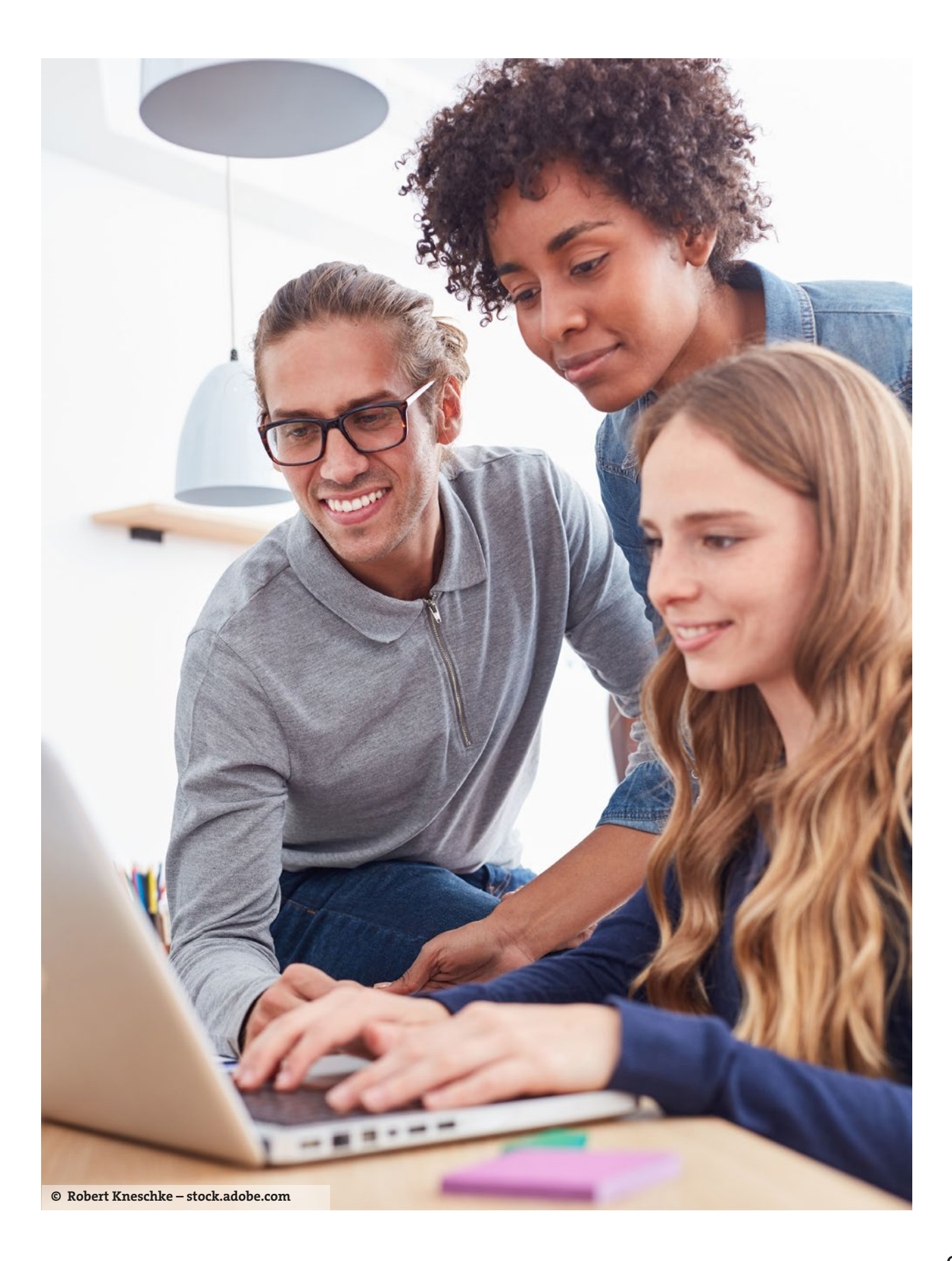

# <span id="page-9-0"></span>**SOZIAL- UND KULTURWISSEN-SCHAFTLICHER BEREICH**

## **Digitale Medien kennen und anwenden**

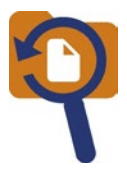

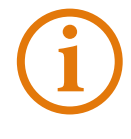

Mithilfe von Medien kann man sich informieren, austauschen, lernen, spielen, Filme schauen, Musik hören und vieles mehr. Hierzu zählen unter anderem Zeitungen, Zeitschriften, Bücher, Plakate, Radio und Fernsehen und natürlich auch Smartphones, Tablets und Computer.

**1** Welche Medien nutzt ihr in eurer Familie? Zähle auf.

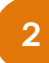

**2** Ordne zu, welches Medium **du** zu welchem Zweck benutzt. Mehrere Zuordnungen sind möglich. Verbinde.

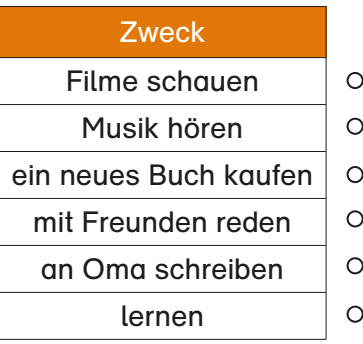

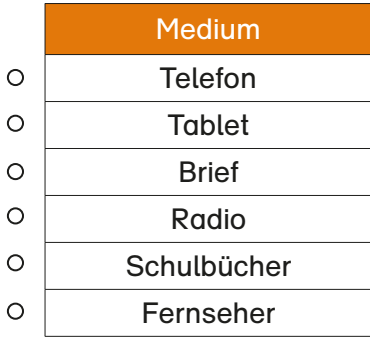

Markiere, was man mit einem Computer alles tun kann.

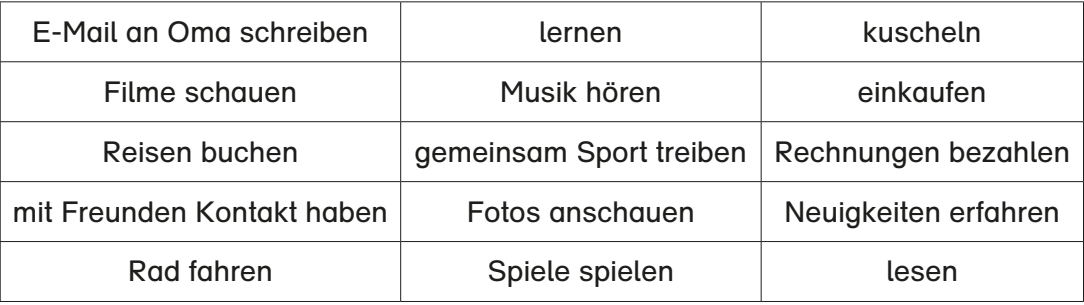

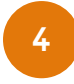

Du hast nun markiert. Was stellst du fest? Tausche dich mit deinen Mitschülern darüber aus.

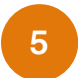

Welche Vorteile bietet der Computer gegenüber anderen Medien? Sprecht darüber.

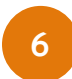

Kreuze in der Tabelle an, wofür du die verschiedenen Medien nutzen würdest. Es sind in jeder Zeile mehrere Antworten möglich.

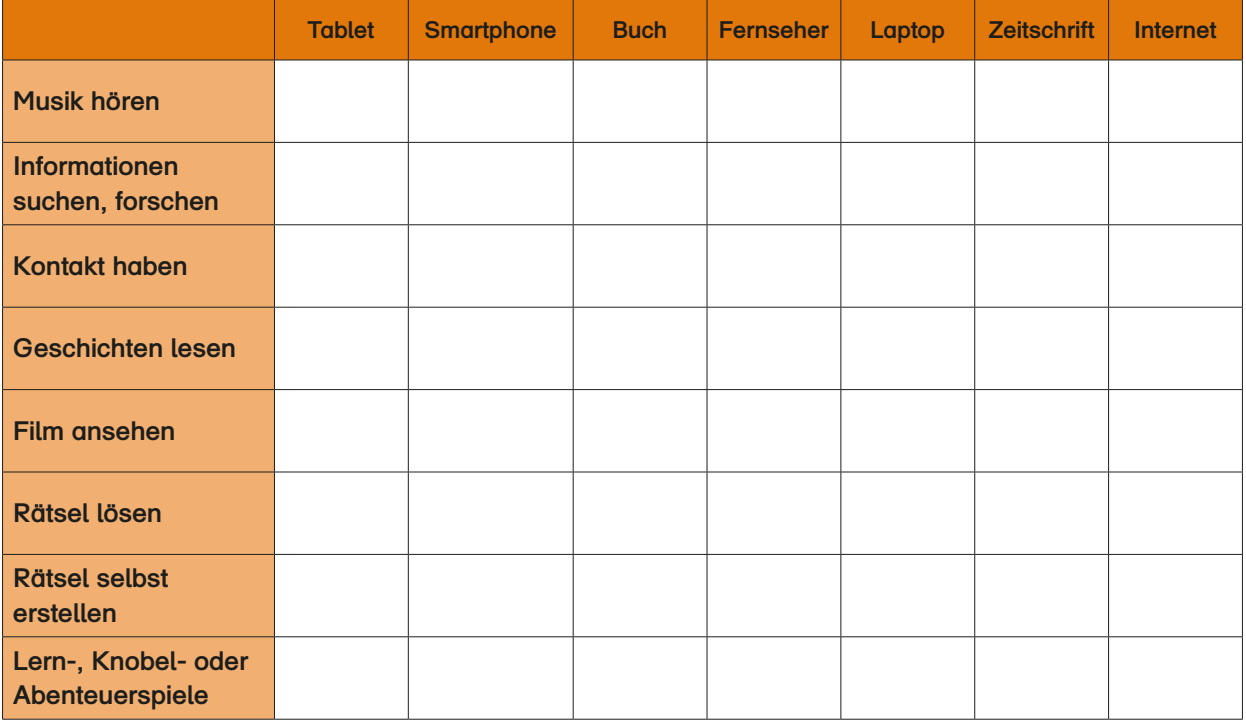

Auf der Computertastatur werden die Befehle zur Bearbeitung mit Tasten eingegeben.

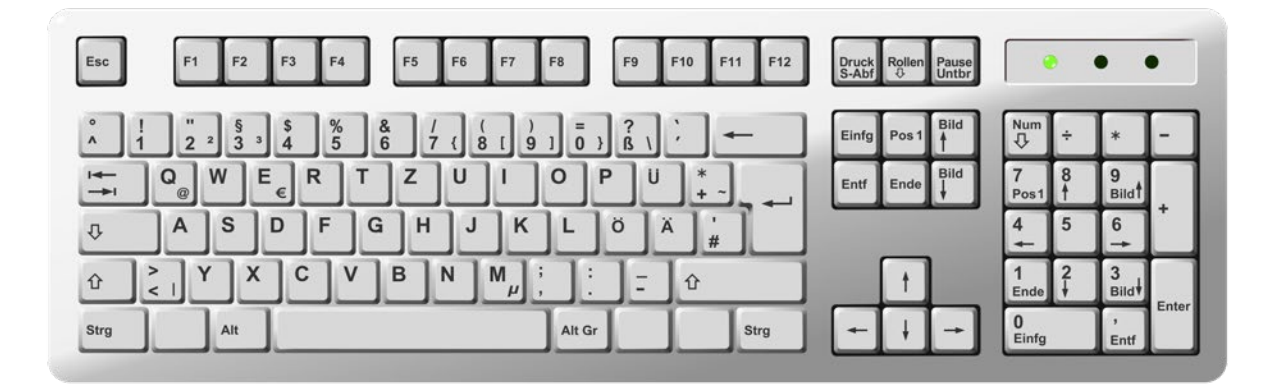

Färbe die Tasten:

- a) Buchstabe A **grün**
- b) "Buchstaben, Zahlen oder Bilder löschen" **rot**
- c) "auf Großbuchstaben umstellen" **gelb**
- d) "Zeile nach oben, unten, links oder rechts verschieben" **braun**
- e) "Lücke zwischen zwei Wörter oder Zahlen setzen" **blau**
- f) "@ einfügen" **pink**

Schreibe diese Zeichen im Schreibprogramm.

p P 8 ( ä ? ! @ +

 $9<sup>°</sup>$ 

**8**

"Schreibe" diese Eule mit der Tastatur. Erfinde eigene Bilder oder Muster.

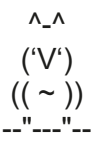

Wenn du einen Text am Computer schreiben möchtest, musst du das Schreibprogramm öffnen.

Am oberen Rand erscheint die Menüleiste mit den verschiedenen Gestaltungsmöglichkeiten für deinen Text.

Verbinde die Gestaltungsmöglichkeiten mit den Symbolen in der Menüleiste.

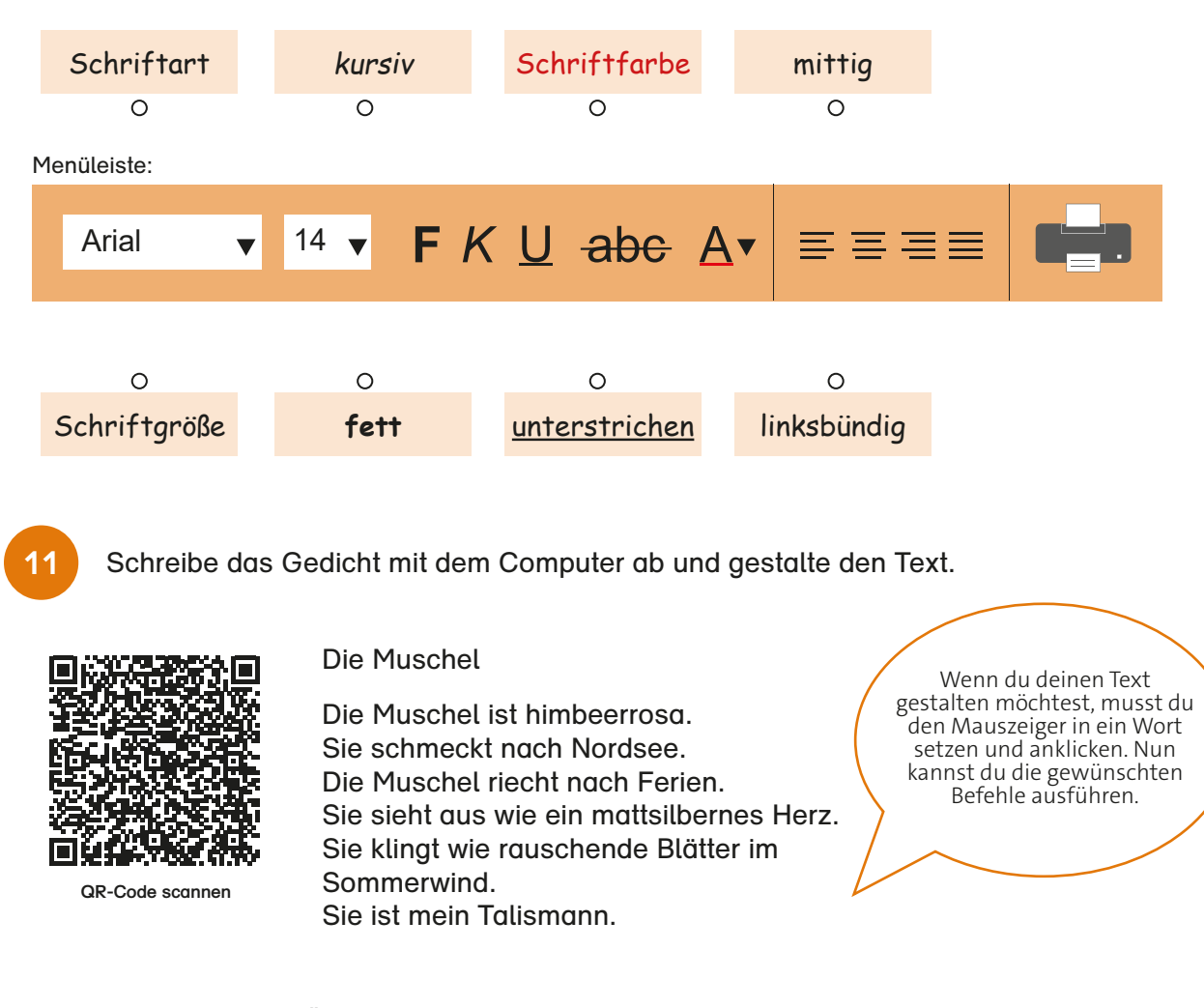

- a) Setze die Überschrift in Fettdruck.
- b) Füge eine Zeile zwischen Überschrift und erster Zeile ein.
- c) Richte das Gedicht mittig aus.
- d) Wähle eine andere Schriftart für das Gedicht aus.
- e) Übernimm die Schriftgröße 14 für das Gedicht.

### **Hinweise für Lehrkräfte**

Der QR-Code enthält eine Anleitung zum "Gedicht digital gestalten". (siehe Anlage ab Seite 78)

**12** Schreibe folgendes Rätsel mit dem Computer ab.

Ich habe viele Blätter und ich bin doch kein großer Baum. Wenn du mich aufmachst, gibt es Wörter und bunte Bilder zu schaun.

- a) Schreibe alle Substantive rot.
- b) Schreibe alle Adjektive grün.
- c) Schreibe alle Verben blau.
- **13**

Deinen fertigen Text kannst du als Datei auf dem Computer speichern, so kannst du ihn später wieder öffnen. Nummeriere die Schritte zum Speichern in der richtigen Reihenfolge.

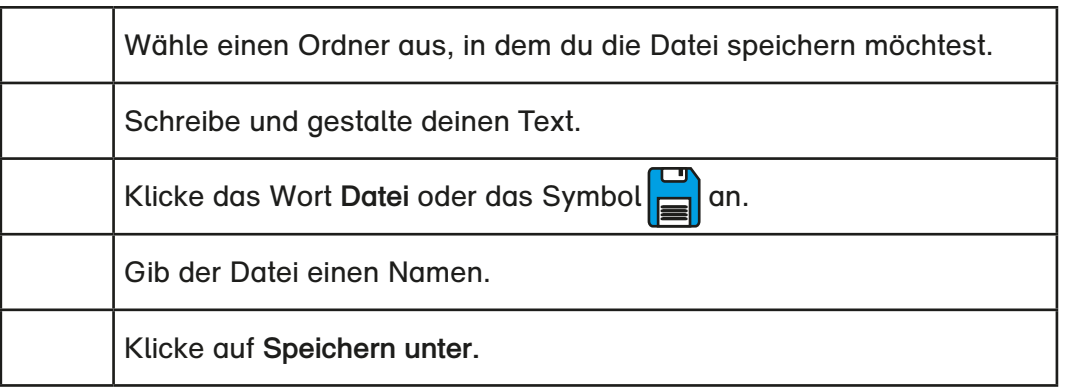

### **Hinweise für Lehrkräfte**

Das "Internet-ABC" erklärt kindgerecht und leicht verständlich die Begriffe "Ordner" und "Dateien", um die Aufgabe 13 einfacher lösen zu können: <https://www.internet-abc.de/lm/computer-abc/explorer-1.html> (Computer-ABC, PC und Notebook, Modul 4: Der Explorer – Ordner und Dateien).

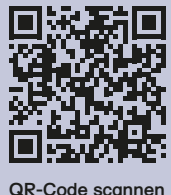

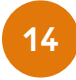

Wie gut kennst du dich im Internet aus? Schreibe den Antwort-Buchstaben in das entsprechende Kästchen der Frage.

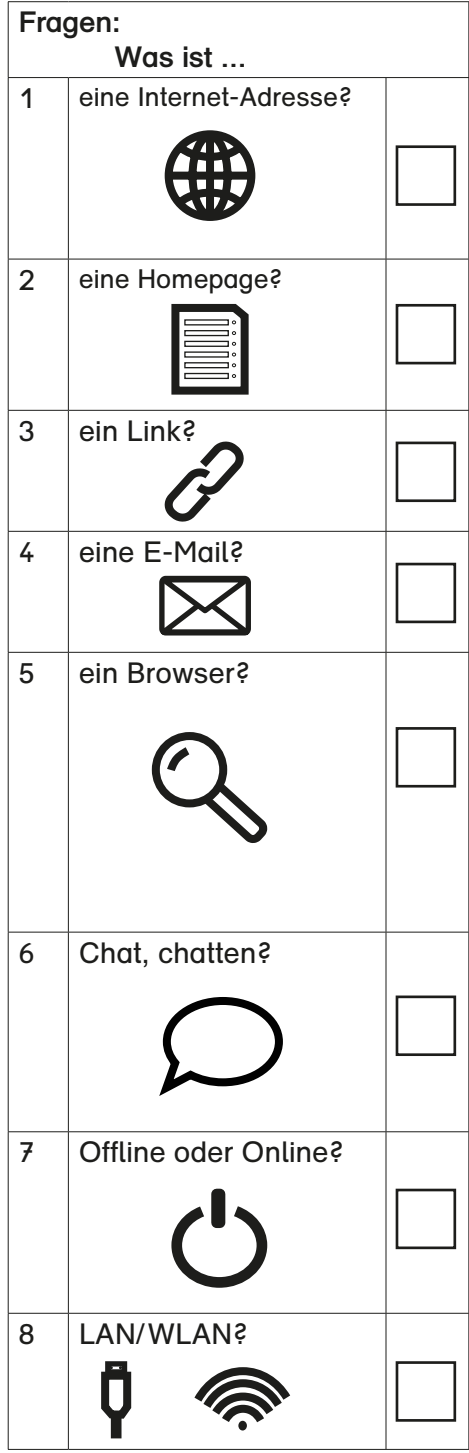

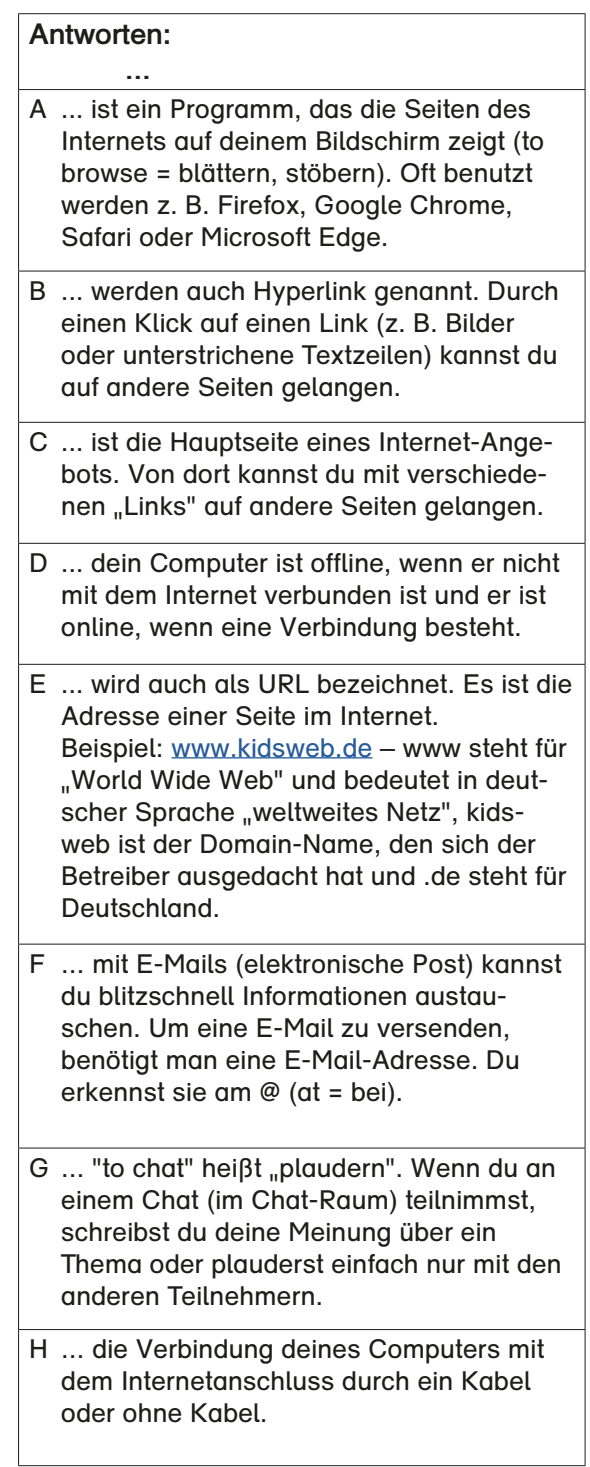

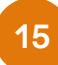

Phil soll für die Schule einen Steckbrief über den Fuchs anfertigen. Die Informationen sucht er im Internet. **<sup>15</sup>**

a) Welche Internetseiten für Kinder kennst du? Kreuze an.

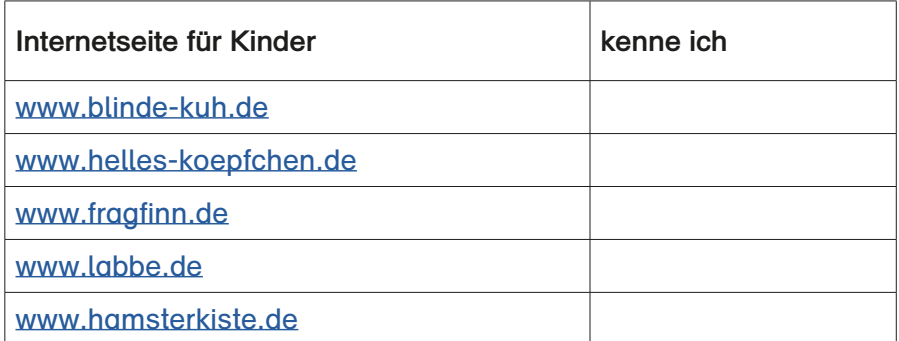

b) Um etwas über die Nahrung des Fuchses herauszufinden, gibt Phil das Suchwort **Fuchs** in das **Suchfeld** ein und drückt anschließend auf den Button **Suchen**.

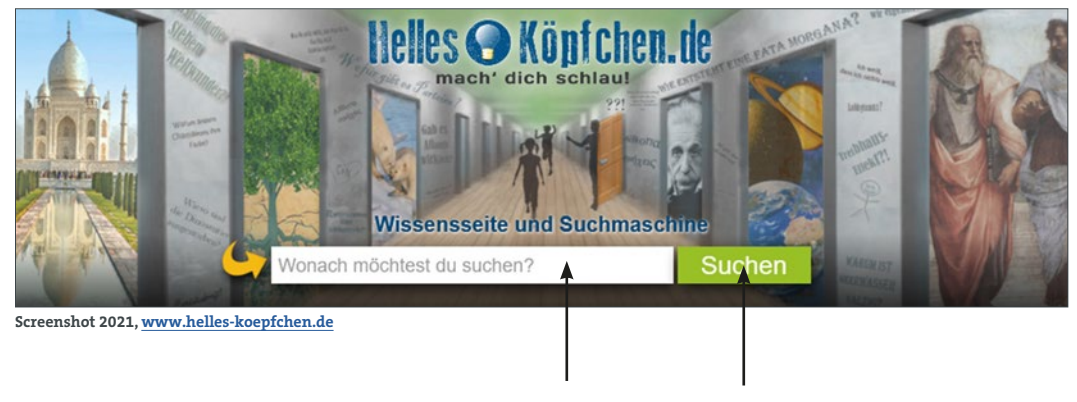

Suchfeld Button **Suchen**

Die Suchmaschine zeigt nun alle Beiträge an, in denen das Wort **Fuchs** enthalten ist. Das können schnell sehr viele Informationen sein. Welche zusätzlichen Suchwörter sind hilfreich, um Informationen über die Nahrung von Füchsen zu erhalten? Markiere.

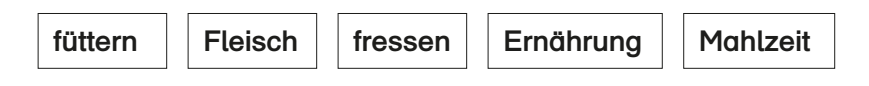

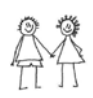

Ergänze im Suchfeld das Wort, von dem du dir besten Informationen erhoffst. Diskutiere das Suchwort mit einem Partner und probiert es aus.

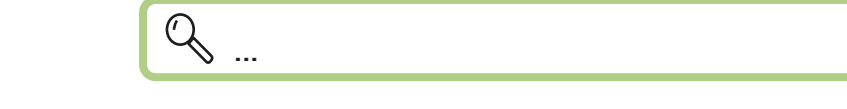

## <span id="page-16-0"></span>**Die gestohlenen Fahrräder – Comic im Internet**

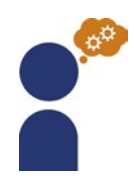

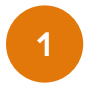

Gehe auf folgenden Link oder nutze den QR-Code. [https://www.internet-abc.de/kinder/comic-datenschutz/.](https://www.internet-abc.de/kinder/comic-datenschutz/) **<sup>1</sup>**

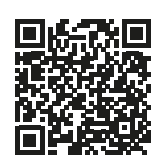

Lies den Comic: **Die gestohlenen Fahrräder**

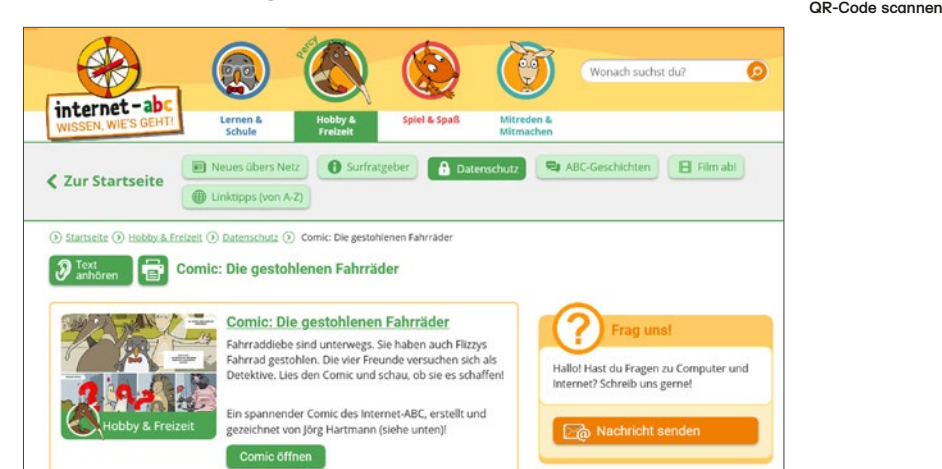

Was haben die Freunde falsch gemacht? Kreuze an. **2 Internet-abc e. V., Hobby & Freizeit, Datenschutz, Comic: Die gestohlenen Fahrräder.**

Sie haben ihre Fahrräder nicht richtig angeschlossen.

Sie haben überall erzählt, was für tolle Bikes sie haben.

Sie haben Fotos von sich und ihren Fahrrädern im Freundebuch П. offen gepostet.

Auf den Fotos konnte man den genauen Abstellort der Fahrräder erkennen.

 $\Box$  Sie haben ihre Adressen auf der Freundeseite angegeben.

 $\Box$  Woody hat sich nicht aus dem Freundebuch ausgeloggt.

Viele Kinder und Jugendliche verraten im Internet ziemlich viel über sich: Sie geben bei Anmeldungen ihren Namen und ihre Adresse an, sie laden in sozialen Netzwerken wie Facebook ein Foto von sich hoch oder sie geben einem Chat-Freund ihre Telefonnummer. Andere sichern ihren Computer, das Handy oder das Tablet nicht und geben so Fremden leicht einen Zugang zu ihren Geräten.

**Was denkst du darüber?**

## <span id="page-17-0"></span>**Persönliche Daten im Internet – Risiken und Gefahren**

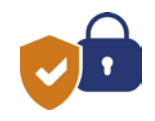

Was kann passieren, wenn meine Daten im Internet stehen? Sieh dir das folgende Video an. Gehe auf folgenden Link oder nutze den QR-Code.

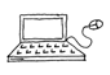

**1**

[https://www.internet-abc.de/lm/datenschutz](https://www.internet-abc.de/lm/datenschutz-das-bleibt-privat/video-persoenliche-daten-im-internet-eine-heikle-sache-1.html)[das-bleibt-privat/video-persoenliche-daten](https://www.internet-abc.de/lm/datenschutz-das-bleibt-privat/video-persoenliche-daten-im-internet-eine-heikle-sache-1.html)[im-internet-eine-heikle-sache-1.html](https://www.internet-abc.de/lm/datenschutz-das-bleibt-privat/video-persoenliche-daten-im-internet-eine-heikle-sache-1.html)

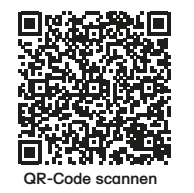

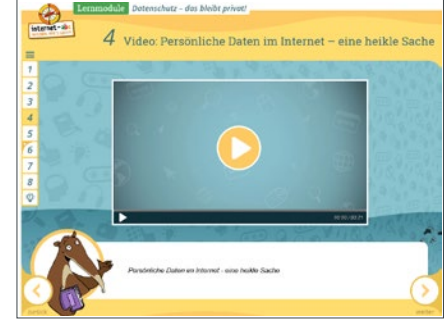

**Internet-abc e. V., Lernmodule Datenschutz – das bleibt privat!, Modul 4.**

**2**

Persönliche Daten, Privates und Geheimnisse gehören nicht ins Internet. Ordne die Überschriften den Texten zu. Schreibe sie darüber.

Daten verbreiten sich **Das Internet vergisst nicht** 

**Vorsicht! Datenklau!** | Alles öffentlich

Es ist fast unmöglich, Daten die einmal im Internet stehen, zu löschen. Fotos, Videos und Texte bleiben für lange Zeit online.

 $\mathbb{Z}$ 

Gute Freunde, aber auch Lehrer und völlig fremde Personen können alle deine hochgeladenen Fotos sehen.

Daten im Internet sind nie ganz sicher. Trotz sicherem Passwort können Daten gestohlen werden.

 $\mathbb{Z}$ 

Daten verbreiten sich im Internet sehr schnell. Man weiß nie genau, wo sie hingelangen. Andere Nutzer kopieren sie und geben sie weiter. Suchmaschinen sammeln und speichern sie.

**Merke dir:** Alles, was du Im Internet hochlädst, bleibt dort!

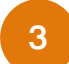

Welche Daten gehen nur dich etwas an?

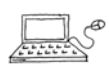

Gehe auf folgenden Link oder nutze den QR-Code. [https://www.internet-abc.de/lm/datenschutz-das-bleibt](https://www.internet-abc.de/lm/datenschutz-das-bleibt-privat/welche-daten-gehen-nur-dich-etwas-an-1.html)[privat/welche-daten-gehen-nur-dich-etwas-an-1.html](https://www.internet-abc.de/lm/datenschutz-das-bleibt-privat/welche-daten-gehen-nur-dich-etwas-an-1.html)

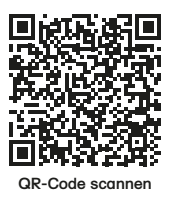

### **4** Welche deiner Daten solltest du nicht ins Internet stellen?

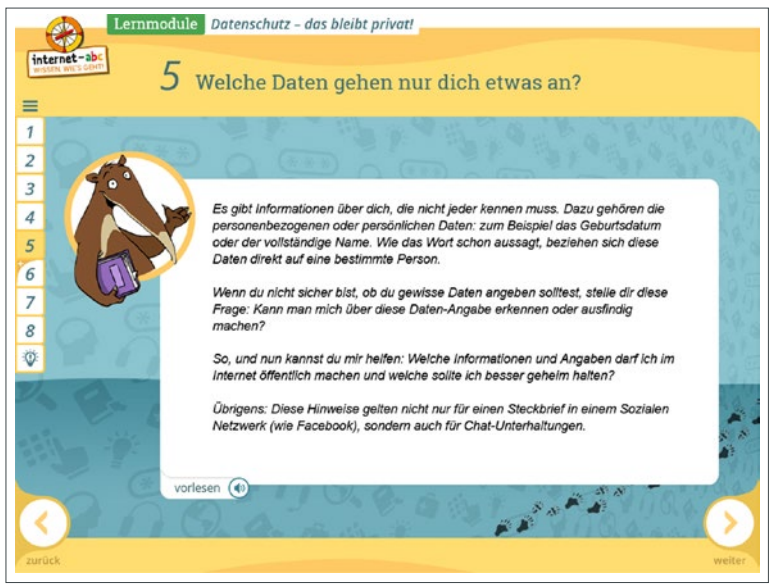

**Internet-abc e. V., Lernmodule Datenschutz – das bleibt privat!, Modul 5.**

### Kreuze an.

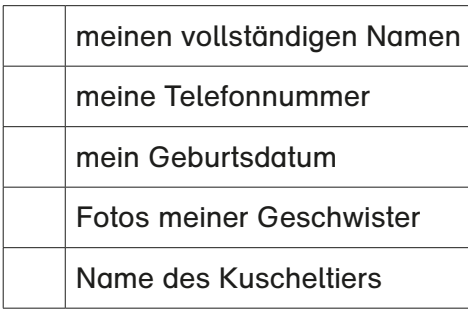

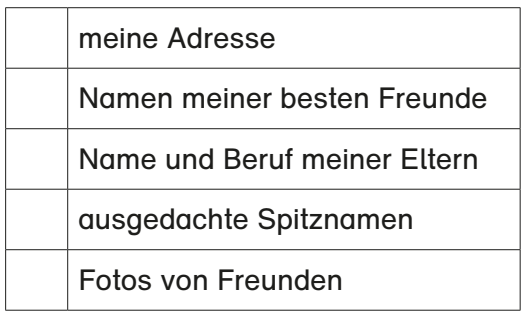

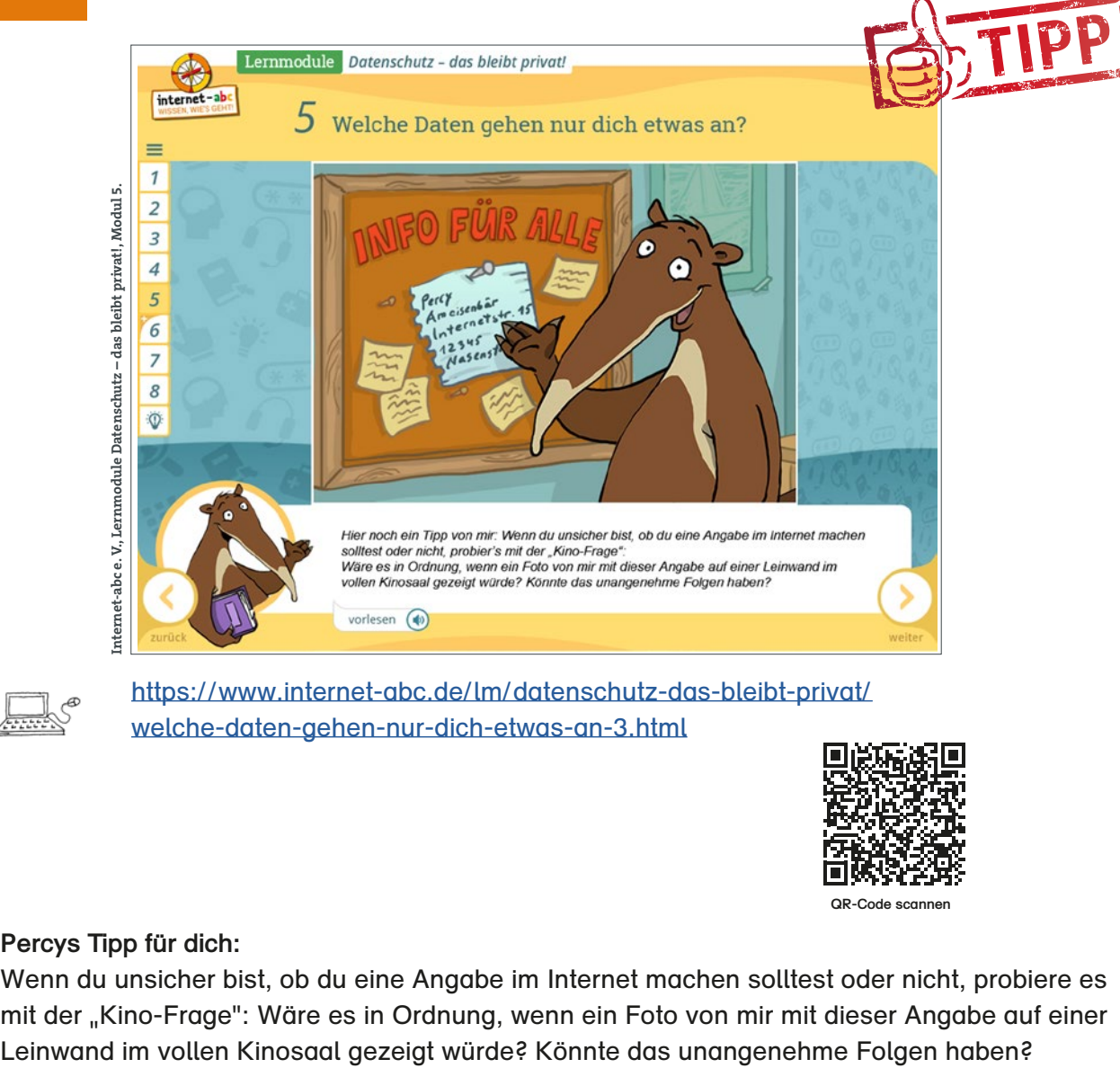

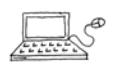

[https://www.internet-abc.de/lm/datenschutz-das-bleibt-privat/](https://www.internet-abc.de/lm/datenschutz-das-bleibt-privat/welche-daten-gehen-nur-dich-etwas-an-3.html) [welche-daten-gehen-nur-dich-etwas-an-3.html](https://www.internet-abc.de/lm/datenschutz-das-bleibt-privat/welche-daten-gehen-nur-dich-etwas-an-3.html)

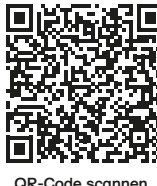

### **Percys Tipp für dich:**

Wenn du unsicher bist, ob du eine Angabe im Internet machen solltest oder nicht, probiere es mit der "Kino-Frage": Wäre es in Ordnung, wenn ein Foto von mir mit dieser Angabe auf einer

### **Hinweise für Lehrkräfte**

Zu dieser Thematik kann auch die niveaubestimmende Aufgabe "Sicheres Passwort zum eigenen Schutz" für den Schuljahrgang 4 im Unterricht eingesetzt werden.

Zum Schutz persönlicher Daten lernen die Schülerinnen und Schüler den Aufbau und die Struktur von sicheren Passwörtern kennen und entwerfen eigene Passwörter. In einem Test wenden sie die Kenntnisse an und überprüfen ihr eigenes Passwort nach den Kriterien der Sicherheit.

## <span id="page-20-0"></span>**Alles sicher? – Passwörter**

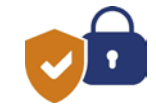

Elli hat ein schlechtes Gedächtnis. Darum vergisst sie oft ihr Passwort, das sie für alle ihre sozialen Netzwerke nutzt. Doch sie hat eine tolle Idee.

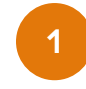

Sieh dir den Film "Alles sicher? - Passwörter" an.

Gehe auf folgenden Link.

[https://www.planet-schule.de/wissenspool/](https://www.planet-schule.de/wissenspool/elli-online/inhalt/sendungen/alles-sicher-passwoerter.html) [elli-online/inhalt/sendungen/alles-sicher](https://www.planet-schule.de/wissenspool/elli-online/inhalt/sendungen/alles-sicher-passwoerter.html)[passwoerter.html](https://www.planet-schule.de/wissenspool/elli-online/inhalt/sendungen/alles-sicher-passwoerter.html)

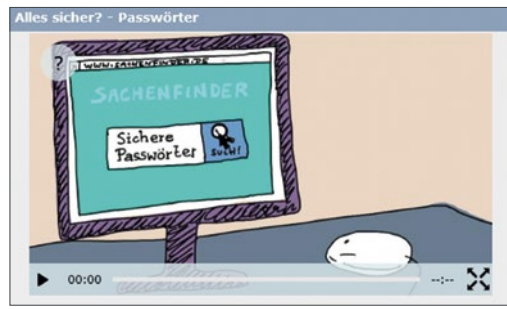

SWR >> Planet Schule (2015): Film "Alles sicher? – Passwörter"

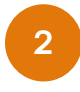

Notiere, was du im Film erfahren hast. Die Bilder aus dem Film helfen dir.

Welche Fehler hat Elli gemacht?

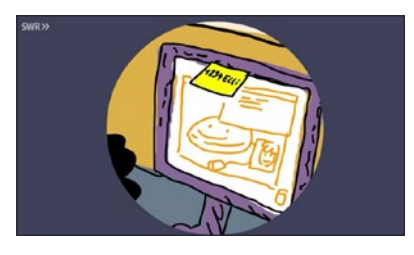

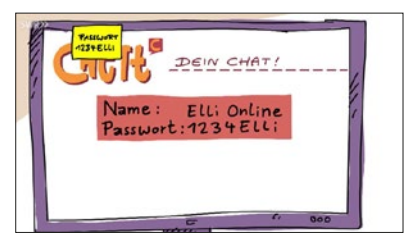

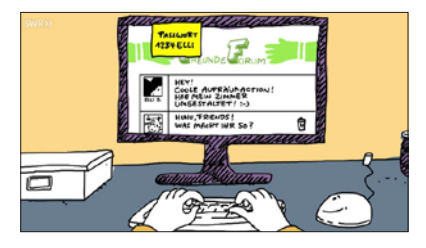

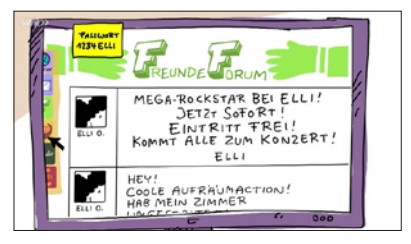

Was ist dann passiert?

Was hätte sie besser machen können?

## **Nachrichten für Kinder: Hacken leicht gemacht**

**Die Lieblings-Passwörter der Deutschen sind so leicht zu knacken, dass es eine Freude ist für Hacker.**

Da hört man doch immer: denk' dir ein anständiges Passwort aus, damit niemand an deine Daten kommt – und was machen die Leute? Die nehmen trotz aller Warnungen am allerliebsten das Passwort: 1 2 3 4 5 6.

### **Leichtes Spiel für Hacker**

Kann man eigentlich nicht glauben, hat aber eine Untersuchung von Milliarden von Computer-Daten ergeben. Einem Hacker, also jemandem, der das Passwort knacken will, wird es so sehr leicht gemacht.

Nicht viel intelligenter sind die Passwörter, die als zweithäufigste verwendet werden: hallo oder hallo 123. Auch die sind fast so leicht zu knacken wie euer Zahlenschloss am Fahrrad.

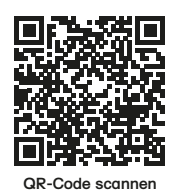

Textauszug aus: [https://kinder.wdr.de/radio/kiraka/nachrich](https://kinder.wdr.de/radio/kiraka/nachrichten/klicker/passwoerter108.html)[ten/klicker/passwoerter108.html](https://kinder.wdr.de/radio/kiraka/nachrichten/klicker/passwoerter108.html)

### **Hinweise für Lehrkräfte**

Eine niveaubestimmende Aufgabe für das Fach Sachunterricht zum Schutz persönlicher Daten durch ein sicheres Passwort finden Sie auf dem Bildungsserver unter: [www.bildung-lsa.de](http://www.bildung-lsa.de) (Login erforderlich)

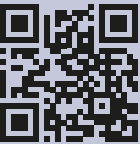

**QR-Code scannen**

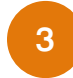

### Wie sollte ein sicheres Passwort sein?

Erinnere dich an den Kurzfilm oder sieh ihn dir erneut an. Gehe auf folgenden Link oder nutze den QR-Code. [https://www.planet-schule.de/wissenspool/elli-online/inhalt/](https://www.planet-schule.de/wissenspool/elli-online/inhalt/sendungen/alles-sicher-passwoerter.html) [sendungen/alles-sicher-passwoerter.html](https://www.planet-schule.de/wissenspool/elli-online/inhalt/sendungen/alles-sicher-passwoerter.html)

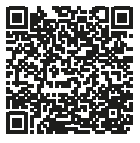

**QR-Code scannen**

Ergänze die drei Punkte.

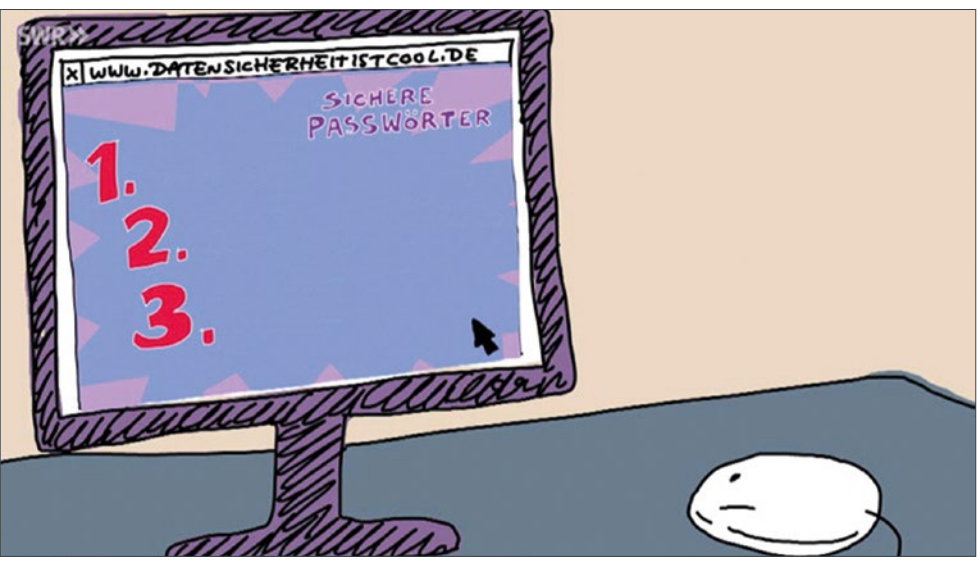

**SWR >> Planet Schule 2015, Film "Alles sicher? – Passwörter** 

Welches Passwort ist sicher? Kreuze an.

П Lotta10

**4**

**5**

- $\Box$  2372010
- $\Box$  IhLuh3Su2K

Ich heiße Lotta. Ich bin 10 Jahre alt. Ich wurde am 23.7.2010 geboren.

### Schlaue Passwörter

Ellis Passwort war sehr leicht zu knacken.

Vor- und Nachname, Geburtstage und besonders kurze Passwörter sind alle nicht sehr sicher. Besser sind komplizierte Passwörter wie FGhIJ1784. Doch sie sind schwer zu merken.

Auf der folgenden Seite findest du Ideen, wie du sichere Passwörter erstellst und wie du sie dir merken kannst:

### **Idee 1**

Denke dir einen Satz aus, den du dir gut merken kannst. Die Anfangsbuchstaben ergeben dein Passwort.

**I**ch **h**eiße **L**otta **u**nd **h**abe **3 S**chwestern **u**nd **2 K**atzen. Passwort: **IhLuh3Su2K**

Jetzt bist du dran:

### **Idee 2**

Denke dir einen lustigen Satz aus. Dieser sollte so lustig sein, damit du ihn nicht vergisst und damit ihn garantiert keiner erkennt. Auch hier bilden die Anfangsbuchstaben der Wörter dein Passwort. Zum Beispiel:

**G**estern **A**bend **h**abe **i**ch **f**ürchterlichen **M**onstern **d**ie **Z**ähne **g**eputzt. Passwort: **GAhifMdZg.**

Jetzt bist du dran:

Noch komplizierter wird es, wenn du noch Zahlen einbaust.

**G**estern **A**bend **h**abe **i**ch **3 f**ürchterlichen **M**onstern **5 m**al **d**ie **Z**ähne **g**eputzt. Passwort: **GAhi3fM5mdZg**.

Bilde mit solchen Sätzen Passwörter.

Die Sätze müssen überhaupt keinen Sinn haben, sollten möglichst lang sein und vielleicht auch Fragezeichen oder andere Sonderzeichen haben.

### **Idee 3**

Male ein Monster und gib ihm einen langen lustigen Namen.

Wie würdest du beispielsweise dieses Monster nennen?

Vielleicht: **b**lau **g**epunktetes **S**chlapper**-M**onster **m**it **3 A**ugen **u**nd **4 O**hren.

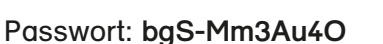

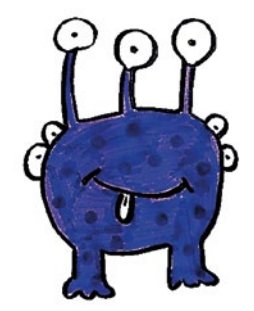

Zeichne dein eigenes Monster und gib ihm einen Namen.

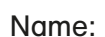

Passwort:

**Idee 4**

Auf der Seite des Bundesministeriums für Familie gibt es einen Passwortschlüsselgenerator, mit dem du ein sicheres Passwort erstellen kannst.

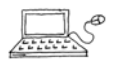

Probiere es doch mal aus: <https://passwort-schluessel.de/>

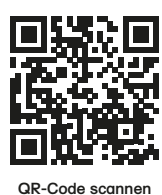

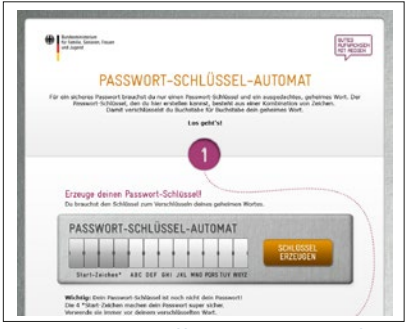

# <span id="page-25-0"></span>**RAUMBEZOGENER BEREICH**

## **Klassenfahrt nach Magdeburg – Landeshauptstadt Sachsen-Anhalt**

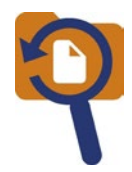

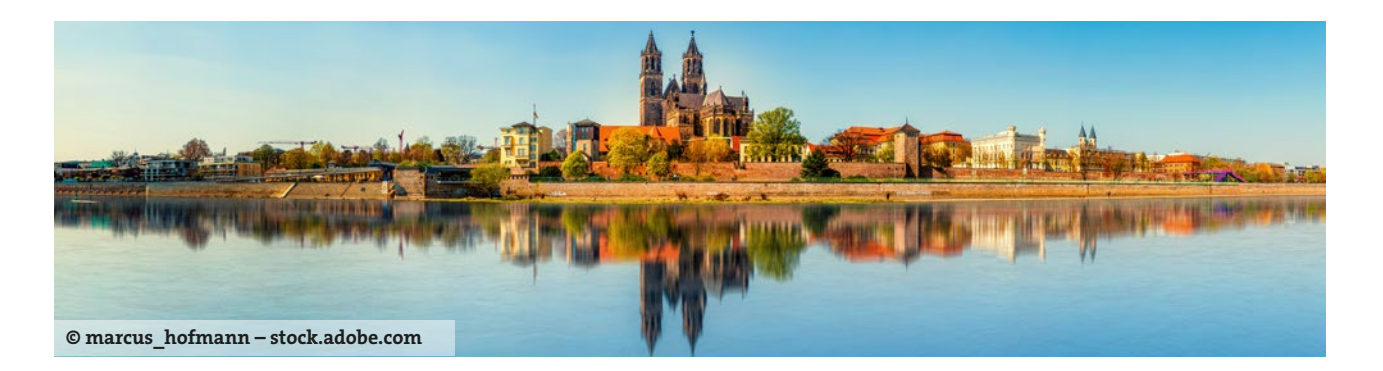

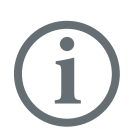

Die Klasse 4a möchte in die Landeshauptstadt Magdeburg fahren. Gemeinsam überlegen die Kinder, wie sie ihre Reise gestalten können.

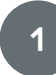

Auf der Internet-Seite der Jugendherberge in Magdeburg informieren sie sich über deren Angebote. **<sup>1</sup>**

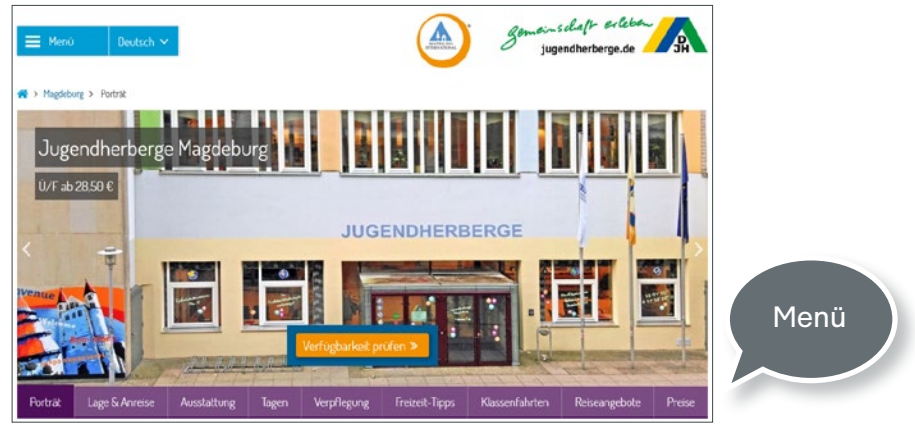

**Jugendherberge Magdeburg (2021): Startseite. URL: [www.magdeburg.jugendherberge.de](http://www.magdeburg.jugendherberge.de)**

**Menü:** Hier gelangst du über die einzelnen Menüpunkte zu den verschiedenen Themenbereichen.

### **Hinweise für Lehrkräfte**

Anregungen zur sicheren Recherchearbeit für Kinder im Netz unter: [www.internet-abc.de](http://www.internet-abc.de)

Modul 1: Surfen im Internet; Thema 2: Suchen und Finden im Internet

a) Unter welchen Menüpunkten finden die Kinder Antworten zu ihren Fragen? Verbinde.

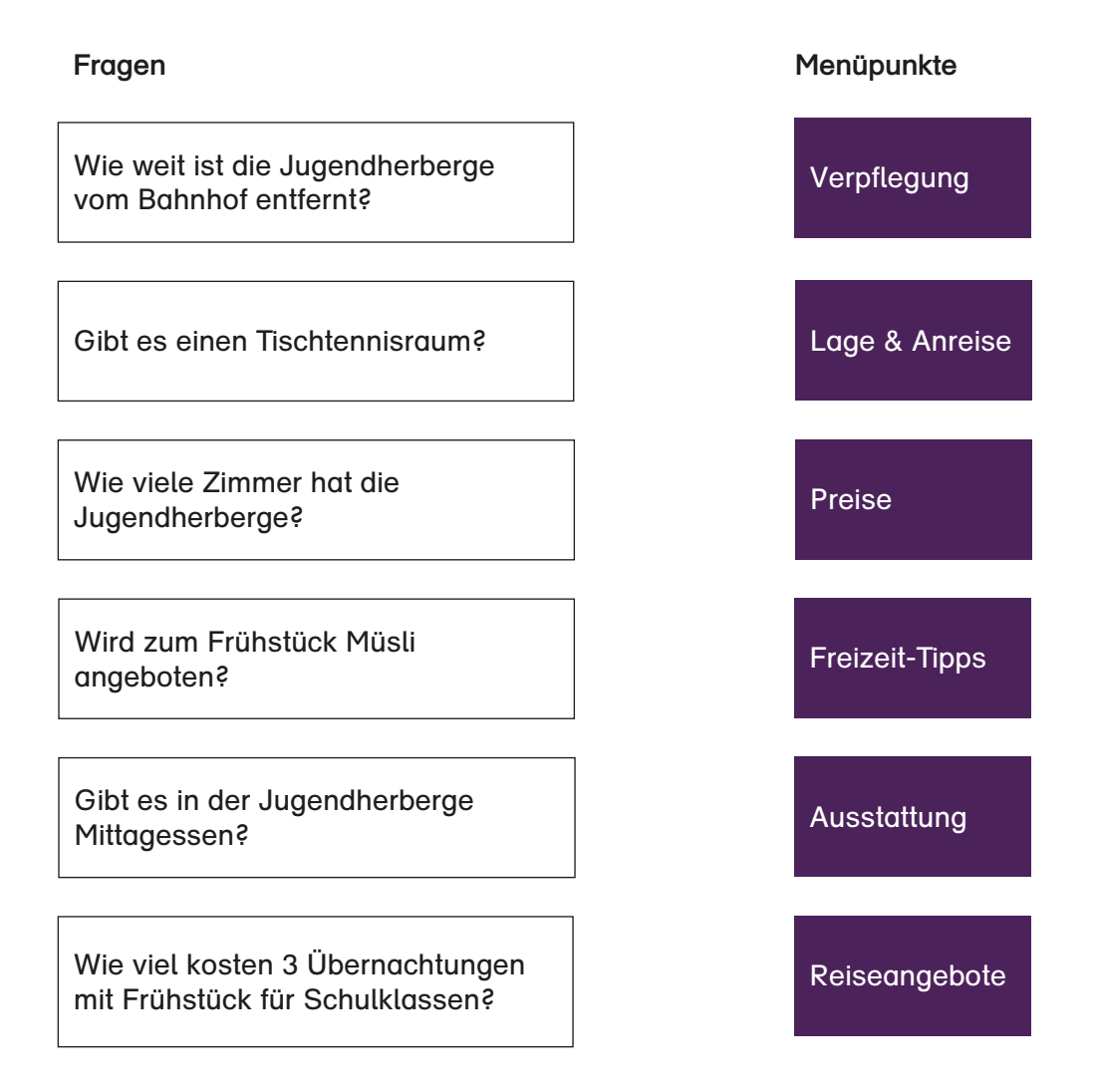

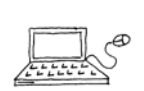

b) Überprüfe deine Lösungen. Nutze die Internet-Seite der Jugendherberge: [www.magdeburg.jugendherberge.de](http://www.magdeburg.jugendherberge.de).

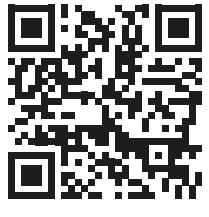

**QR-Code scannen**

**Hinweise für Lehrkräfte**  Teilweise sind mehrere Zuordnungen zu den Menüpunkten möglich.

c) Die Kinder haben auf der Internet-Seite der Jugendherberge diese Angebote für Klassenfahrten in Magdeburg gefunden. Markiere ein geeignetes Angebot für die Klasse 4a.

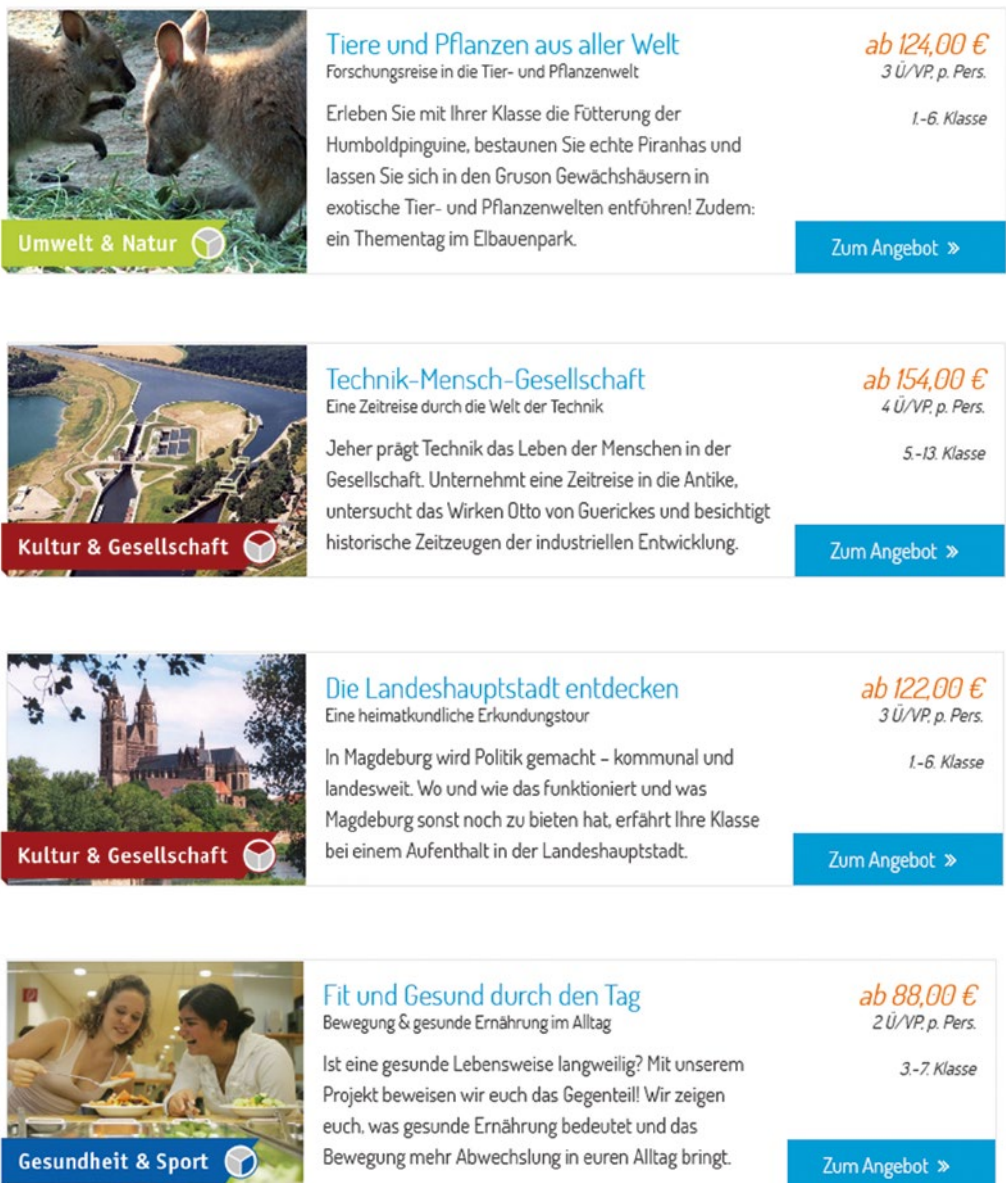

**Jugendherberge Magdeburg (2021): Klassenfahrtsangebote. URL: [www.magdeburg.jugendherberge.de](http://www.magdeburg.jugendherberge.de)**

d) Begründe deine Auswahl für die Klasse 4a.

e) Prüfe folgende Aussagen mithilfe der Angebote für Klassenfahrten in Magdeburg. Kreuze an.

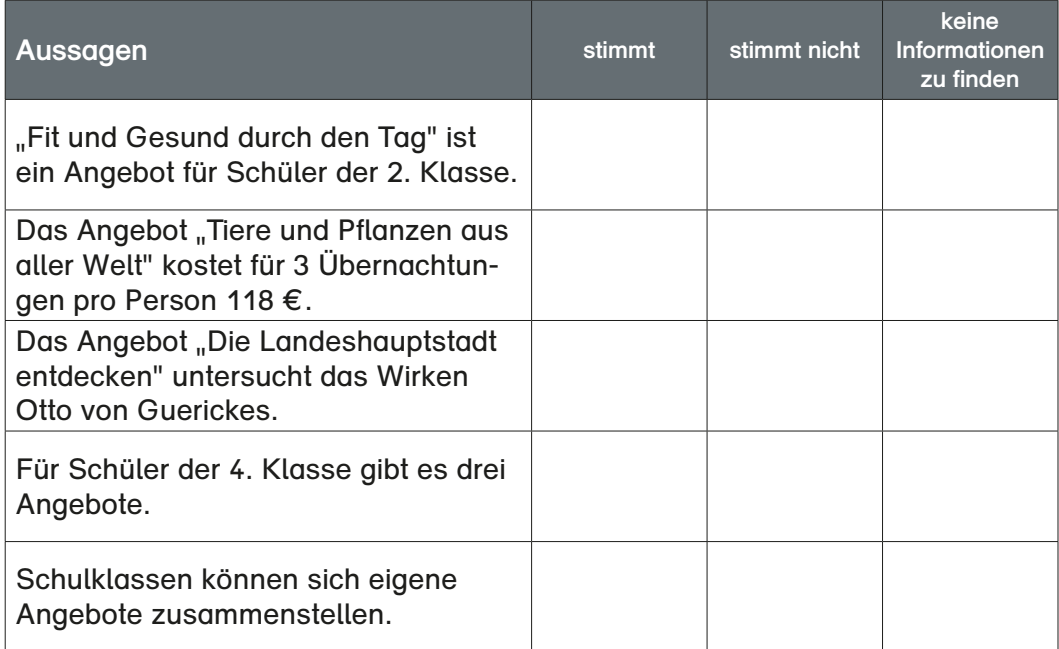

e) Welche Informationen zur Jugendherberge Magdeburg findest du auf der Abbildung?

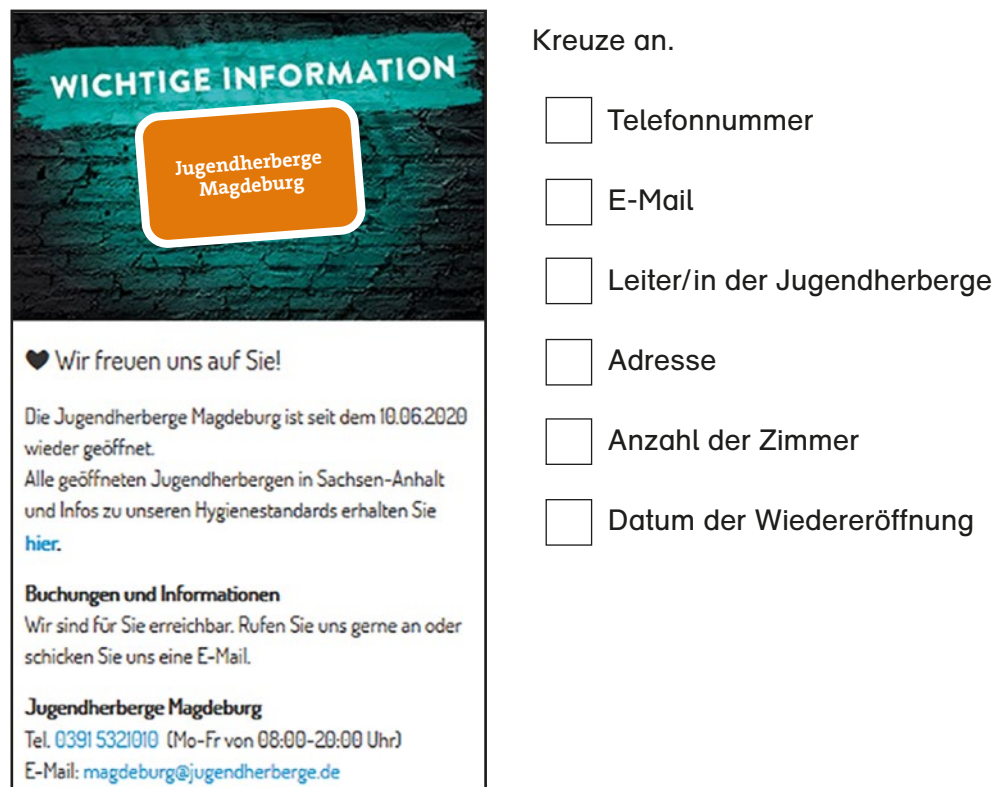

**Jugendherberge Magdeburg (2020): Wichtige Informationen. URL: [www.magdeburg.jugendherberge.de](http://www.magdeburg.jugendherberge.de)** 

Beschreibe den Weg von der Jugendherberge (A) zum Dom (B). Verwende dabei die Wörter des Wortspeichers.

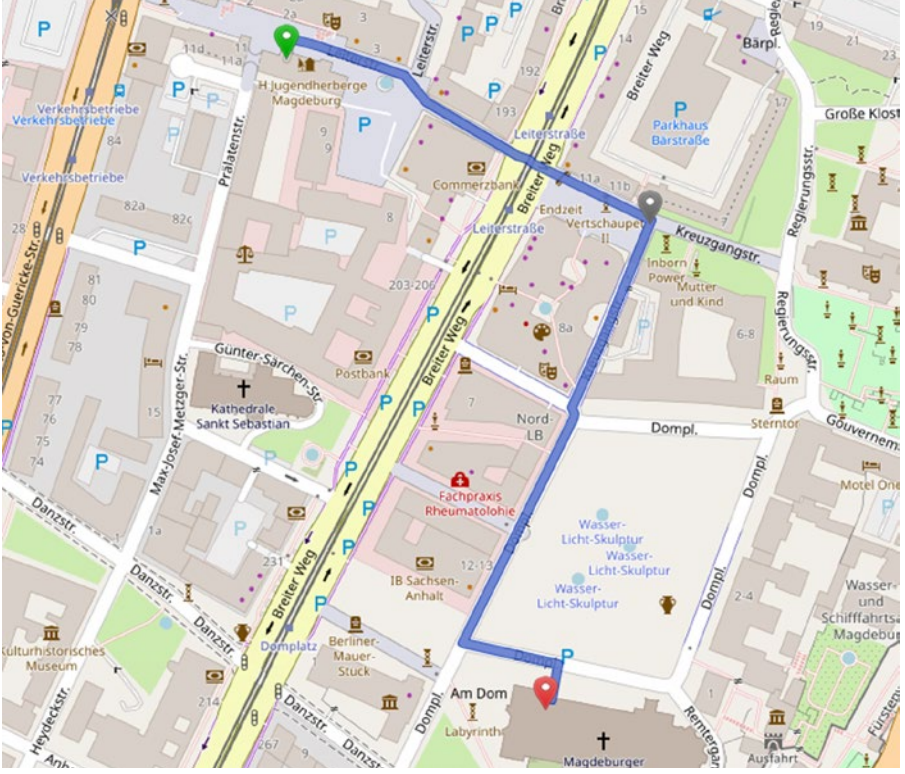

**OpenStreetMap.de – Open Database Licence (ODbL)**

### **Wortspeicher**

- **- entlanggehen**
- **- geradeaus gehen**
- **- abbiegen**
- **- links**
- **- rechts**
- **- vorbei an**
- **- überqueren**
- **- gehen bis zur**
- **- zwischen**
- **- an der Ecke**
- **- Kreuzung**
- **- bis zur**
- **- bis zum**
- **- in Richtung**

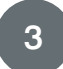

Die Kinder wollen Interessantes über Magdeburg aus dem Internet erfahren. In das Suchfeld der Internetseite geben sie die Eingaben aus der Tabelle ein.

a) Welche Eingaben eignen sich zur Suche und welche nicht? Kreuze an.

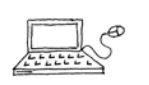

b) Überprüfe die Eingaben der Kinder mit der Kindersuchmaschine [www.fragfinn.de](http://www.fragfinn.de) und kreuze die entsprechenden Begründungen in der Tabelle an.

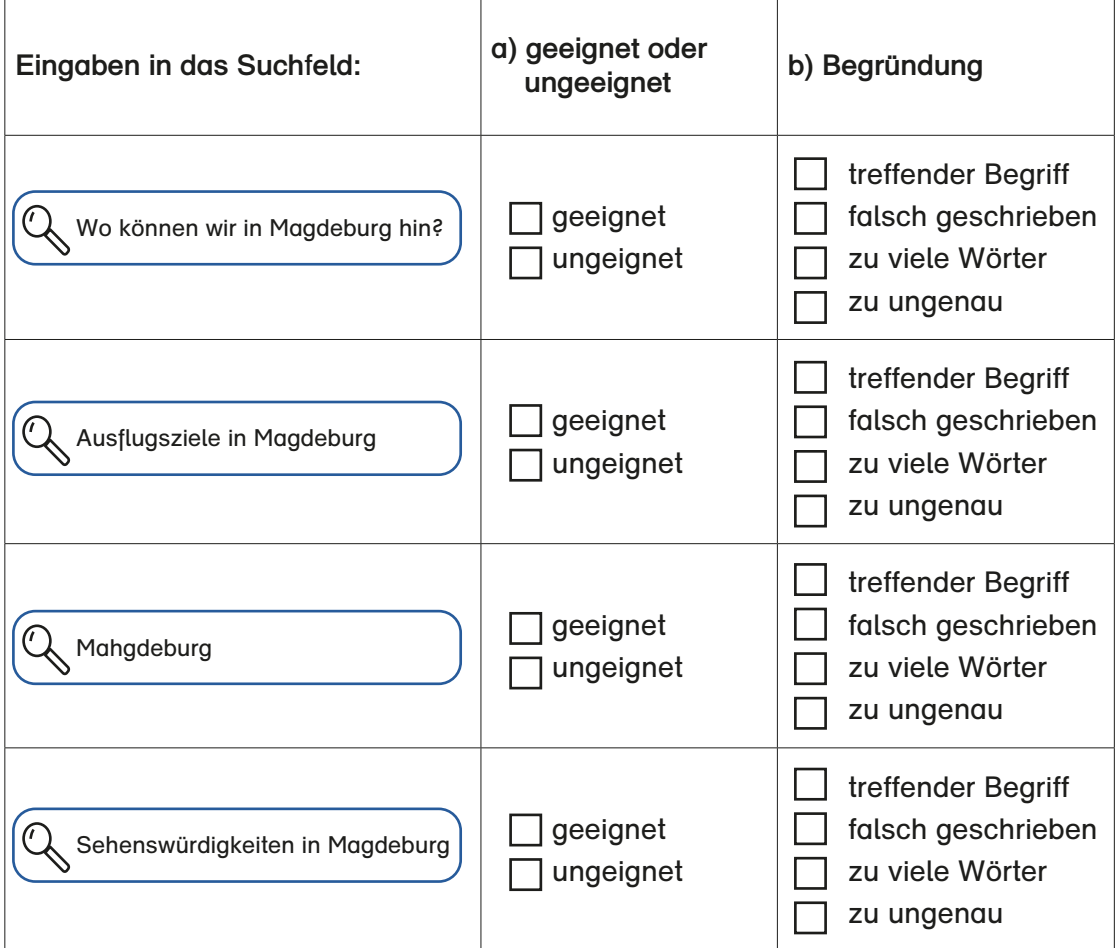

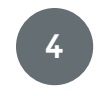

Suche auf der Kindersuchseite [www.klexikon.de](http://www.klexikon.de) Informationen über Magdeburg. Ergänze den Lückentext mit den gefundenen Informationen.

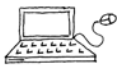

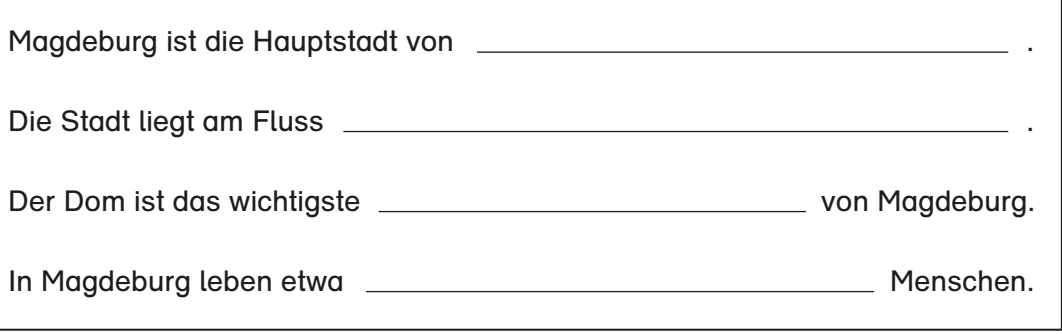

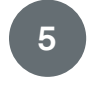

Du möchtest dich auf einer Internetseite für Kinder über Magdeburg informieren.

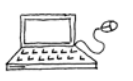

- a) Gib den Suchbegriff Magdeburg unter [www.blinde-kuh.de](http://www.blinde-kuh.de) ein.
- b) Wähle einen Beitrag aus, der dich interessiert. Öffne den Beitrag und informiere dich.
- c) Schreibe nun eine Empfehlung, was die Kinder der Klasse 4a zur Klassenfahrt besichtigen sollten.

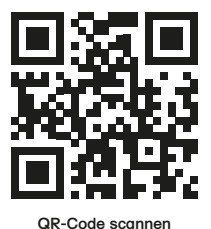

### **Hinweise für Lehrkräfte**  Anregungen zur sicheren Recherchearbeit für Kinder im Netz unter: [www.internet-abc.de](http://www.internet-abc.de)

Modul 1: Surfen im Internet Thema 2: Suchen und Finden im Internet – Suchmaschinen richtig bedienen (Arbeitsblätter)

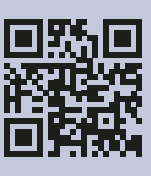

**QR-Code scannen**

d) Suche weitere Informationen über Magdeburg. Nutze eine andere Kindersuchmaschine. Vergleiche mit deinem Partner die Ergebnisse. Nutze die folgende Liste. Kreuze an.

Name der Suchmaschine:

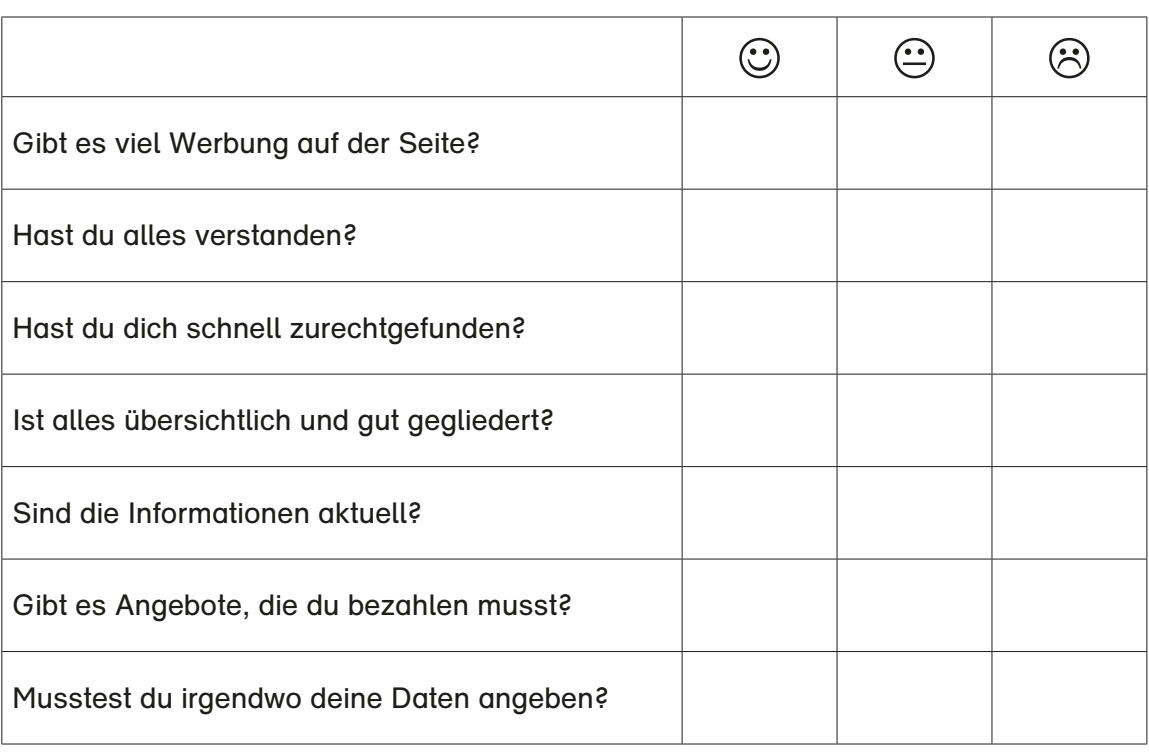

### **Hinweise für Lehrkräfte**

Es gibt eine Vielzahl an Kinder-Suchmaschinen, die verwendet werden können. Mit diesen surfen die Schülerinnen und Schüler sicher und lernen, mit einer Suchmaschine umzugehen.

Die drei bekanntesten sind:

[www.blinde-kuh.de](http://www.blinde-kuh.de)

[www.fragfinn.de](http://www.fragfinn.de)

[www.helles-koepfchen.de](http://www.helles-koepfchen.de)

Bei der Auswertung der Übung könnte die Beantwortung der Frage zur Werbung erzieherisch genutzt werden. Ein gemeinsamer Vergleich mit Erwachsenensuchmaschinen kann auf diese Problematik aufmerksam machen.

Allerdings sind die Suchergebnisse auf Kindersuchmaschinen zum Teil eingeschränkt. Werden Suchmaschinen wie Google, Startpage, Bing, Yahoo, etc. verwendet, sollte vorher sichergestellt werden, dass zumindest die "SafeSearch-Funktion" bzw. eine Art Familienfilter eingeschaltet ist oder der Suchvorgang unter der Aufsicht von Erwachsenen geschieht.

Die Kinder stehen vor dem Gebäude des Landtages von Sachsen-Anhalt. Daneben sehen sie ein großes buntes Haus, das der Künstler Friedensreich Hundertwasser entworfen hat.

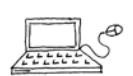

Sie möchten mehr über dieses Haus herausfinden und nutzen dazu folgende Internetadresse:<https://www.gruene-zitadelle.de/>

a) Was gibt es in diesem Hundertwasserhaus zu entdecken? Überprüfe und kreuze an.

<span id="page-34-0"></span>**Die Grüne Zitadelle, ein Kunstwerk**

**im Herzen der Stadt Magdeburg**

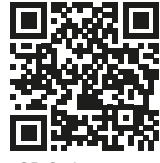

**QR-Code scannen**

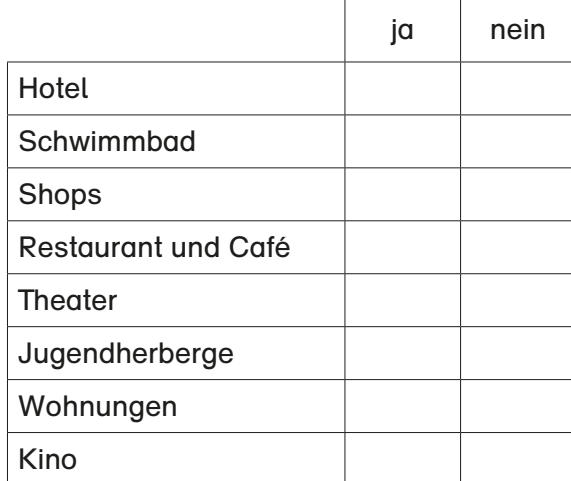

- b) Was würdest du dir gern in diesem Gebäude anschauen?
- c) Im Hundertwasserhaus kann man eine Kinderführung mit Turmaufstieg buchen. Informiere dich auf der Internetseite über den Preis. Ergänze.

Preis:

### **Hinweise für Lehrkräfte**

Die Aufgabe bietet sich als Gruppenarbeit an. Möglich wäre auch ein Vergleich bei der Informationssuche: Internet und Flyer/Broschüre aus einem Informationscenter in Magdeburg. Einen Film für den Unterricht findet man unter [www.gruene-zitadelle.de](http://www.gruene-zitadelle.de)

**3**

Lies den Text.

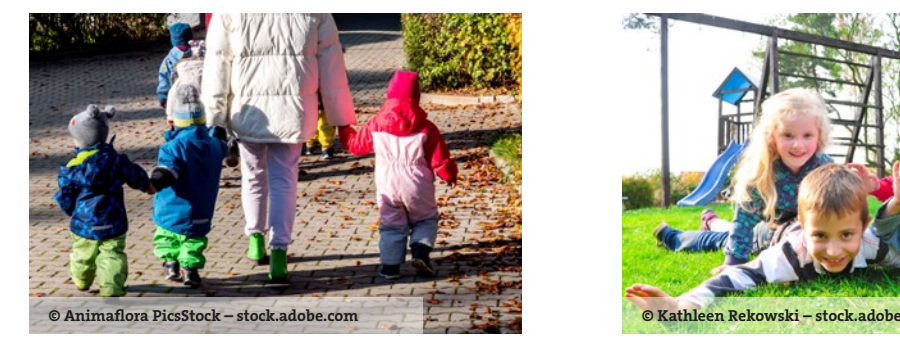

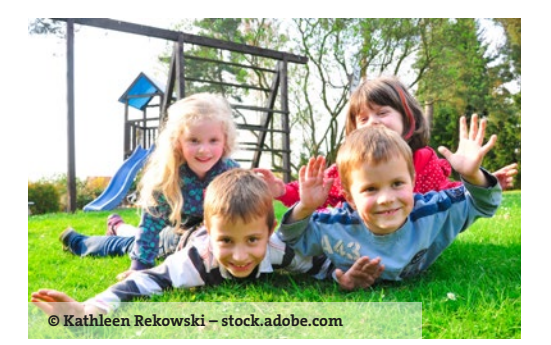

In der GRÜNEN ZITADELLE gibt es auch eine Kindertagesstätte.

Die evangelische "KiTa FriedensReich" befindet sich in der ersten Etage des Gebäudes. Neben den Gruppenräumen stehen den Kindern auf den Dächern des Hundertwasserhauses drei Spielflächen zur Verfügung. Der große Spielplatz ist mit Schaukel, großer Rutsche und Klettergerüst ausgestattet.

Der Dachgarten ist eine abgegrenzte Fläche über der Kita. Diese Fläche benutzen die Kinder für besondere Angebote. Büsche mit Beeren und Bäume mit Obst bieten den Kindern Rückzugsräume und Naschgelegenheiten. Hier gibt es auch eine große Kräuterspirale.

Die dritte Grünfläche ist vor allem für die Krippenkinder vorgesehen. Ein großer Sandbereich, ein Klettergerät und Wipptier sind Grundausstattung dieser Fläche. Große Sonnenschirme geben Schutz in der warmen Jahreszeit. Kleine Hügelaufschüttungen laden die Kinder zum Spielen ein.

© "Ev. Kita Friedensreich" Magdeburg

Beantworte die Fragen mithilfe des Textes.

- a) Wo befindet sich die Kita im Hundertwasserhaus?
- b) Wo sind die Spielplätze für die Kinder?
- c) Womit können die Kinder dort spielen?
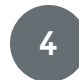

Macht andere Kinder neugierig auf einen Besuch in der "Grünen Zitadelle". Nutzt dazu folgende Internetadresse: <https://www.gruene-zitadelle.de/>

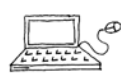

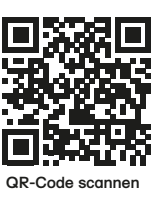

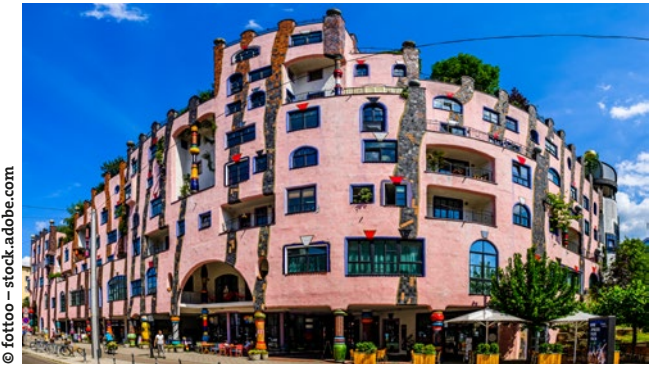

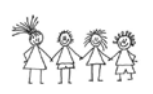

a) Arbeitet in Gruppen.

- **Gruppe 1:** Sammelt oder malt Bilder des Gebäudes und gestaltet damit ein Plakat.
- **Gruppe 2:** Schreibt auf, welche Geschäfte, Gaststätten und weiteren Einrichtungen es in dem Gebäude gibt und gestaltet einen Lageplan.
- **Gruppe 3:** Informiert euch über den Künstler Friedensreich Hundertwasser und stellt interessante Informationen in einem Steckbrief zusammen.
- **Gruppe 4:** Informiert euch über die Entstehungsgeschichte und den besonderen Namen des Gebäudes. Schreibt die Informationen in Stichpunkten für einen Vortrag auf.
- b) Präsentiert die Ergebnisse der Gruppenarbeit.

### **Hinweise für Lehrkräfte**

Die Aufgabenstellungen für die jeweiligen Gruppen sind als Anregung gedacht und können für andere Themen/Orte genutzt werden. Sie eignen sich zur Differenzierung. Weitere Recherchen zu den Aufträgen sind auf der Internetseite [www.duda.news](http://www.duda.news) möglich. Bei der Bearbeitung der Aufgabe 4 sind die Schülerinnen und Schüler darauf hinzuweisen, dass die Bildrechte beachtet werden müssen. [de/kinder/hobby-freizeit/film-ab/fotos-im-internet/](https://www.internet-abc.de/kinder/hobby-freizeit/film-ab/fotos-im-internet/)<br>View of the Samuel Control of the Samuel Control of the Same Control of the Same Control of the Same Control of the Same Control of the Same Control of the State Control

Video über das Hochladen von Fotos unter: [https://www.internet-abc.](https://www.internet-abc.de/kinder/hobby-freizeit/film-ab/fotos-im-internet/)

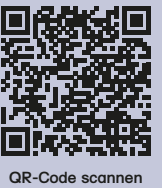

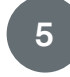

**5** Gestaltet mit einem Partner ein Interview über die "Grüne Zitadelle" in Magdeburg.

- 
- a) Schreibt fünf interessante Fragen auf.
- b) Sucht im Internet Antworten zu den Fragen und schreibt diese auf.
- c) Nutzt die Fragen und Antworten für das Interview.
- d) Übt das Sprechen mit verteilten Rollen: ein Kind stellt als Reporter die Fragen, das andere Kind antwortet als Experte.
- e) Nehmt das Interview mit einem digitalen Gerät auf.
- f) Präsentiert das Interview euren Mitschülern.

### **Tipps für das Interview:**

- Schreibe alle Fragen und Antworten auf.
- Begrüße und verabschiede deinen Interviewpartner.
- Sprich langsam und deutlich.
- Sprich in das Mikrofon.

## **Hinweise für Lehrkräfte**

Zur Vorbereitung der Interview-Aufgabe sucht die Lehrkraft passende Internetseiten zum Recherchieren aus. Kinder zwischen 8 und 12 Jahren führen Interviews zu den unterschiedlichsten Themen, produzieren Podcasts, bewerten Internetseiten u. v. m. Beispiele für Podcasts unter:

- <https://www.radiofuechse.de/reinhoeren/wir-stellen-euch-das-land-usbekistan-vor>
- <https://www.radiofuechse.de/reinhoeren/die-radiofuechse-bei-der-blinden-kuh>

Für Audio- bzw. Videoaufzeichnungen müssen die Einverständniserklärungen der Erziehungsberechtigten vorliegen. Diese Einwilligungen sind für das jeweilige Projekt einzuholen. Es muss genau beschrieben werden, wo/wie lange die Daten gespeichert werden und wo und wie sie veröffentlicht werden. Einverständniserklärungen finden Sie bspw. auf der Seite: [https://daten](https://datenschutz-schule.info/)[schutz-schule.info/.](https://datenschutz-schule.info/) Einen Vorschlag für eine Einwilligung finden Sie ebenso auf der Seite des Landesschulamtes Sachsen-Anhalt: [https://landesschulamt.sachsen-anhalt.de/service/formulare](https://landesschulamt.sachsen-anhalt.de/service/formulare-fuer-die-schule/)[fuer-die-schule/](https://landesschulamt.sachsen-anhalt.de/service/formulare-fuer-die-schule/).

## **Ausflug zum Jahrtausendturm in Magdeburg**

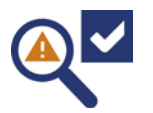

Die Kinder der Klasse 4a möchten einen Ausflug zum Jahrtausendturm machen. Sie starten an der Jugendherberge Magdeburg. Das Smartphone zeigt diesen Weg an.

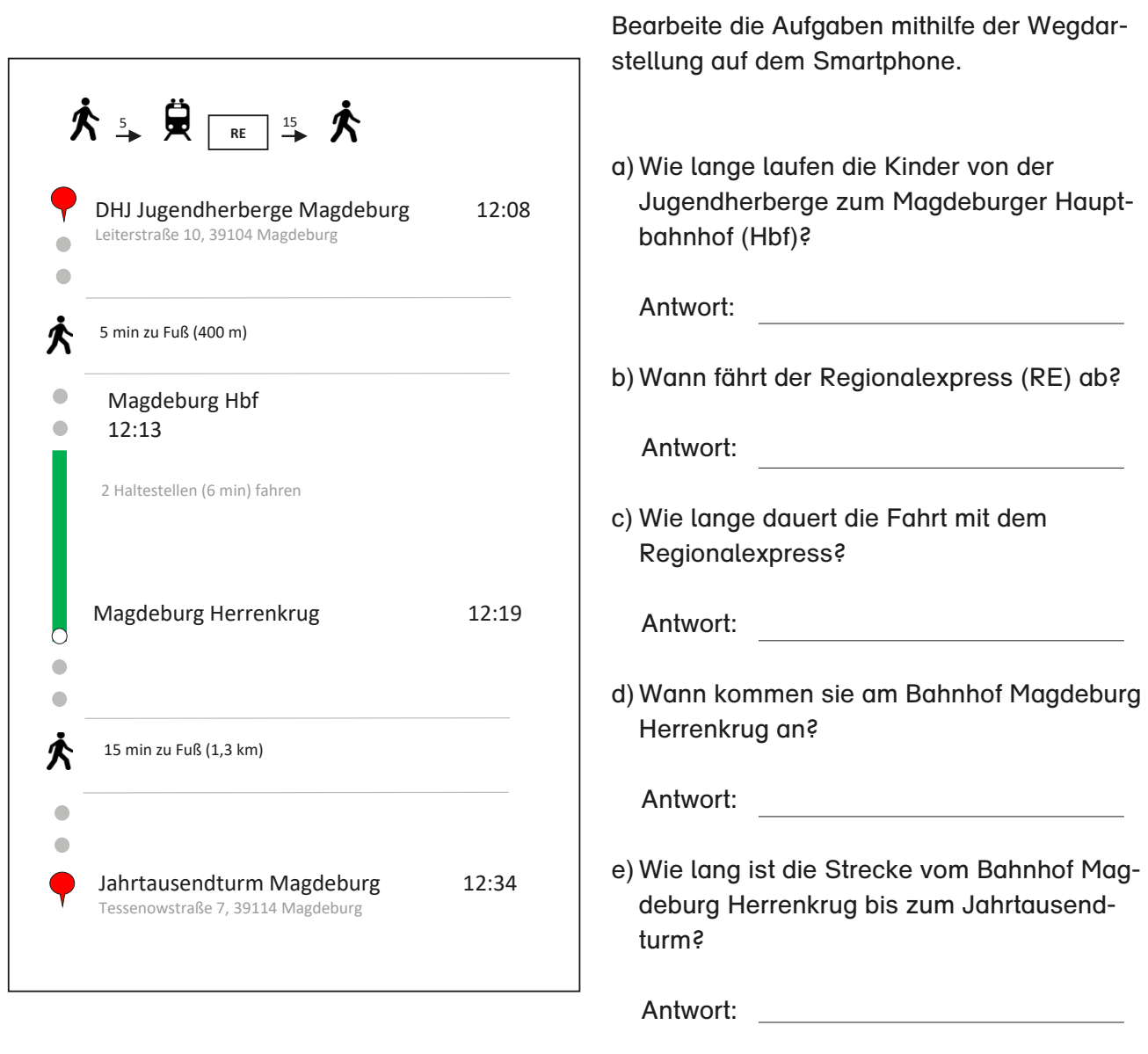

## **Werbung gibt es überall**

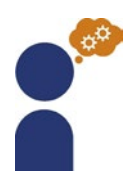

Es gibt sie in Zeitschriften und Zeitungen, auf Plakaten, im Fernsehen, auf Lebensmittel- und Spielzeugverpackungen, an vielen Stellen, an denen man gar nicht mit Werbung rechnet und natürlich im Internet.

Werbung kann man häufig nur schwer erkennen. Das ist von den Werbemachern so gewollt, denn sie möchten uns dazu verführen, etwas zu kaufen, was wir gar nicht brauchen und was vielleicht auch viel zu teuer ist.

Deshalb ist es wichtig, dass man sich Dinge genau anschaut und überlegt, ob eine Werbung zu etwas Ungewolltem verführen möchte.

Die Kinder haben sich im Internet über Magdeburg informiert und diese Seite gefunden.

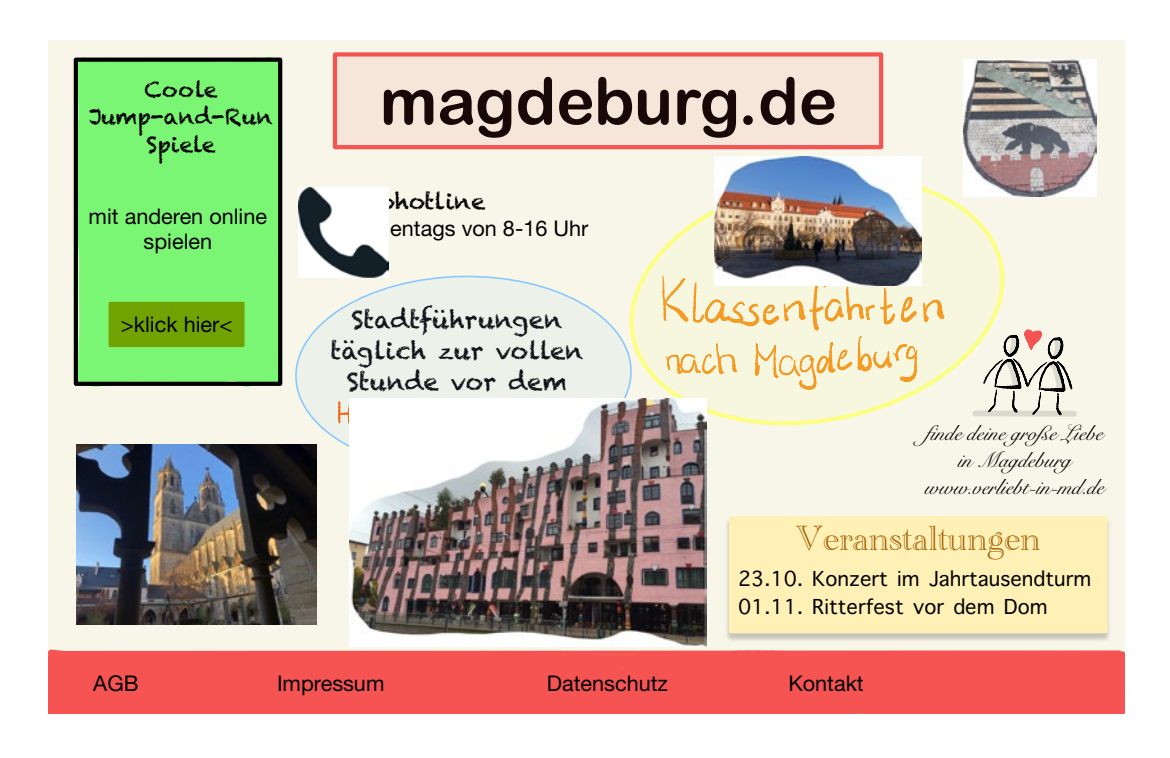

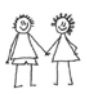

a) Was könnte sich hinter den einzelnen Anzeigen auf der Internet-Seite verbergen? Unterhaltet euch darüber.

b) Tim sagt: "Gestern habe ich im Internet ein tolles Spiel gefunden. Man kann dort Geister durch eine Stadt jagen und dabei die Stadt kennenlernen. Das Allerbeste ist, dass man am Ende sogar noch einen tollen Preis bekommt, weil man das Spiel bis zum Ende durchgespielt hat. Die Anzeige war richtig bunt und hat sich sogar bewegt. Ich fand das riesig spannend und es war auch ganz einfach. Man musste bloß seinen Namen und seine E-Mail-Adresse angeben und konnte dann das Spiel einfach herunterladen. Ich habe dann den ganzen Nachmittag gespielt und bin schon richtig weit gekommen. Das musst du heute unbedingt auch gleich mal probieren." Eva schaut Tim fragend an und erzählt, dass sie dabei Bedenken hätte und auf jeden Fall ihre Eltern fragen würde, ob sie ein Spiel herunterladen darf.

Sie glaubt, dass es nicht ungefährlich ist, wenn man persönliche Daten angeben muss. Sie sagt: "Meine Eltern haben mir verboten, Dinge herunterzuladen. Sie haben gesagt, dass man da oft Geld bezahlen muss oder dass eingegebene persönliche Daten gespeichert und vielleicht sogar weitergegeben werden können."

c) Lest das Gespräch und sprecht über die folgenden Fragen:

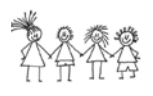

- $\Rightarrow$  Hat sich Tim richtig verhalten? Begründe.
- $\Rightarrow$  Warum sollte man lieber wie Eva handeln?
- $\Rightarrow$  Welche Gefahren gibt es, wenn man Werbung im Internet anklickt?
- $\Rightarrow$  Was kann passieren, wenn man persönliche Daten angibt?
- d) Gestaltet ein Plakat, auf dem ihr anderen Kindern Tipps zum Umgang mit Werbung im Internet gebt.

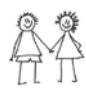

Erklärt auch, welche Gefahren es im Internet noch gibt und was man tun muss, um Risiken zu vermeiden.

e) Tina und Tim suchen im Internet Informationen über den Jahrtausendturm. Plötzlich erscheint dieses Feld:

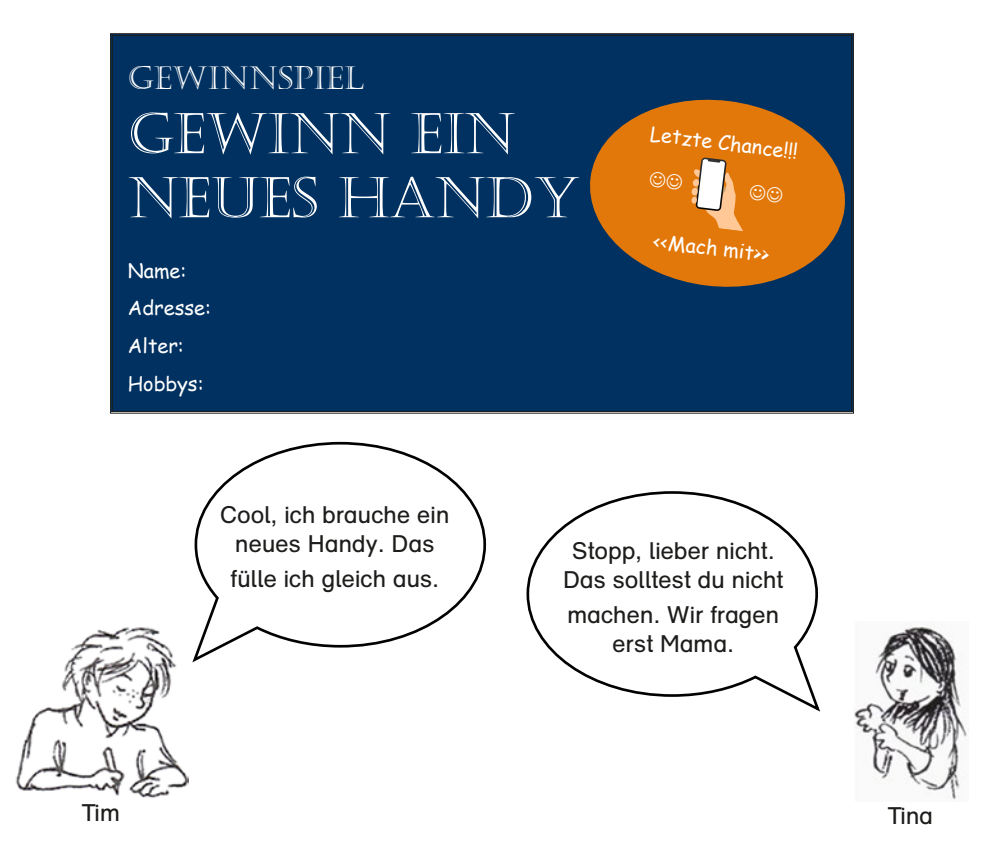

Welches Kind reagiert richtig?

Begründe deine Entscheidung und schreibe auf, was du machen würdest, wenn so ein Feld auf deinem Bildschirm erscheint.

## **Hinweise für Lehrkräfte**

Die Aufgabe thematisiert Gefahren und Risiken in digitalen Umgebungen. Es ist wichtig, die Kinder vor dem Arbeiten im Internet zu sensibilisieren, welche Gefahren sich aus gedankenlosem "herumklicken" ergeben können. Die Kinder müssen diese Risiken kennen und berücksichtigen lernen. Sie sollten wissen, dass:

- es im Internet versteckte Werbung gibt,
- nicht alle Informationen im Internet wahr und fachlich richtig sind,
- für manche Angebote bezahlt werden muss,
- es Inhalte gibt, die nicht für Kinder geeignet sind und durch die Kinder erschreckt und verunsichert werden,
- man nie persönliche Daten eingeben darf,
- spezielle Kindersuchmaschinen sicherer sind als Seiten für Erwachsene,
- es für viele Seiten aufgrund einer Altersbeschränkung für Kinder gesetzlich verboten ist, diese ohne einen Erwachsenen an ihrer Seite zu nutzen.

f) Werbung soll dich überzeugen, ein bestimmtes Produkt unbedingt haben zu wollen und zu kaufen.

Gestalte ein Werbeplakat zu einem Produkt und beachte die Tricks der Werbegestalter.

- **1. Finde einen witzigen und coolen Spruch, der zu deinem Produkt passt.**
- **2. Schreibe einen kurzen und informativen, aber übertriebenen Text zu deinem Produkt.**
- **3. Weniger Text, dafür mehr Bilder: Überlege, welche Bilder auf dein Plakat passen und wo sie stehen.**
- **4. Wähle passende Farben für den Hintergrund und für die Bilder aus.**

**Auszug: Internet-abc e. V., Lernmodule Werbung Gewinnspiele und Einkaufen**

g) Was stimmt? Kreuze an.

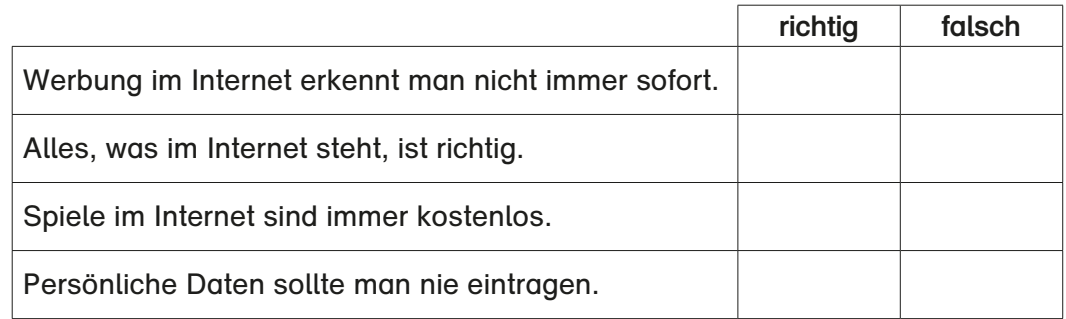

### **Hinweise für Lehrkräfte**

Das Werbeplakat können die Kinder analog oder digital gestalten. Die "Tricks" der Werbegestalter können u. a. auch bei der Präsentation als Auswertungskriterien dienen. Die Schülerinnen und Schüler:

- wissen, was unter Datenschutz zu verstehen ist,
- kennen den Unterschied zwischen öffentlich und privat,
- wissen, wie sie sich schützen, indem sie auf ihre Daten Acht geben,
- wissen, was sie im Internet von sich preisgeben dürfen und was nicht,
- kennen die Möglichkeiten, um eigene Geräte zu sichern,
- sind sich bewusst, dass sie im Internet (unsichtbare) Spuren hinterlassen,
- werden für den eigenen Datenschutz und den anderer sensibilisiert,
- können sich (gemeinsam mit den Eltern) gegen Datenmissbrauch wehren.

*Quelle:<https://www.internet-abc.de/lm/datenschutz-das-bleibt-privat.html>*

# **VERKEHRSBEZOGENER BEREICH**

## **Gefahren im Straßenverkehr durch digitale Medien**

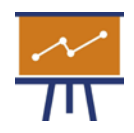

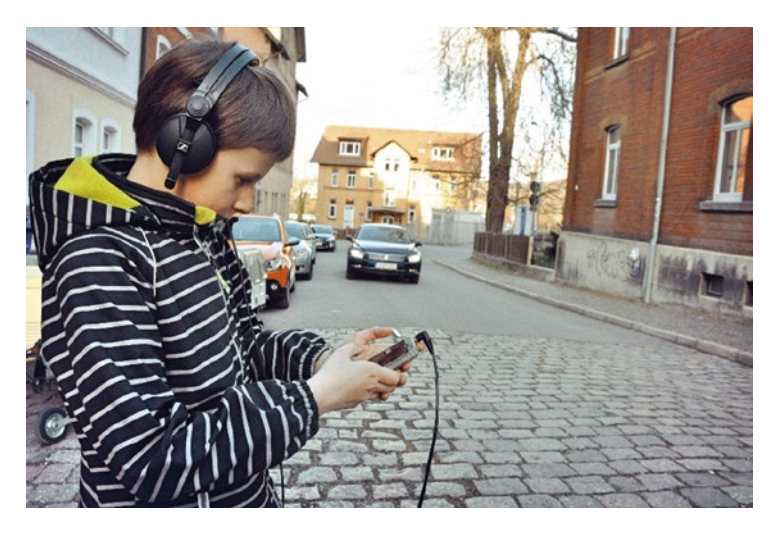

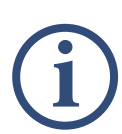

Im Straßenverkehr ist es besonders wichtig aufmerksam zu sein. Dazu benötigst du all deine Sinne. Besonders deine Augen und Ohren helfen dir, Gefahren zu erkennen und somit als Fußgänger nicht verletzt zu werden. Beim Verwenden von Smartphones und Kopfhörern nimmst du deine Umwelt kaum noch wahr. Man bewegt sich auf den Straßen wie ein Smombie, der nichts hört und sieht. Damit gefährdest du dich und andere Verkehrsteilnehmer.

Was könnte im Straßenverkehr passieren, wenn ein Kind auf das Smartphone schaut oder Kopfhörer trägt?

a) Denkt euch eine kleine Szene dazu aus und stellt diese in einem Film dar. Nutzt dazu die Legetechnik.

### **Legetechnik:**

- 1. Die ausgeschnittene Legeteile (Bilder oder Texte) werden auf einen Tisch oder ein großes Blatt Papier gelegt.
- 2. Die einzelnen Legeteile werden mit der Hand bewegt.
- 3. Die Handbewegungen werden gefilmt.
- 4. Die Erklärungen werden dazu gesprochen.

b) Erstellt einen kurzen **Stop-Motion-Film** zum Thema "Gefahren im Straßenverkehr durch digitale Medien".

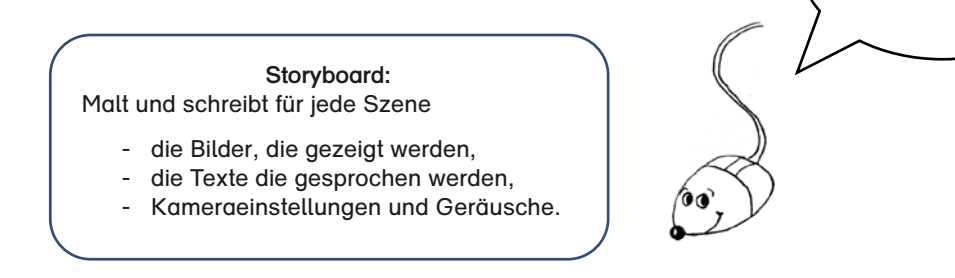

- Überlegt euch eine Verkehrssituation, bei der ein Kind ein Handy benutzt oder Kopfhörer trägt und dadurch in Gefahr gerät.
- Spielt diese Verkehrssituation mit Spielfiguren nach.
- Malt und beschreibt diese Verkehrssituation in einem Storyboard.
- Öffnet nun die Stop-Motion App und fotografiert die einzelnen Szenen.
- Fügt passende Geräusche oder Dialoge hinzu.
- Stellt euren Film nun der ganzen Klasse vor oder veröffentlicht ihn auf der Homepage eurer Schule.

## **Hinweise für Lehrkräfte**

In der Broschüre des Landes Sachsen-Anhalt [Aus der Praxis für die Praxis – Digitale Medien und Werkzeuge nutzen –](https://www2.sachsen-anhalt.de/fileadmin/Bibliothek/Landesjournal/Bildung_und_Wissenschaft/Publikationen/digitale_medien_werkzeuge.pdf)  [Beispiele aus Sachsen-Anhalt – Wir machen Schule! \(S. 18 und 19\)](https://www2.sachsen-anhalt.de/fileadmin/Bibliothek/Landesjournal/Bildung_und_Wissenschaft/Publikationen/digitale_medien_werkzeuge.pdf) finden Sie Anregungen und Tipps für den Unterricht.

Am besten funktioniert die Technik Stop-Motion mit einem Smartphone oder Tablet. Eine kurze Anleitung finden Sie auch unter der App "Stop Motion Studio".

(App ist zum Teil kostenlos und leicht zu verwenden): <https://www.youtube.com/watch?v=KS8PMnAKJL4>

Folgende Arbeitsblätter können im Unterricht zusätzlich verwendet werden:

- Legetechnik: Arbeitsblatt (siehe Anlage ab Seite 83)
- Storyboard: Arbeitsblatt (siehe Anlage ab Seite 86)

Für Audio- bzw. Videoaufzeichnungen müssen die Einverständniserklärungen der Erziehungsberechtigten vorliegen. Diese Einwilligungen sind für das jeweilige Projekt einzuholen. Es muss genau beschrieben werden, wo/wie/wie lange die Daten gespeichert werden und wie und wo sie veröffentlicht werden. Einverständniserklärungen finden Sie bspw. auf der Seite [https://daten](https://datenschutz-schule.info/)[schutz-schule.info/.](https://datenschutz-schule.info/)

Einen Vorschlag für eine Einwilligung finden Sie ebenso auf der Seite des Landesschulamtes Sachsen-Anhalt [https://landesschulamt.sachsen-anhalt.de/fileadmin/Bibliothek/Landesjournal/](https://landesschulamt.sachsen-anhalt.de/fileadmin/Bibliothek/Landesjournal/Bildung_und_Wissenschaft/Landesschulamt/Formulare/fotoerlaubnis.pdf) [Bildung\\_und\\_Wissenschaft/Landesschulamt/Formulare/fotoerlaubnis.pdf.](https://landesschulamt.sachsen-anhalt.de/fileadmin/Bibliothek/Landesjournal/Bildung_und_Wissenschaft/Landesschulamt/Formulare/fotoerlaubnis.pdf)

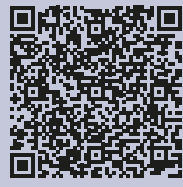

Ein **Storyboard** ist wie ein Drehbuch in Bildern.

**QR-Code scannen**

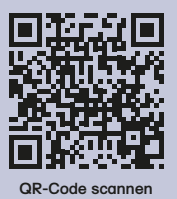

# **NATURWISSENSCHAFTLICHER BEREICH**

## **Waldsterben – Sind unsere Bäume in Gefahr?**

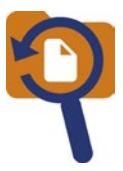

[www.fragfinn.de](http://www.fragfinn.de) [www.blinde-kuh.de](http://www.blinde-kuh.de)

 $\circ$  $\circ$ 

Waldsterben im Harz – Sind unsere Bäume in Gefahr? In den Schlagzeilen ist immer wieder von "Waldsterben" die Rede. Doch warum ist das so? Reporter Robert und sein Hund Kuno haben sich mit Försterin Andrea getroffen, um dieser Frage auf den Grund zu gehen.

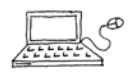

**1**

Schau dir das zehnminütige Interview im Internet an.

- $\circ$ Schritt 1: Öffne eine Kindersuchmaschine.
- Schritt 2: Gib den Begriff "Waldsterben" in das Suchfeld ein. Klicke dann auf die Lupe. Q
- Schritt 3: Wähle aus den Suchergebnissen das Video von "neuneinhalb-TV" aus.

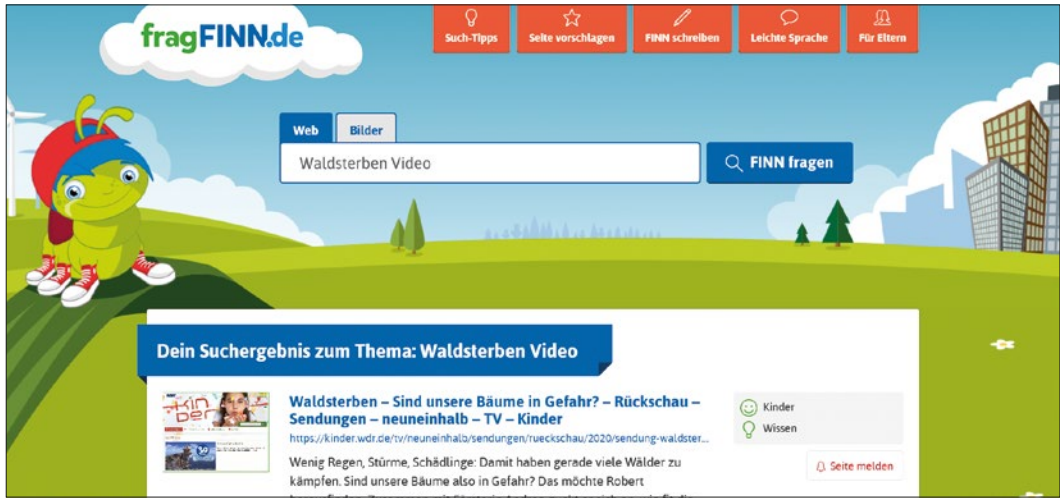

**Screenshot 2021, [www.fragfinn.de](http://www.fragfinn.de)**

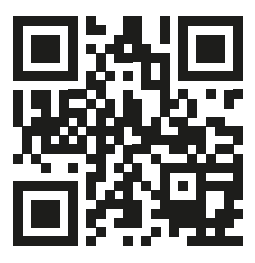

**QR-Code scannen**

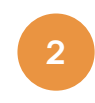

Im "Neuneinhalb Lexikon" findest du eine Zusammenfassung des Videos.

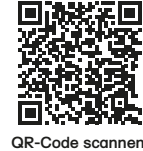

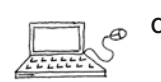

a) Gehe auf folgenden Link oder nutze den QR-Code. <https://kinder.wdr.de/tv/neuneinhalb/neuneinhalb-lexikon/lexikon/w/index.html>

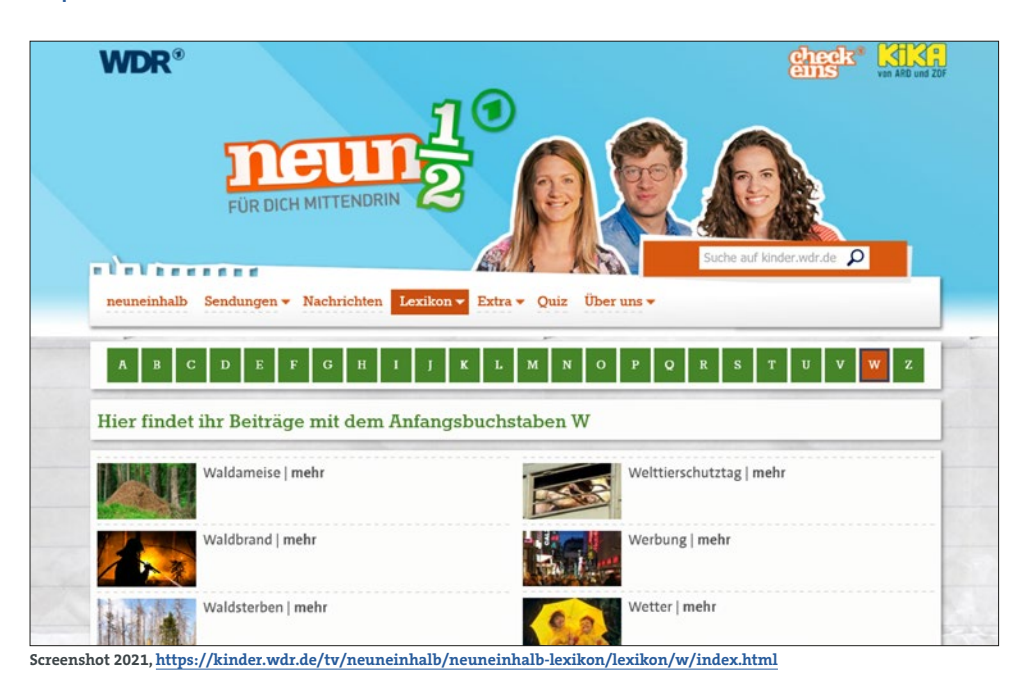

Schritt 1: Klicke auf "Mehr Wissen".

Schritt 2: Klicke auf W wie Waldsterben.

Schritt 3: Lies den Beitrag "Waldsterben".

Löse mithilfe des Beitrages die folgenden Aufgaben.

b) "Dem deutschen Wald geht es schlecht", behauptet Reporter Robert. Welche Beobachtungen bringen ihn zu dieser Aussage? Kreuze an.

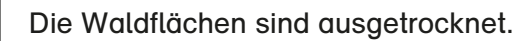

Die Hochwasser im Frühjahr und Herbst zerstören nachwachsende Bäume.

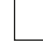

Viele Bäume sind von Schädlingen zerfressen.

Immer wieder kommt es zu Waldbränden.

c) "Wir müssen den Wald retten, weil wir ihn brauchen!", ruft Reporter Robert. Warum ist der Wald so wichtig? Begründe mit dem, was du im Video gehört hast.

Der Wald ist lebenswichtig, weil

- – –
- d) Försterin Andrea ist davon überzeugt, dass der Wald wieder stark gemacht werden kann, indem viele verschiedene Baumarten gepflanzt werden. Diese sogenannten Zukunftsbäume können das veränderte Klima gut verkraften.

Setze die Silben richtig zusammen und schreibe die Namen der Zukunftsbäume auf.

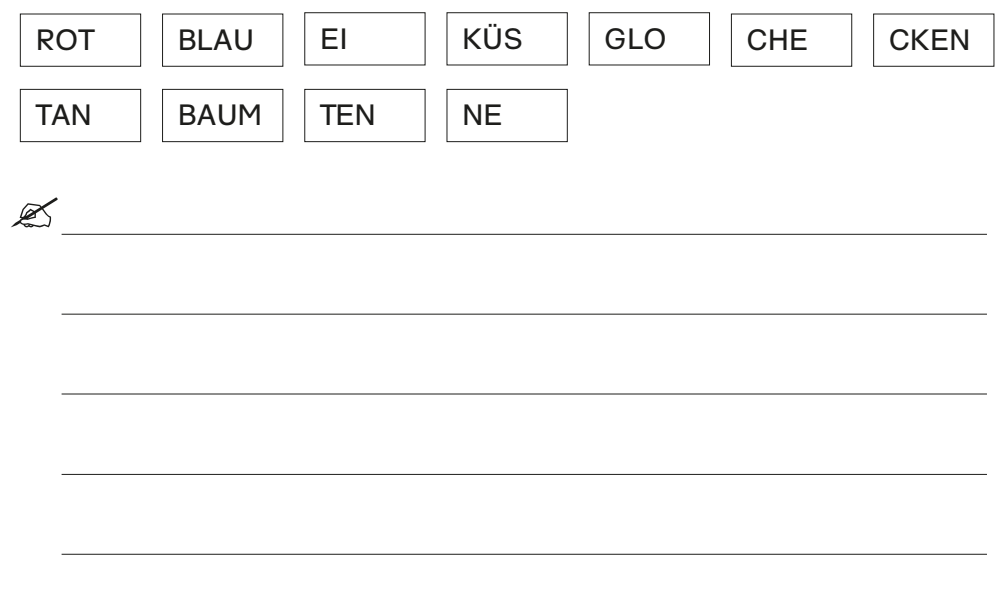

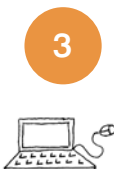

Reporter Robert fragt: "Habt ihr eine Idee, wie man den Wald beschützen könnte?"

Die Stadt Osterode im Harz hat eine Antwort auf diese Frage.

Seit Jahren sterben im Harz die Fichtenwälder ab, weil sie vom Borkenkäfer befallen sind. Mit der Aktion "Mission Stadtwaldrettung" zeigen die Bewohner des Harzes,

wie sie ihren Wald für die Zukunft stark machen. Genaueres erfährst du auf der Internetseite: <http://harzlandung.de/stadtwaldrettung/>

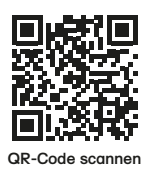

### **Hast du auch eine Idee**

Gestalte ein Plakat zum Thema "Schützt den Wald!". Benutze das Schreibprogramm deines Computers. Beachte die Schritte.

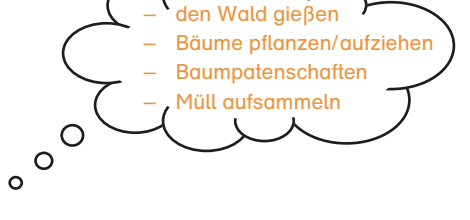

- Schritt 1: Öffne das Schreibprogramm deines Computers.
- Schritt 2: Erfinde eine passende Überschrift.
- Schritt 3: Beschreibe die Aktion. Ergänze Datum und Uhrzeit.
- Schritt 4: Gestalte die Seite. Beachte hierbei die nachfolgende Checkliste.
- Schritt 5: Speichere dein Plakat auf dem Computer.
- Schritt 6: Drucke es aus und präsentiere es im Schaukasten deiner Schule.

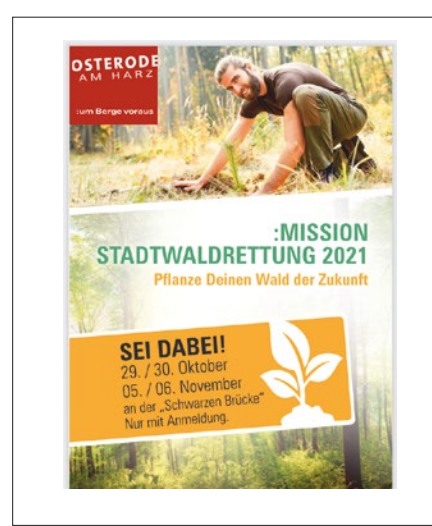

Checkliste zur Gestaltung eines Plakats

- **✓** große Überschrift
- **✓** aussagekräftiger, kurzer Text
- **✓** korrekte Schreibweise
- **✓** lesbare Schriftart und -farbe
- **✓** thematische Bilder als Blickfang
- **✓** übersichtliche Anordnung der Bild- / **Textelemente**
- **✓** vollständige Benennung von Autor / **Bildquellen**

**Flyer ":MISSION STADTWALDRETTUNG 2021", URL: [https://harzlandung.de/wp-content/uploads/2021/09/Stadtwaldrettung-2021\\_Flyer\\_Stadt-](https://harzlandung.de/wp-content/uploads/2021/09/Stadtwaldrettung-2021_Flyer_Stadt-Osterode_HARZlandung.pdf )[Osterode\\_HARZlandung.pdf](https://harzlandung.de/wp-content/uploads/2021/09/Stadtwaldrettung-2021_Flyer_Stadt-Osterode_HARZlandung.pdf )** 

## **Gesunderhaltung – Bewegungsübungen digital präsentiert**

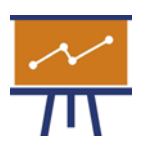

Die Arbeit am Computer strengt an. Bewegungsübungen dienen der Erholung.

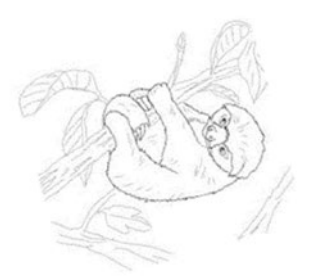

Eine digitale Präsentation oder auch Bildschirmpräsentation hilft dir, einen Beitrag anschaulich zu gestalten.

## **bewegungtutgut#stoppdasfaultierindir**

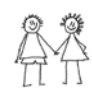

Erstellt eine digitale Präsentation mit kleinen Bewegungsübungen.

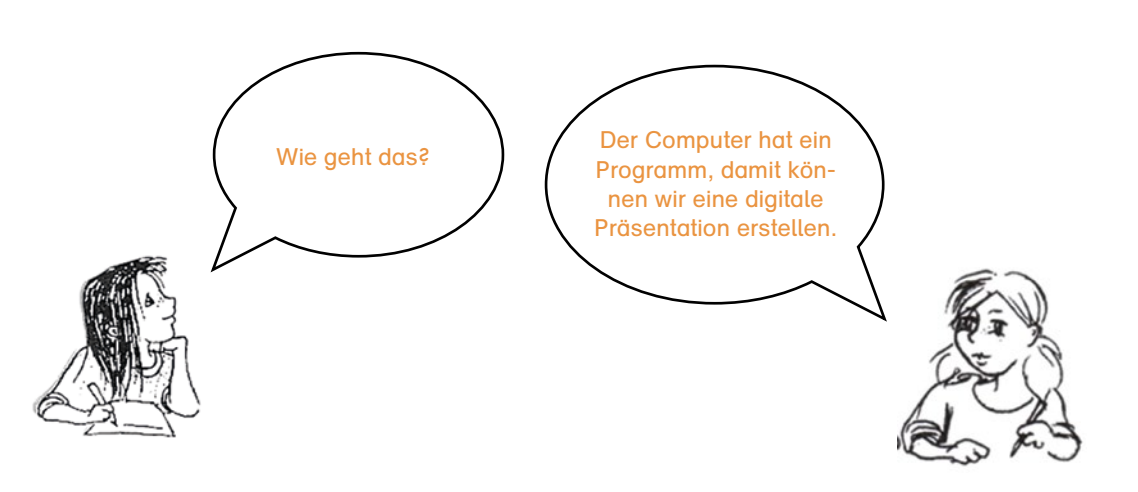

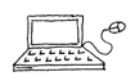

### So gehts:

Starte den Computer und öffne ein Präsentationsprogramm, z. B. PowerPoint, Keynote, Impress:

- Wähle aus dem Folienordner die Titelfolie.
- Klicke in das Textfeld und schreibe deine Überschrift.
- Markiere den Text und verändere Schriftart und -größe, bis es dir gefällt.
- Suche auf einer Internetseite für kostenlose Bilder ein passendes Bild, kopiere es (rechte Maustaste) und füge es in deine Titelfolie ein (rechte Maustaste).
- Mit gedrückter Maustaste kannst du das Bild verschieben; an den Ecken kannst du es vergrößern.

Anleitung zur Erstellung einer digitalen Präsentation für Bewegungsübungen mit einem Präsentationsprogramm.

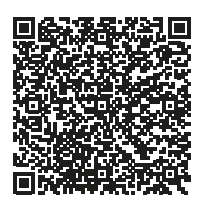

**QR-Code scannen**

## **Zusatzaufgabe:**

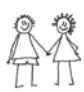

Drehe einen Film, indem du deine Bewegungsübungen vorführst. Dafür brauchst du die Erlaubnis deiner Eltern. Füge den Film in deine Präsentation ein.

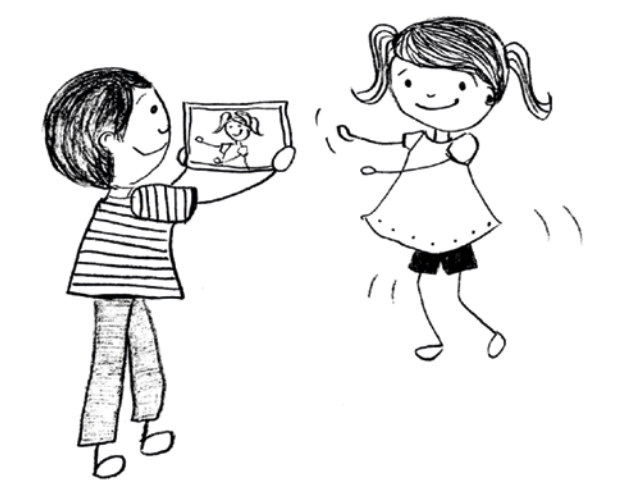

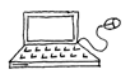

## So gehts:

- Klicke in der Menüleiste auf das Feld Neue Folie.
- Wähle die Folie aus.
- Klicke in das Textfeld und schreibe den Namen deiner Übung hinein.
- Überlege dir Bewegungsübungen, probiere diese mit einem Lernpartner aus und filmt euch dabei gegenseitig.
- Lade deinen Film auf eine Folie in deine Präsentation.
- Präsentiere deinen Film in der Lerngruppe.

## **Hinweise für Lehrkräfte**

Die digitale Präsentation "Bewegungsspiel" (siehe Anlage ab Seite 88) kann über den anliegenden QR-Code von den Schülerinnen und Schülern für die Bearbeitung der Aufgabe genutzt werden.

Zu dieser Thematik steht Ihnen auch die niveaubestimmende Aufgabe "Digitale und analoge Präsentationen im Sachunterricht" Schuljahrgang 4 auf dem Bildungsserver Sachsen-Anhalt zur Verfügung.

Die Schülerinnen und Schüler lernen analoge und digitale Präsentationsformen deren Vor- und Nachteile sowie deren Einsatzmöglichkeiten kennen. Sie gestalten eine einfache digitale Präsentation. Dazu suchen sie im Internet notwendige Informationen und nutzen in der Regel Kindersuchmaschinen. Sie wenden Suchstrategien und Grundfunktionen des Navigierens im Internet an. Dabei gebrauchen sie zunehmend selbstständig folgendes Grundwissen: Browser, Internetadresse eingeben, Links öffnen, scrollen, Seiten schließen.

## **Das Ohr – Sinnesorgan zum Hören**

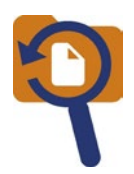

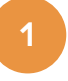

Recherchiert den Aufbau des Ohres im Internet auf der Kinderwissensseite: [www.auditorix.de](http://www.auditorix.de)

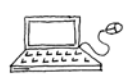

a) Klicke im Menü auf **Hören.**

- b) Klicke dann im Bereich WISSEN auf die Überschrift "Wie können wir hören".
- c) Wie heißen die drei Bereiche des Ohres?

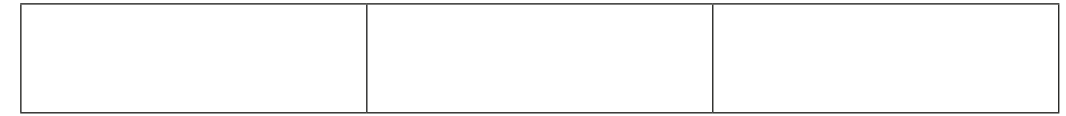

- d) Wie heißt das dünne Häutchen in unserem Ohr?
- e) Womit ist unser Ohr im Inneren gefüllt?
- f) Ordne die Teile des Ohres im Online-Spiel Ohrenpuzzle. Du kannst es direkt unter dem Infokasten anklicken.
- g) Hör dir den Clip "Hört, hört: Das Ohr!" an. Die Geschichte wird mit verschiedenen Geräuschen begleitet. Welche Geräusche erkennst du? Notiere sie im Kasten.

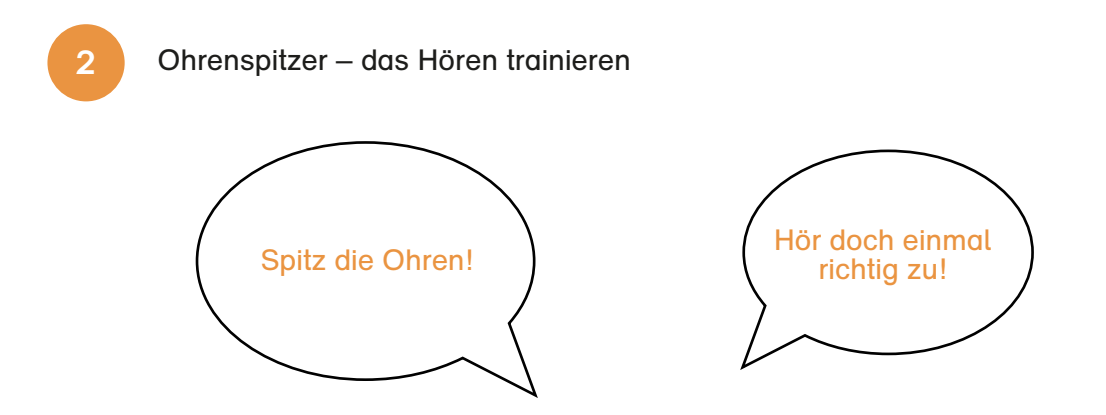

a) Wenn man jemandem zum aufmerksamen Zuhören auffordert, wird häufig die Redewendung "Spitz deine Ohren!" verwendet. Doch woher kommt sie überhaupt? Kreuze deine Vermutung an.

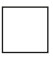

Das Spitzen steht für das Reinigen der Ohren. Durch das Entfernen von Ohrenschmalz kann man wieder besser hören.

Spitz steht für die Form der Ohren bei Tieren (z. B. Hunden), wenn sie ein Geräusch wahrnehmen.

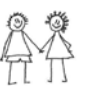

b) Hören ist wichtig. Schreibt dazu Beispiele aus eurem Alltag in die Tabelle. Besprecht euch mit einem Partner.

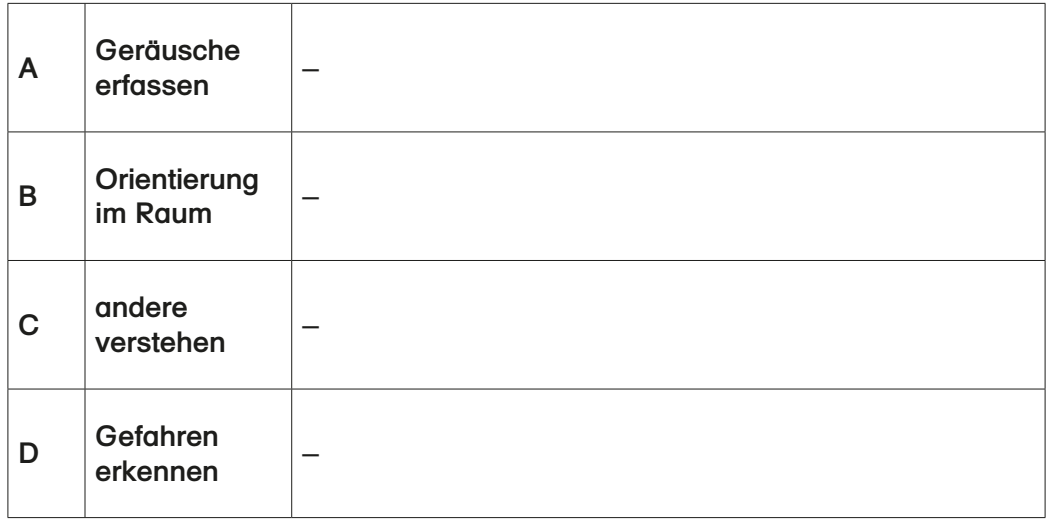

c) Ordne den Beispielen der Tabelle b) ein passendes Spiel zu. Trage die entsprechenden Buchstaben **A, B, C und D** in die Kreise ein.

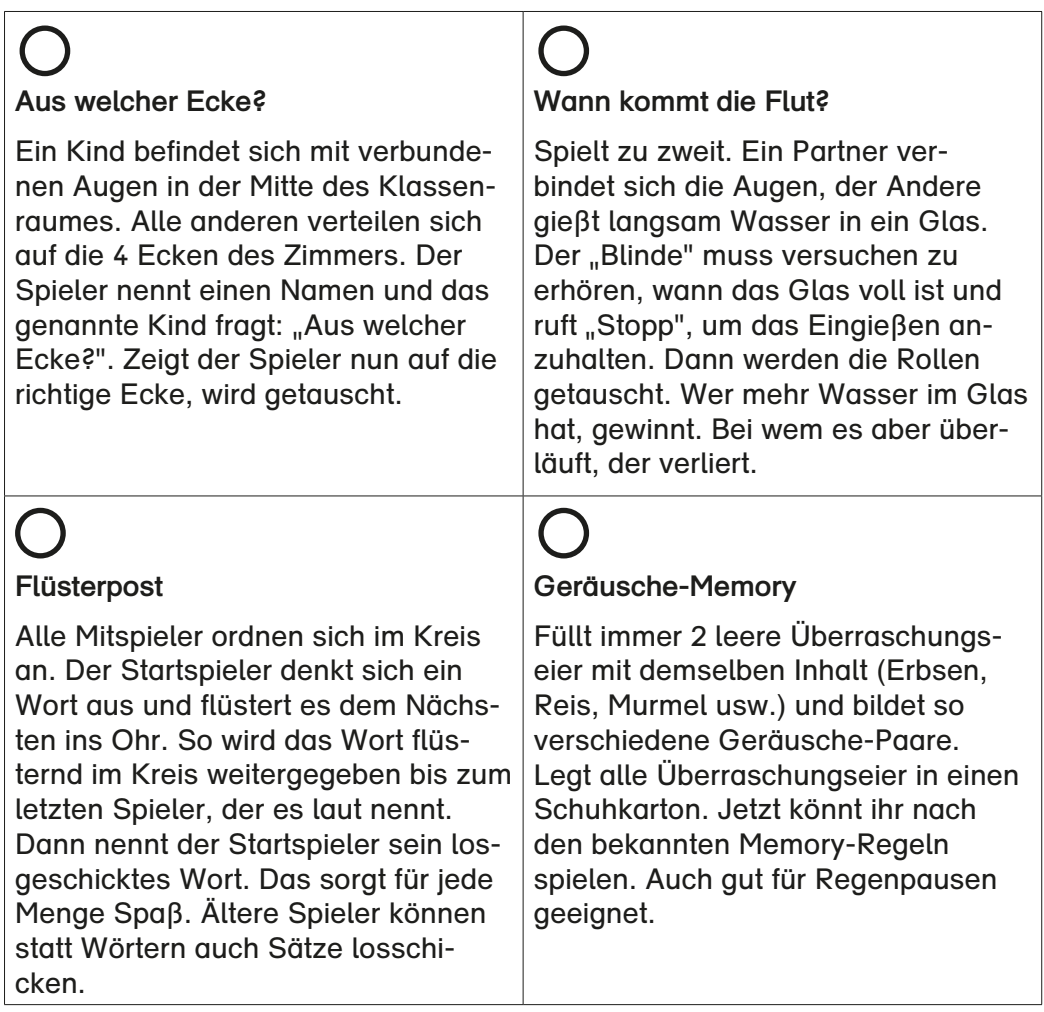

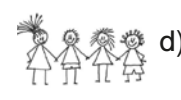

d) Probiert alle Spiele aus.

## **TIPP:**

Auf der Internetseite [www.initiative-hoeren.de](http://www.initiative-hoeren.de) findet ihr weitere Online-Spiele, die das Hören trainieren. Klicke einfach auf den Button Hör-Spaß.

e) Überlegt euch eine kurze Radiowerbung für das Hören. Vermittelt den Zuhörern, warum das aufmerksame Hören wichtig ist.

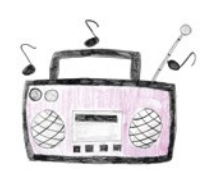

- f) Nehmt die Radiowerbung mit einem Aufnahmegerät oder Smartphone auf.
- g) Präsentiert die Radiowerbung vor der Klasse.

## **Zeig mir, wie es dir geht**

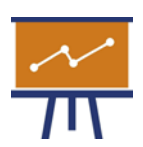

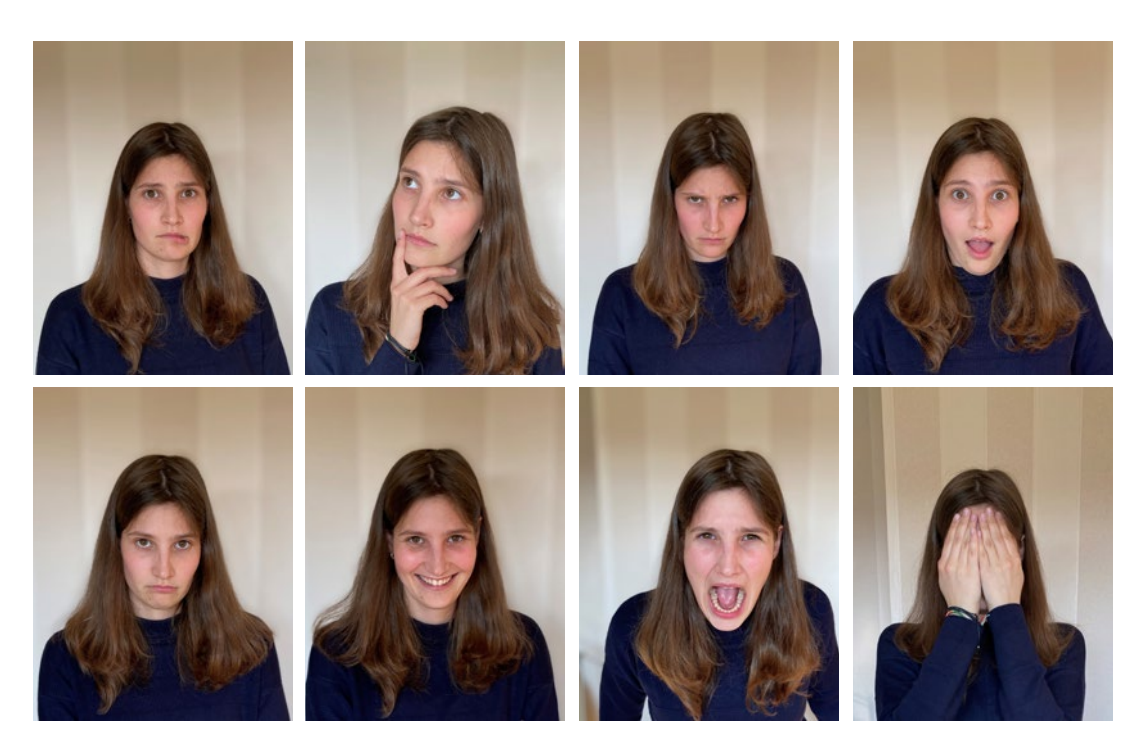

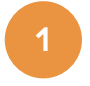

Betrachte auf den Fotos die Stellungen der Augen, der Mundwinkel, der Augenbrauen, der Stirn und die Körperhaltung.

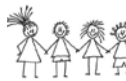

Sprecht in der Gruppe über die folgenden Fragen:

- Welche Gefühle kennst du?
- Kann man Gefühle sehen?
- Welche Merkmale sind für bestimmte Gefühle erkennbar?

### **Hinweise für Lehrkräfte**

Empfehlung (Buch, Box): **Fotokarten Gefühle** von Jeanette Boetius und Sandra Irmler Das Material zeigt charakteristische Gesichtsausdrücke, die unterschiedliche Gefühle darstellen und das Erkennen emotionaler Situationen trainieren. Die Kinder lernen anhand der 32 Fotokarten mit Leitfragen und methodischen Hinweisen, welches Gefühl sich hinter den unterschiedlichen Gesichtsausdrücken verbirgt.

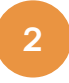

Erstellt ein Memory aus Fotos, auf denen unterschiedliche Gefühle dargestellt sind.

Fotografiert euch gegenseitig mit einer Digitalkamera. Stellt dabei immer paarweise die gleichen Gefühle dar.

### **Tipps zur Kameraführung:**

Lass dir zunächst die allgemeinen Funktionen deiner Digitalkamera von einem Erwachsenen erklären.

Achte beim Fotografieren auf einen neutralen Hintergrund. Halte die Kamera beim Fotografieren still, um unscharfe Bilder zu vermeiden.

**Hinweise zur Bearbeitung der Fotos:**

Übertrage die Bilder der Digitalkamera auf einen Computer. Dort können sie noch bearbeitet und gespeichert werden. Anschließend druckst du die Fotos aus. Zur längeren Haltbarkeit sollten die Fotos laminiert werden.

## **Mögliches Foto-Memory:**

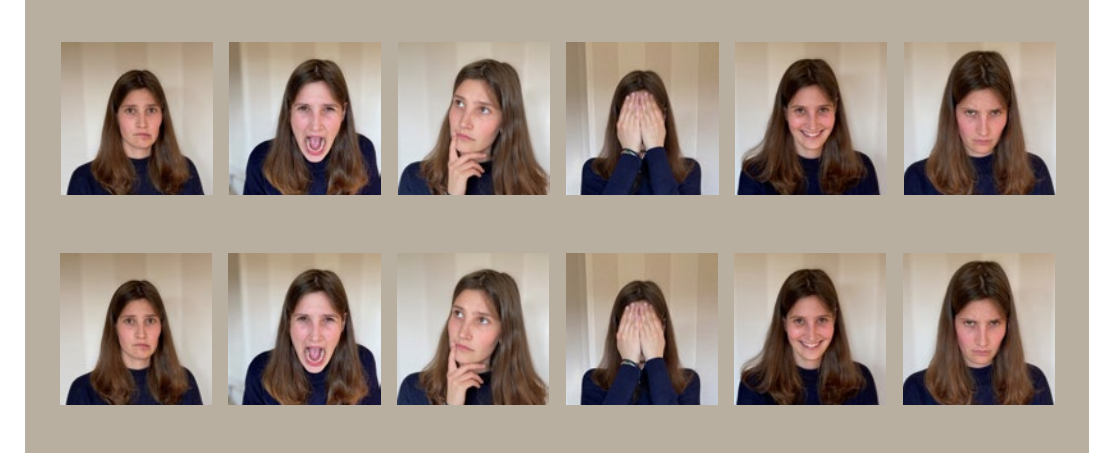

## **Hinweise für Lehrkräfte**

Aufgabenvarianten für ein Foto-Memory:

- 1. Fotokarten mit zwei verschiedenen Kindern gestalten, die jeweils die gleichen Gesichtsausdrücke darstellen
- 2. Fotokarten und Karten mit Stichwörtern (z. B. Wut, Angst, Freude, …) zum Zuordnen gestalten
- 3. ein Quartettspiel mit jeweils 4 zusammengehörenden Fotokarten gestalten (z. B. zwei Fotos mit dem gleichen Gesichtsausdruck, eine passende Stichwortkarte und eine Karte mit der Beschreibung des Gefühls bzw. des Gesichtsausdrucks)

## **Gefahren der Mediennutzung – Wann wird es zu viel?**

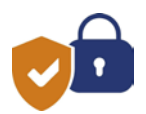

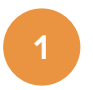

Die Internetseite [www.kindergesundheit-info.de](http://www.kindergesundheit-info.de) informiert darüber, dass zu viel Mediennutzung der Gesundheit schaden kann.

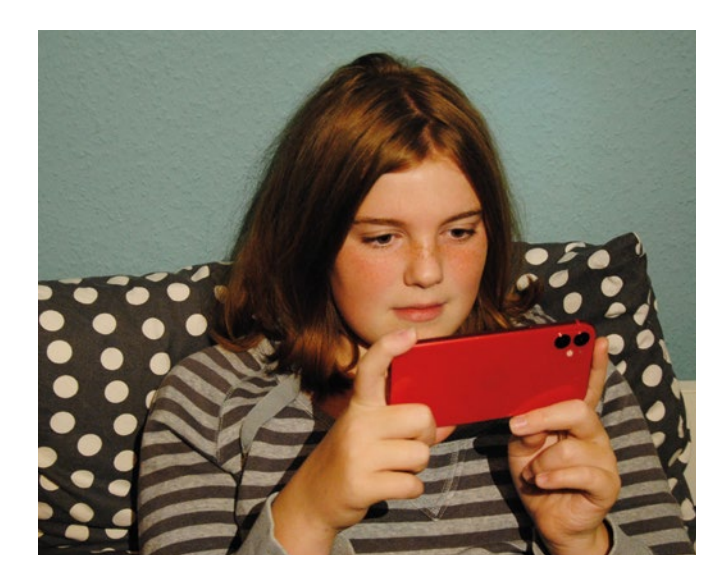

a) Es gibt verschiedene Arten von Medien: Druckmedien, Hörmedien und Bildschirmmedien.

Ordne die folgenden Beispiele richtig in die Tabelle ein.

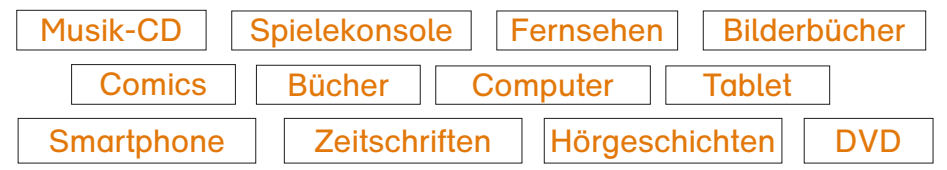

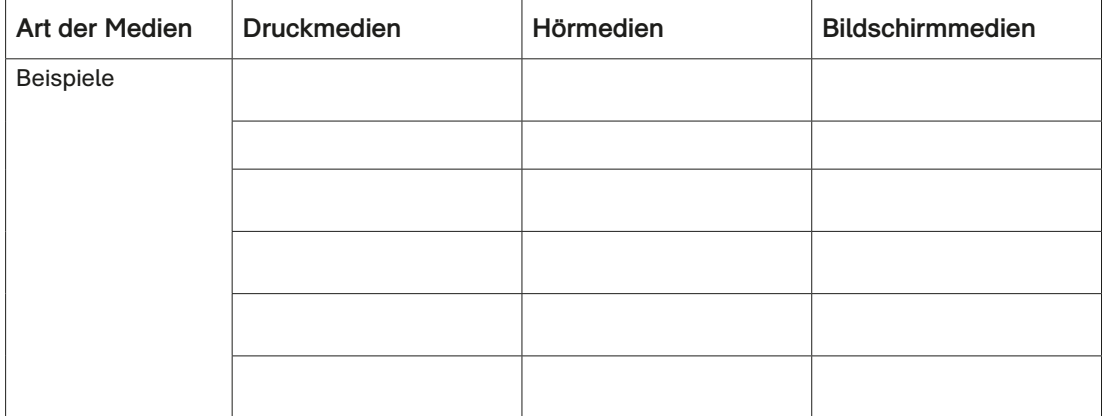

b) In der folgenden Tabelle kannst du nachlesen, welche Mediennutzung für dein Alter empfohlen wird. Markiere die für dein Alter zutreffende Zeile.

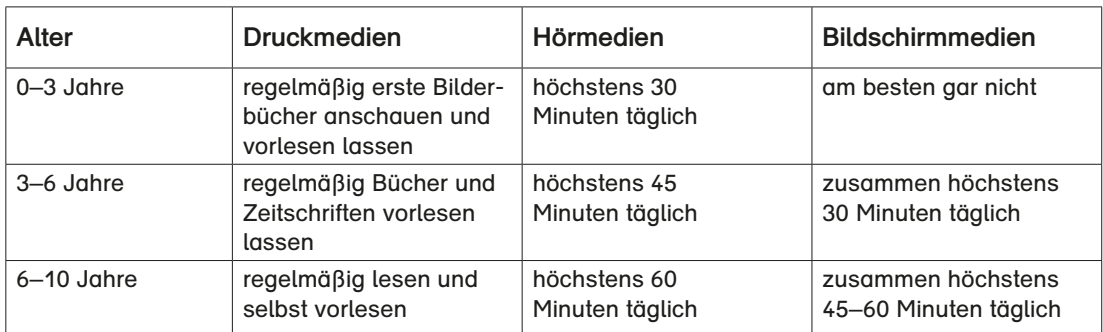

**Auszug: [www.kindergesundheit-info.de/themen/medien/alltagstipps/mediennutzung/hoechstdauer](http://www.kindergesundheit-info.de/themen/medien/alltagstipps/mediennutzung/hoechstdauer)**

c) Vergleiche die folgenden Aussagen mit der Tabelle aus der Aufgabe b). Sind sie richtig oder falsch? Kreuze an.

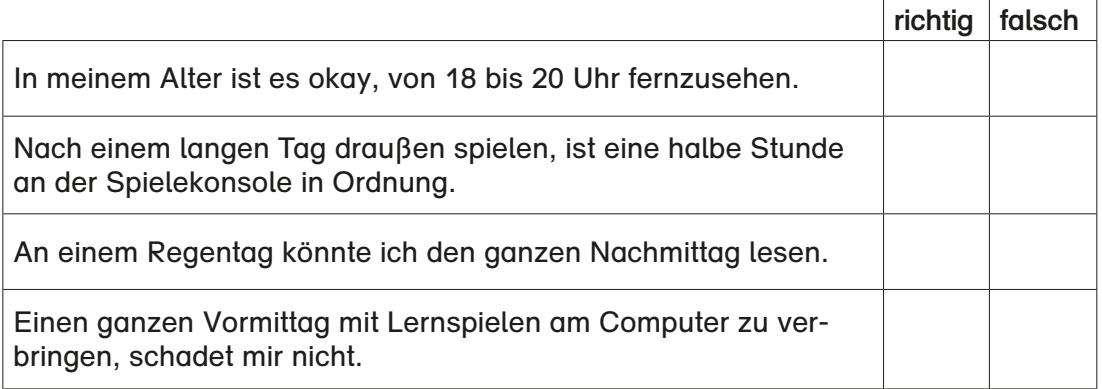

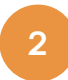

Mit einem Medienkompass kannst du überprüfen, ob dein Medienkonsum im agrünen Bereich" ist.

a) Bastle dir einen Medienkompass. Du brauchst dafür Schere, Kleber und eine Musterklammer.

### **So geht's:**

- 1. Schneide die Kreisscheibe, den Zeiger und die Zeitangaben aus.
- 2. Male das erste Viertel grün aus und klebe das Kärtchen 30 Minuten ein.
- 3. Male das zweite Viertel gelb aus und klebe das Kärtchen 45 Minuten ein.
- 4. Male das dritte Viertel orange aus und klebe das Kärtchen 60 Minuten ein.
	- 5. Male das letzte Viertel rot aus und klebe das übrige Zeitkärtchen ein.
	- 6. Befestige den Zeiger in der Mitte der Kreisscheibe mit einer Musterklammer.

### **Tipp:**

Wenn du die Kreisscheibe und den Zeiger auf Pappe klebst und erneut ausschneidest, wird dein Medienkompass stabiler.

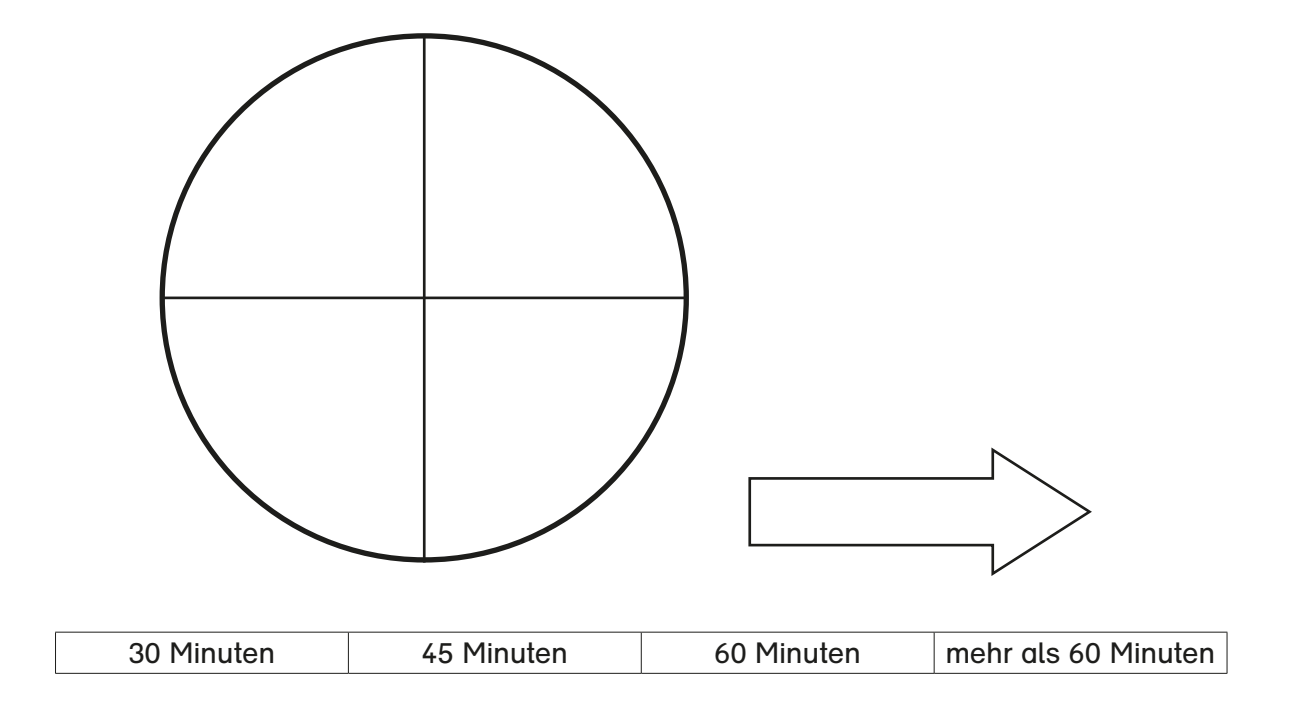

b) Stelle deinen Medienkompass täglich ein. Zähle dazu deine "Bildschirmzeit" zusammen und rücke während des gesamten Tages den Zeiger immer weiter. Male vor dem Schlafengehen die erreichte Farbe von deiner Kreisscheibe in das entsprechende Wochentagsfeld.

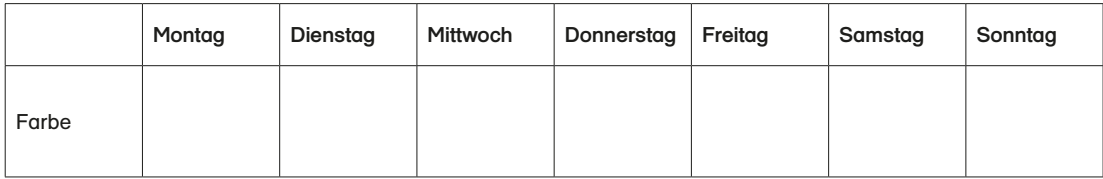

c) Versuchsergebnis: "Ist bei dir alles im grünen Bereich?" Was meinst du? Begründe. Sprich auch mit deinen Eltern über dein Ergebnis.

**Tipp:**

Wenn du deinen Medienkonsum über einen längeren Zeitraum beobachten möchtest, kannst du auch ein Medientagebuch führen.

### d) Sieh dir Annalenas Versuchsergebnis an.

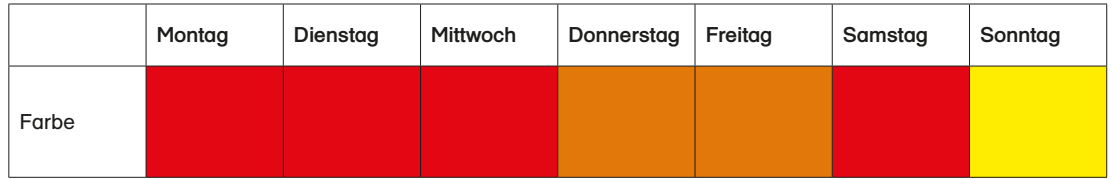

e) Obwohl Annalena weiß, dass es nicht gesund ist, spielt sie in letzter Zeit zu häufig am Tablet oder Smartphone.

Unterstreiche die Gründe, die Annalena im Gespräch mit ihren Eltern nennt.

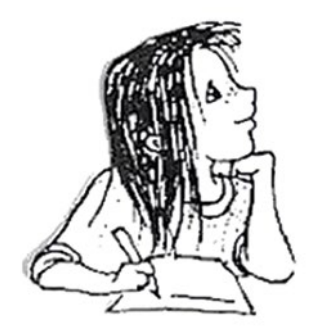

"Ich wollte mich am Montag ja nur ein wenig ablenken, weil ich so viele Hausaufgaben erledigt habe. Einschlafen konnte ich nicht, weil ich Angst vor dem Mathetest hatte. Und am Mittwoch war so schlechtes Wetter. Da war mir langweilig. Außerdem musste ich mit meiner neuen Freundin chatten. Seit dem Streit mit Mia redet niemand mehr auf der Hofpause mit mir. Schule ist so doof im Moment. Ich freue mich schon jeden Tag auf den Nachmittag, wenn ich endlich ans Tablet kann. Am Sonntag hattet ihr endlich mal Zeit für mich. Der Ausflug in den Zoo war super."

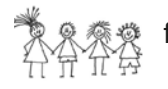

f) Diskutiert über Annalenas Gründe.

g) Kinder wie Annalena können mediensüchtig werden.

> Welche Folgen kann das für ihr Leben haben?

Kreuze an, was du dir vorstellen kannst. Vergleiche mit deinem Partner.

Wusstest du schon? Wenn Menschen nicht mehr aufhören können fern zu sehen oder ihr Smartphone, Tablet oder den Computer zu benutzen, nennt man das mediensüchtig sein. Diese Menschen haben die Kontrolle über ihre Mediennutzung verloren. Sie sind abhängig von ihren Geräten.

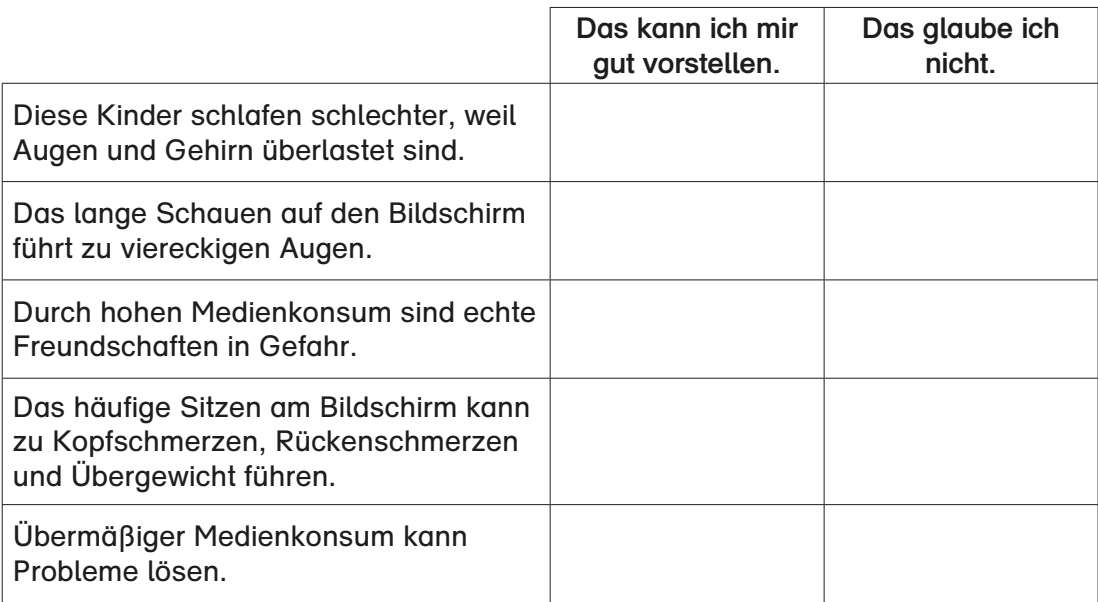

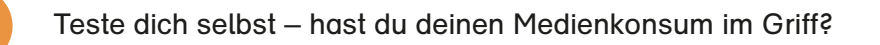

- a) Kreuze alle Aussagen an, die du mit JA beantworten kannst.
	-

Ich verbringe den Großteil meiner Freizeit im Internet, am Handy oder Tablet.

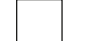

**3**

Ich schaffe es nicht allein, die Mediennutzung zu reduzieren.

In Gedanken bin ich oft bei meinem Handy, Tablet oder dem Internet.

Ich werde unruhig, wenn ich die Medien nicht verwenden kann.

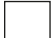

Ich vernachlässige meine Hobbys oder Freunde.

Ich gebe nicht zu, dass ich das Internet oder andere Medien häufig nutze.

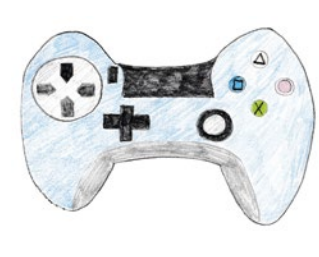

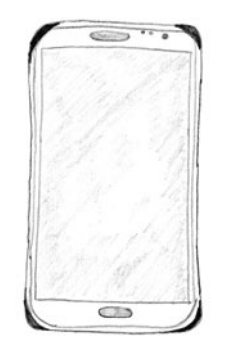

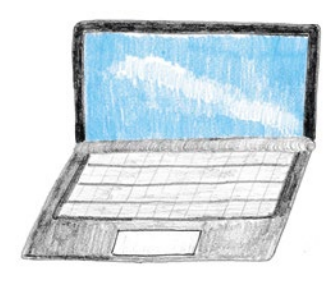

 **Wenn du eine oder mehrere Fragen angekreuzt hast, solltest du mit deinen Eltern oder einer vertrauten Person reden.**

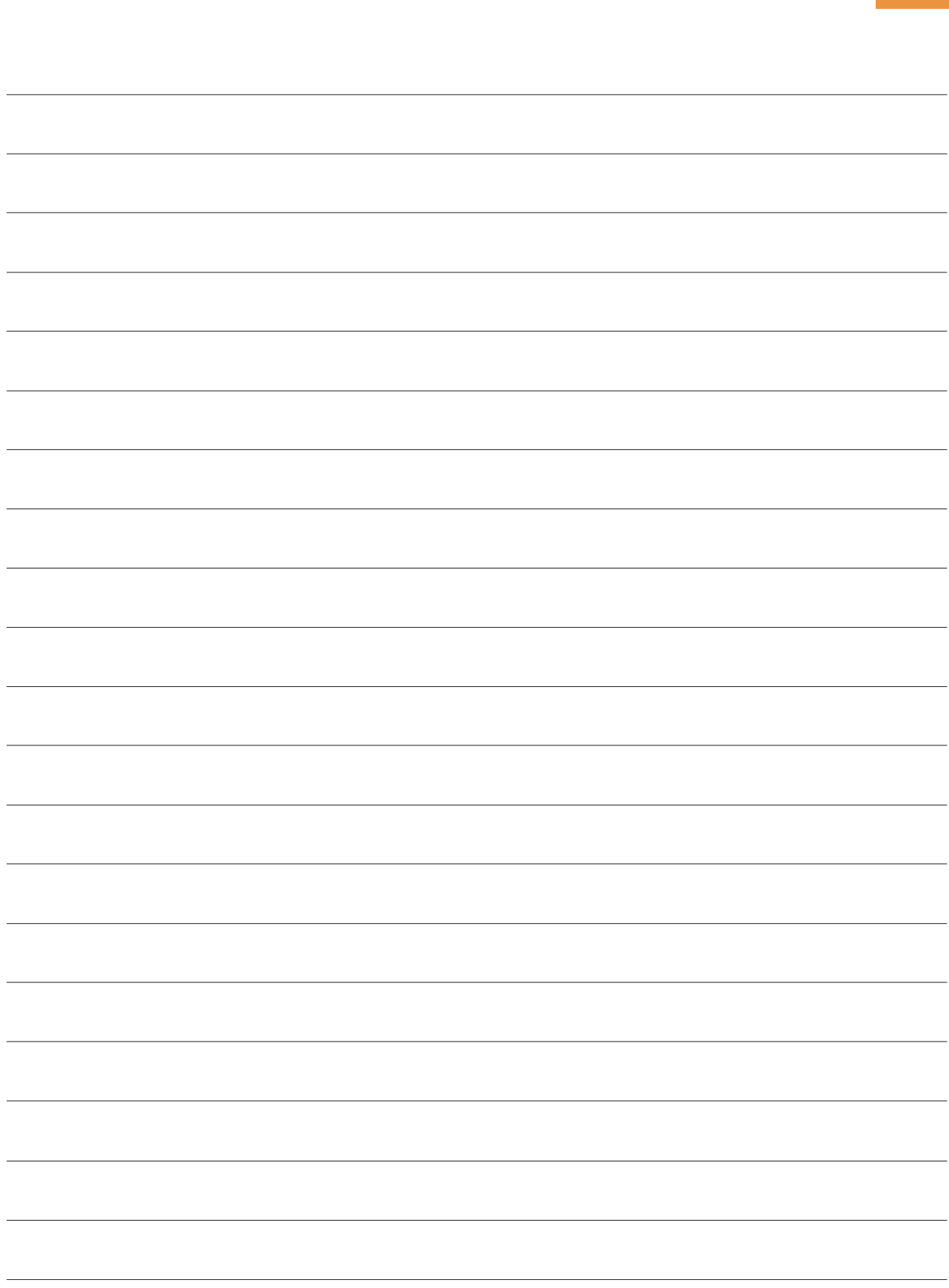

# **HISTORISCHER BEREICH**

**Bücher schreiben früher und heute – Martin Luther am Computer**

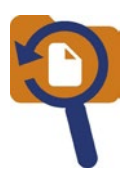

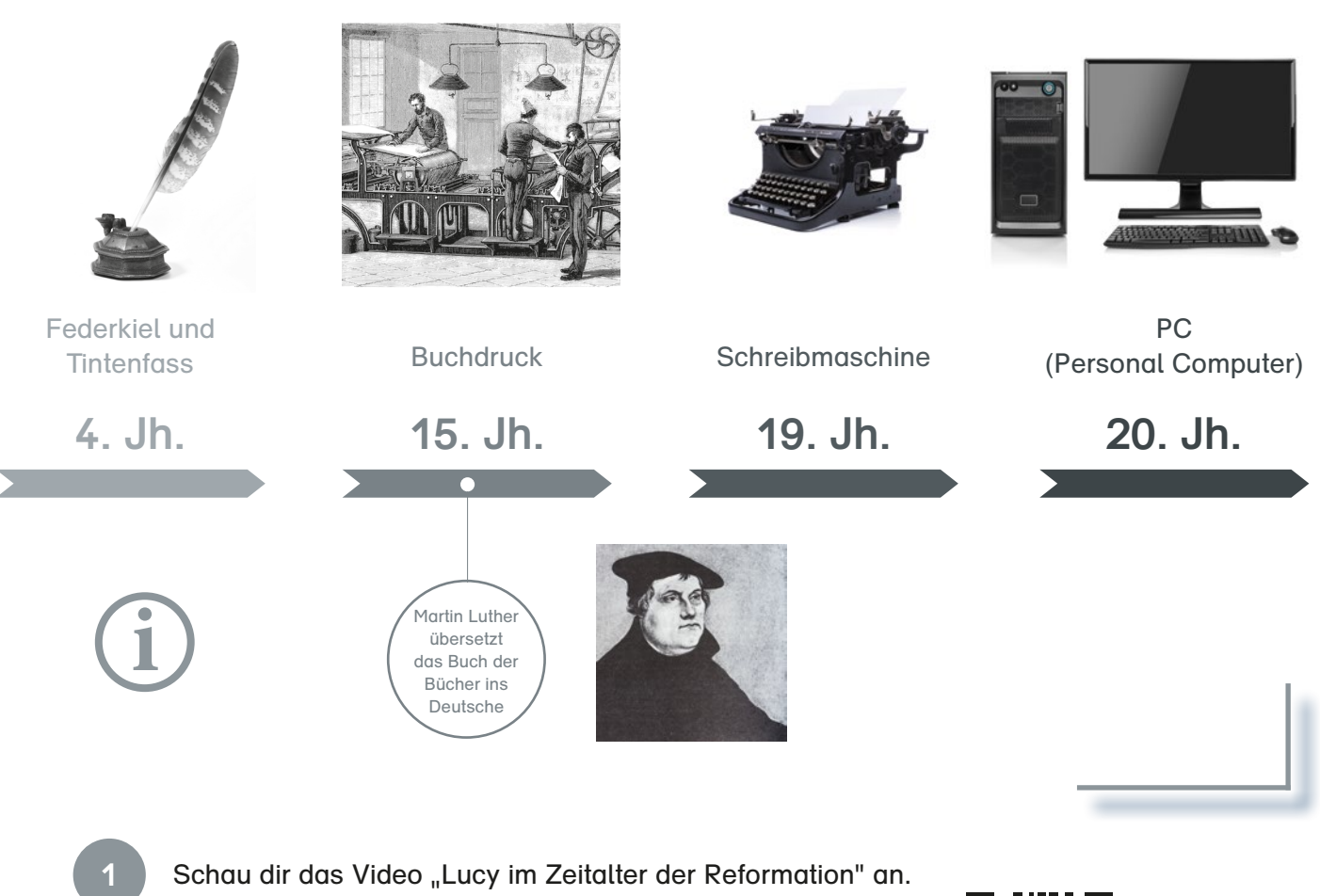

Du findest es unter dieser Internetadresse: [https://www.kinderzeitmaschine.de/neuzeit/reformation/](https://www.kinderzeitmaschine.de/neuzeit/reformation/schulmaterialien/) [schulmaterialien/](https://www.kinderzeitmaschine.de/neuzeit/reformation/schulmaterialien/)

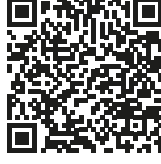

**QR-Code scannen**

Was hast du in dem Video über Martin Luther erfahren? Beantworte folgende Fragen.

a) In welcher Stadt begegnet Lucy dem Reformator Martin Luther?

Antwort:

**2**

b) Wofür wurde Martin Luther berühmt? Kreuze an.

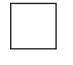

Er schlug 95 Thesen an die Tür der Schlosskirche, in denen er sich gegen den Verkauf von Ablassbriefen aussprach.

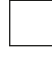

Er war ein Künstler und malte in seiner Werkstatt viele Gemälde.

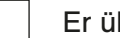

Er übersetzte die Bibel ins Deutsche.

c) Welches Schreibgerät hat Luther für seine Schriften verwendet?

Antwort:

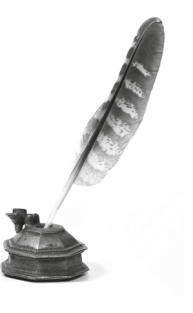

## **Martin Luther heute**

**3**

Stell dir vor, Martin Luther steigt zu Lucy in die Zeitmaschine und landet neben dir am Computer. Wie wäre es wohl gewesen, die Bibelübersetzung am Computer zu schreiben? Probiere es anhand der folgenden Aufgaben aus.

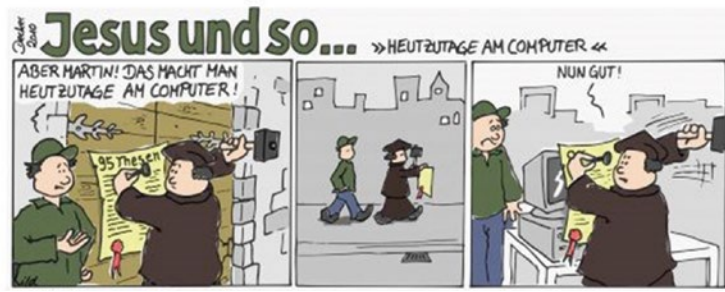

**© Ingmar Decker – www.achecht.de**

a) Lies die Aussagen von Martin Luther.

Wer etwas haben will, muss auch etwas geben. Denen, die wirklich arm sind, muss man helfen. Die Lüge ist wie ein Schneeball. Je länger man sie fortwälzt, desto größer wird sie. Die Welt ist voll alltäglicher Wunder.

- b) Wähle eine Aussage aus und schreibe sie am Computer.
- c) Gestalte diese Aussage am Computer. Markiere den Text, indem du die linke Maustaste gedrückt hältst und die Maus ziehst. Klicke anschließend auf eines der folgenden Felder.

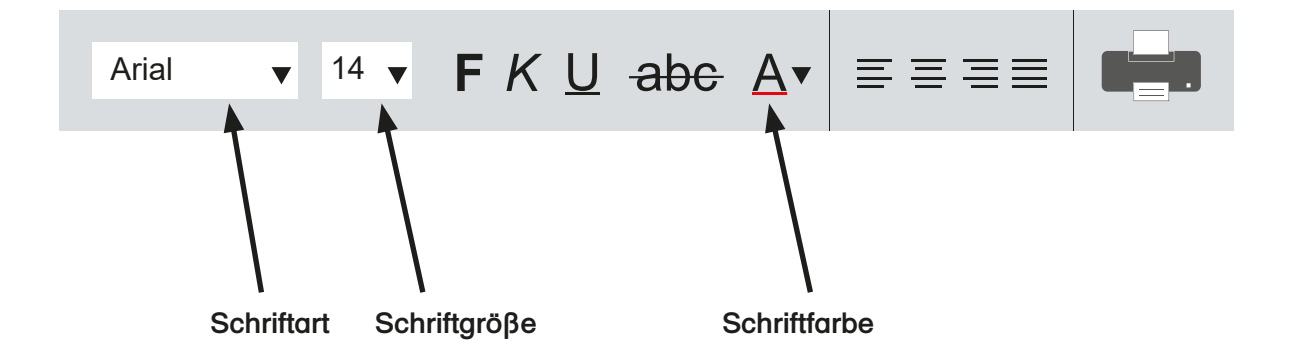

d) Warum ist das Schreiben am Computer leichter als mit Federkiel und Tintenfass? Begründe.

Möchtest du noch mehr über Martin Luther erfahren oder hast du Lust, eigene Texte am Computer zu schreiben, aber dir fehlen noch Ideen? Dann schau dir folgendes Video an:

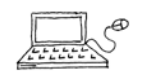

[https://kinder.wdr.de/tv/neuneinhalb/av/video-martin-luther--wie-sein-wort](https://kinder.wdr.de/tv/neuneinhalb/av/video-martin-luther--wie-sein-wort-die-welt-veraenderte-100.html#)[die-welt-veraenderte-100.html#](https://kinder.wdr.de/tv/neuneinhalb/av/video-martin-luther--wie-sein-wort-die-welt-veraenderte-100.html#)

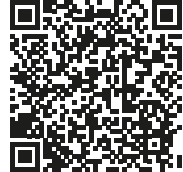

**QR-Code scannen**

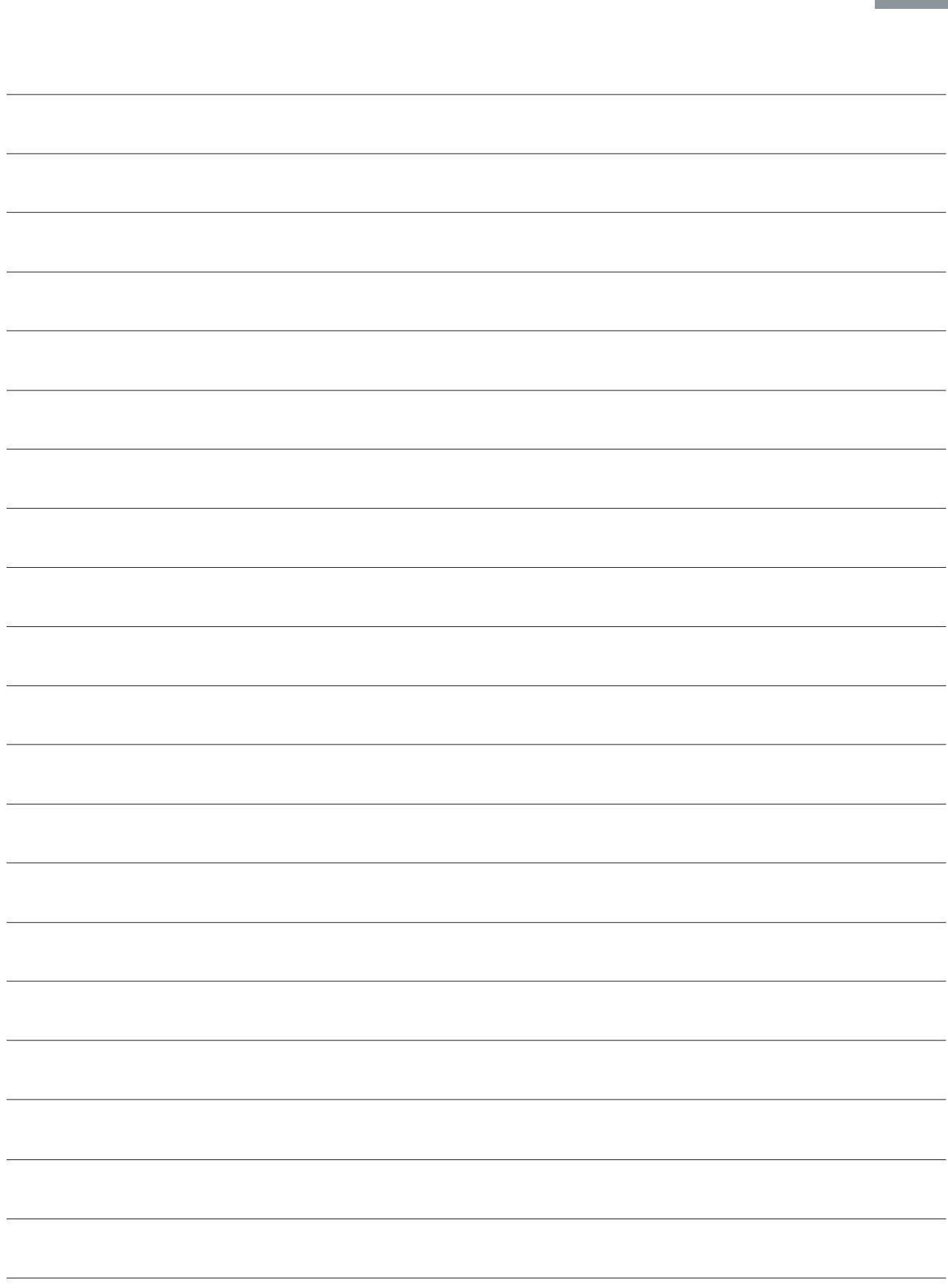

# **AUFGABEN ZUR KOMPETENZÜBERPRÜFUNG**

## **Digitale Werkzeuge kennen und bedienen**

**1** Wie heißen die Teile des Computerarbeitsplatzes? Beschrifte die Wortkarten.

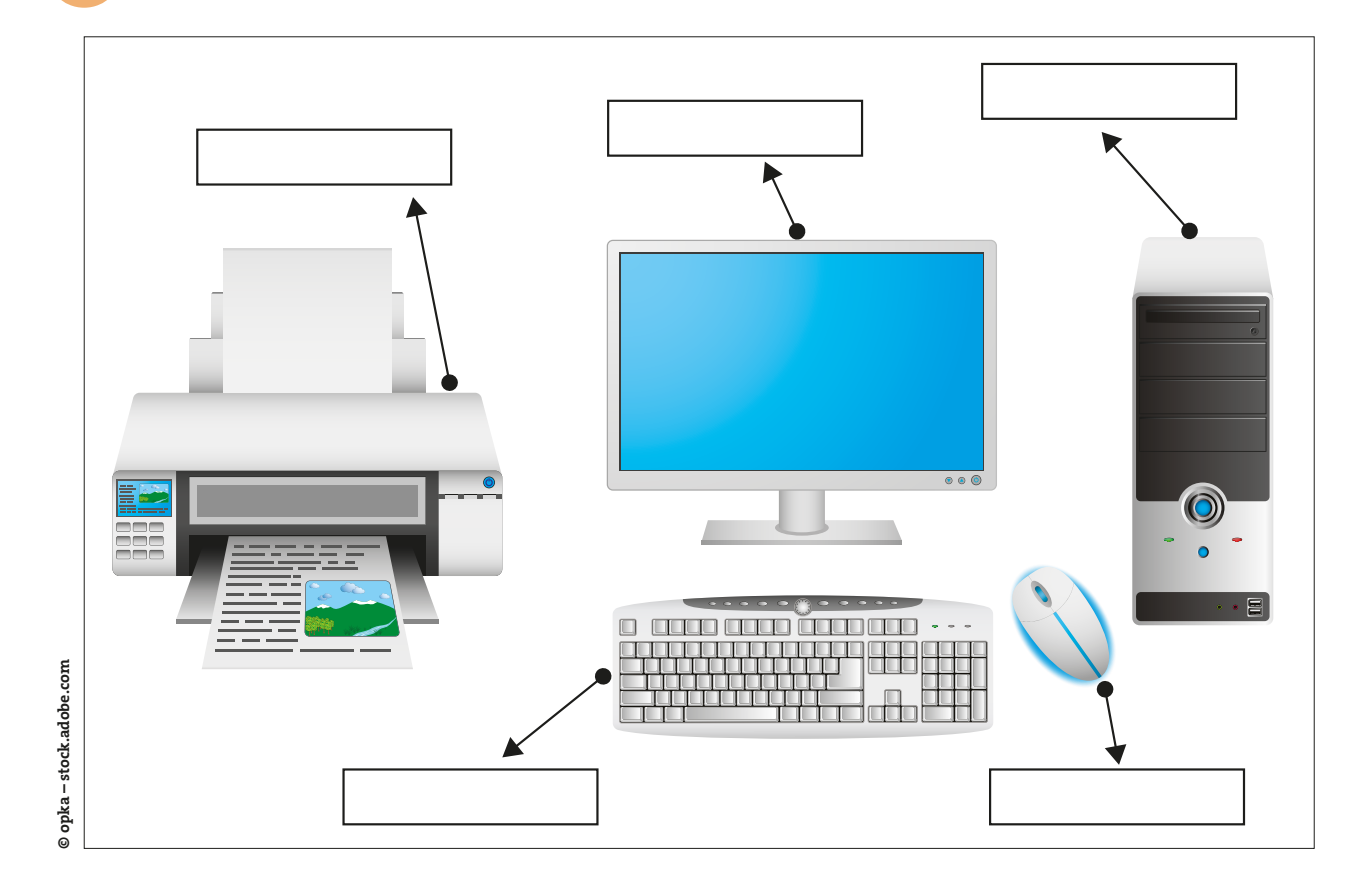

Viele benutzen heute ein Tablet anstelle eines Computers (wie in der Abbildung der Aufgabe 1).

Schreibe drei Unterschiede zwischen einem Tablet und einem Computerarbeitsplatz auf.

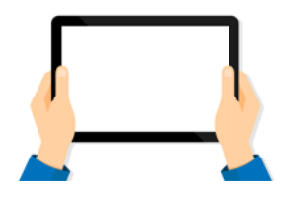

**2**

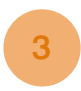

Mit der Tastatur kannst du Buchstaben und Ziffern schreiben. Für bestimmte Befehle musst du besondere Tasten nutzen. Verbinde die Tasten mit dem richtigen Befehl.

Buchstaben, Zahlen oder Bilder löschen

Lücke zwischen zwei Wörter oder Zahlen setzen

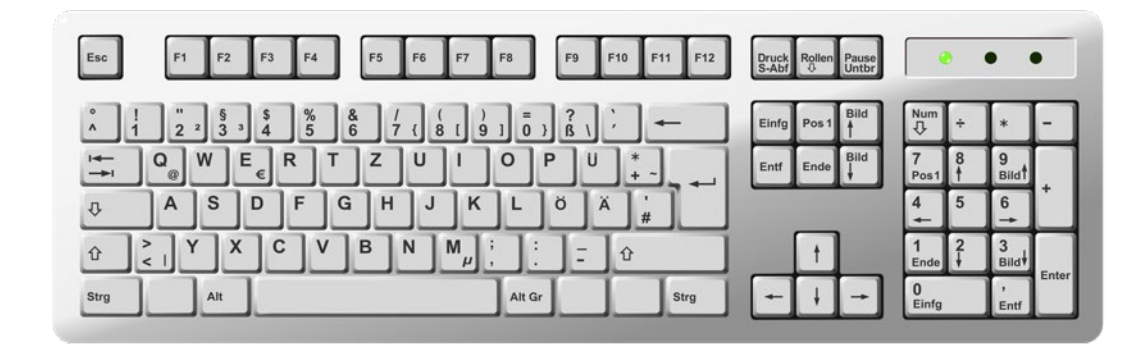

Großbuchstaben schreiben neue Zeile beginnen

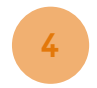

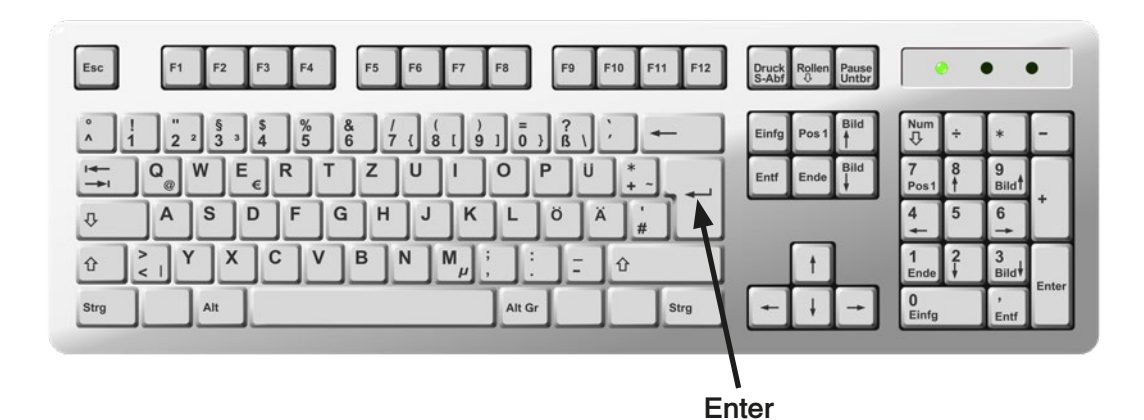

- a) Färbe die Tasten,
	- mit denen du Buchstaben schreiben kannst, grün,
	- mit denen du Ziffern schreiben kannst, gelb,
	- mit denen du Großbuchstaben schreiben kannst, rot,
	- mit denen du Buchstaben und Ziffern entfernen kannst, blau.
- b) Was passiert, wenn du die Entertaste drückst?

Antwort:

## **Datei benennen, speichern und im Ordner ablegen**

Du legst eine Datei in einem digitalen Ordner ab. Die Datei hat den Namen "Meine Geschichten". Wie gehst du vor?

Nummeriere die Arbeitsschritte in der richtigen Reihenfolge.

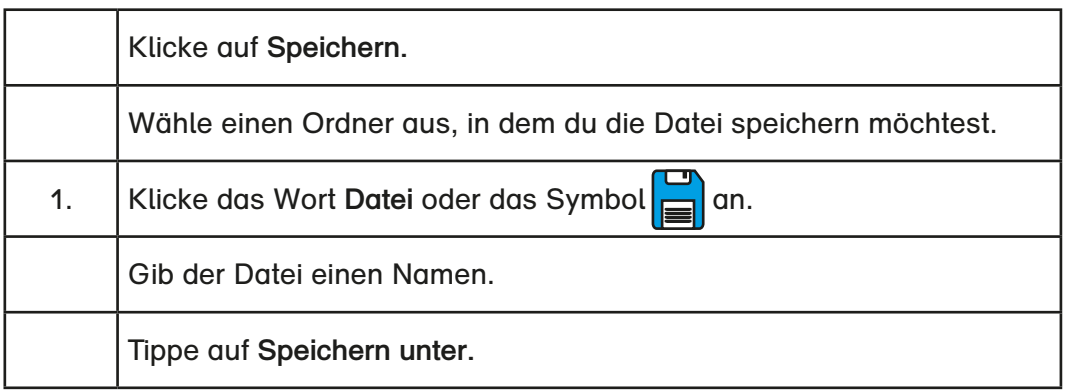

## **Informationen sammeln und auswählen – Suchstrategien anwenden**

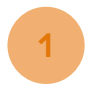

Lisa möchte sich im Internet über die Ernährung der **Feldhamster** informieren. **1**

a) Welcher Suchbegriff eignet sich am besten? Kreuze an und begründe.

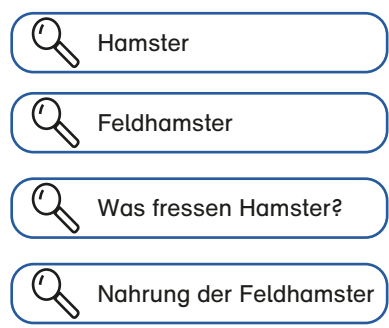

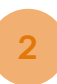

Suche auf der Kindersuchseite [www.klexikon.de](http://www.klexikon.de) Informationen über das **Land Sachsen-Anhalt.** 

Ergänze den Lückentext mit den gefundenen Informationen.

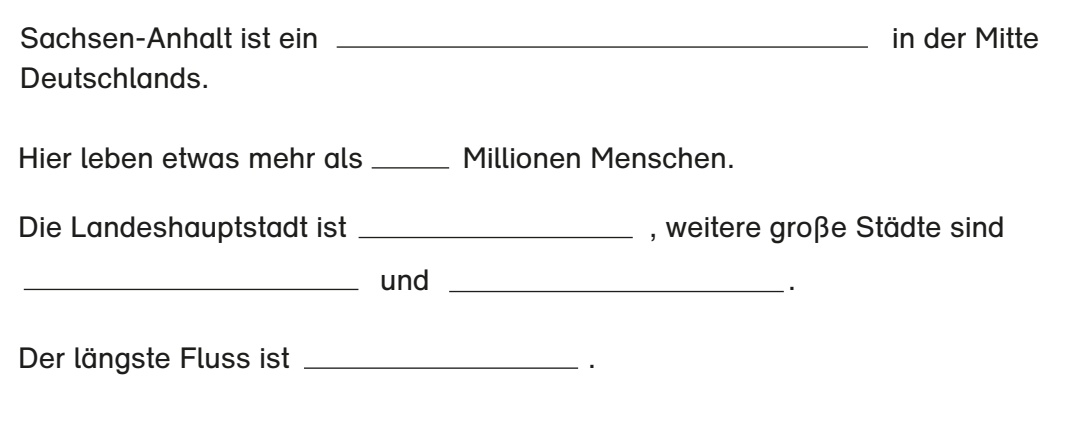

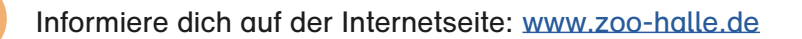

a) Informiere dich im Menü **Tierwelten** über die **Elefantenanlage.** Ergänze in der Tabelle die Antworten zu den Fragen mithilfe der Internetseite.

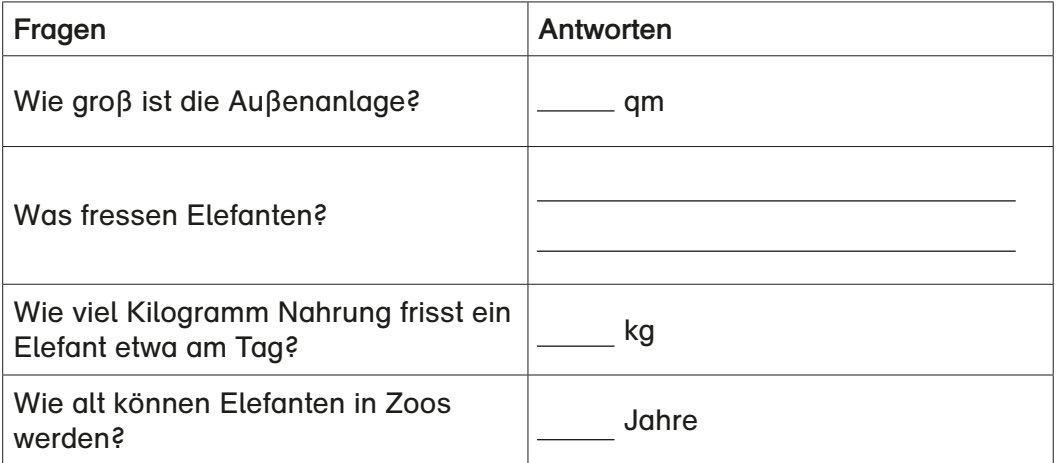

b) Suche im Menü Tierwelten Informationen über das Krokodilhaus. Prüfe folgende Aussagen und kreuze entsprechend an.

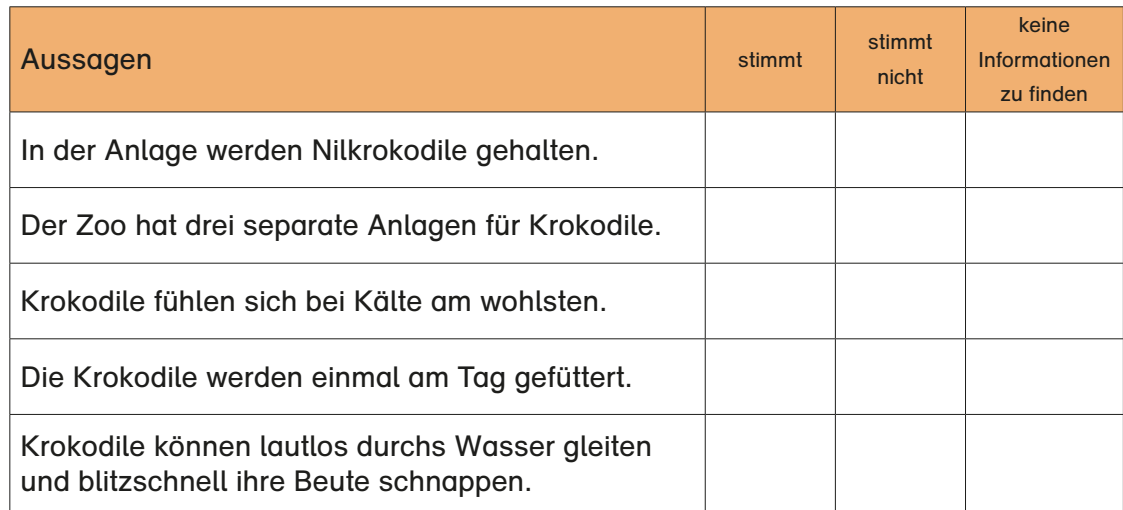

**3**
# **Medien und ihre Wirkung bewerten und reflektieren**

**1** Was stimmt? Kreuze an.

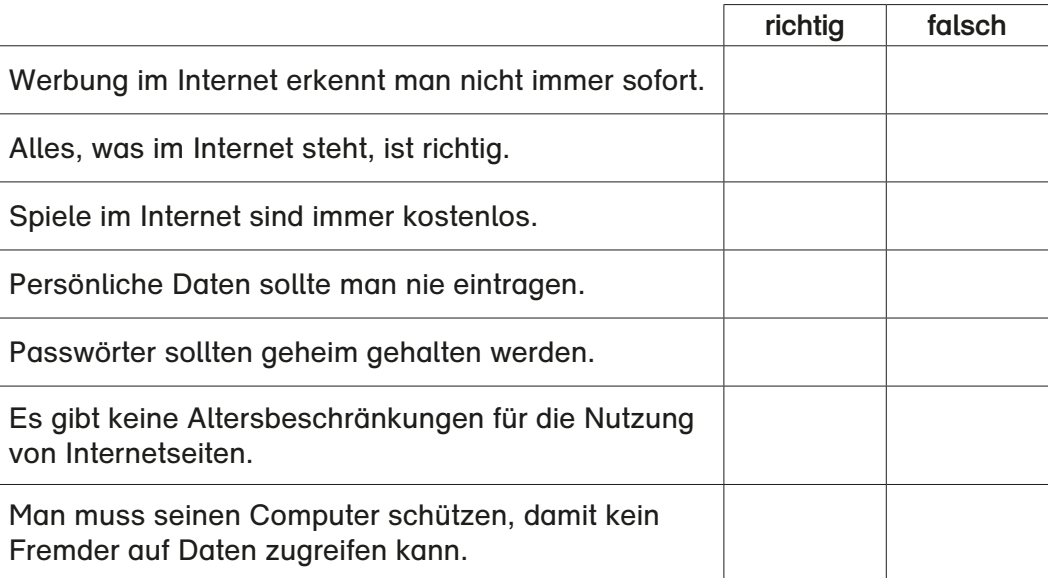

### **Risiken und Gefahren in digitalen Umgebungen kennen und berücksichtigen**

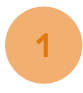

Welche deiner Daten solltest du nicht ins Internet stellen? Kreuze an.

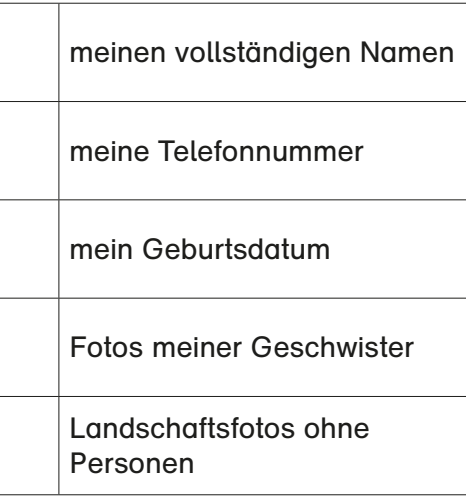

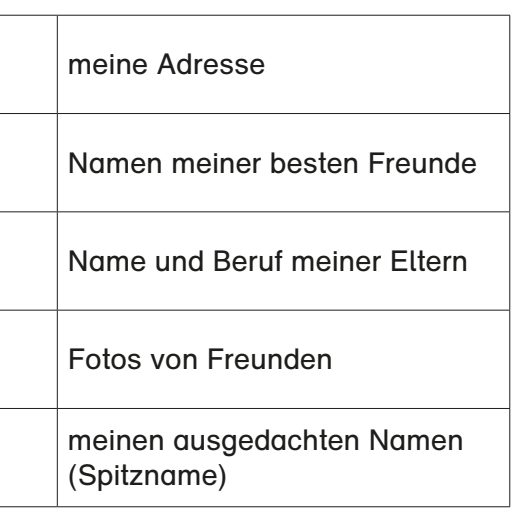

**2**

Schreibe auf, was passieren kann, wenn deine Daten im

Internet stehen. Sieh dir das folgende Video an. Gehe auf folgenden Link oder nutze den QR-Code.

[https://www.internet-abc.de/lm/](https://www.internet-abc.de/lm/datenschutz-das-bleibt-privat/video-persoenliche-daten-im-internet-eine-heikle-sache-1.html) [datenschutz-das-bleibt-privat/vi](https://www.internet-abc.de/lm/datenschutz-das-bleibt-privat/video-persoenliche-daten-im-internet-eine-heikle-sache-1.html)[deo-persoenliche-daten-im-inter](https://www.internet-abc.de/lm/datenschutz-das-bleibt-privat/video-persoenliche-daten-im-internet-eine-heikle-sache-1.html)[net-eine-heikle-sache-1.html](https://www.internet-abc.de/lm/datenschutz-das-bleibt-privat/video-persoenliche-daten-im-internet-eine-heikle-sache-1.html)

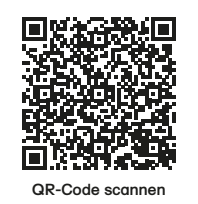

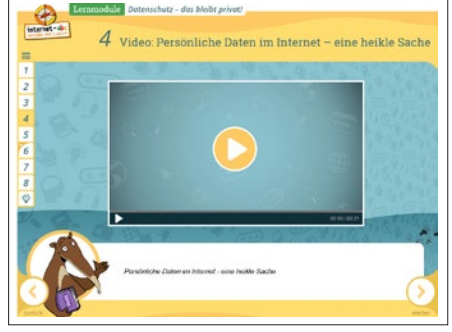

**Internet-abc e. V., Lernmodule Datenschutz – das bleibt privat!, Modul 4.**

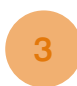

Schreibe auf, welche Daten nur dich etwas angehen. **3** Gehe auf folgenden Link oder nutze den QR-Code.

[https://www.internet-abc.de/lm/](https://www.internet-abc.de/lm/datenschutz-das-bleibt-privat/welche-daten-gehen-nur-dich-etwas-an-1.html) [datenschutz-das-bleibt-privat/](https://www.internet-abc.de/lm/datenschutz-das-bleibt-privat/welche-daten-gehen-nur-dich-etwas-an-1.html) [welche-daten-gehen-nur-dich-et](https://www.internet-abc.de/lm/datenschutz-das-bleibt-privat/welche-daten-gehen-nur-dich-etwas-an-1.html)[was-an-1.html](https://www.internet-abc.de/lm/datenschutz-das-bleibt-privat/welche-daten-gehen-nur-dich-etwas-an-1.html)

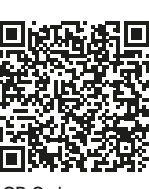

**QR-Code scannen**

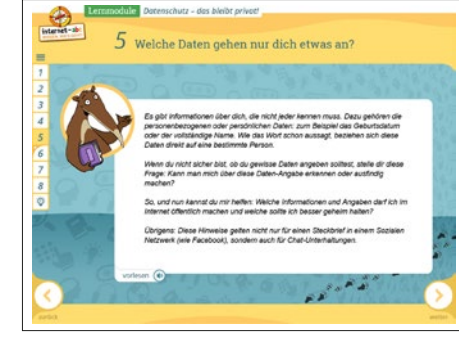

**Internet-abc e. V., Lernmodule Datenschutz – das bleibt privat!, Modul 5.**

### **Eigene Daten schützen**

Wie sollte ein sicheres Passwort sein?

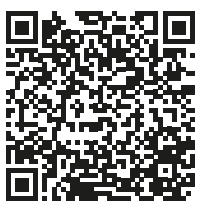

- a) Sieh dir den Kurzfilm an. Gehe auf folgenden Link oder nutze den QR-Code. [https://www.planet-schule.de/wissenspool/elli-online/inhalt/](https://www.planet-schule.de/wissenspool/elli-online/inhalt/sendungen/alles-sicher-passwoerter.html) [sendungen/alles-sicher-passwoerter.html](https://www.planet-schule.de/wissenspool/elli-online/inhalt/sendungen/alles-sicher-passwoerter.html) **QR-Code scan**
- b) Schreibe drei Empfehlungen für ein sicheres Passwort auf.

- c) Welches Passwort ist am sichersten? Kreuze an.
	- Max 2020  $\Box$
	- 25578010 П
	- IdSbu7UdgP

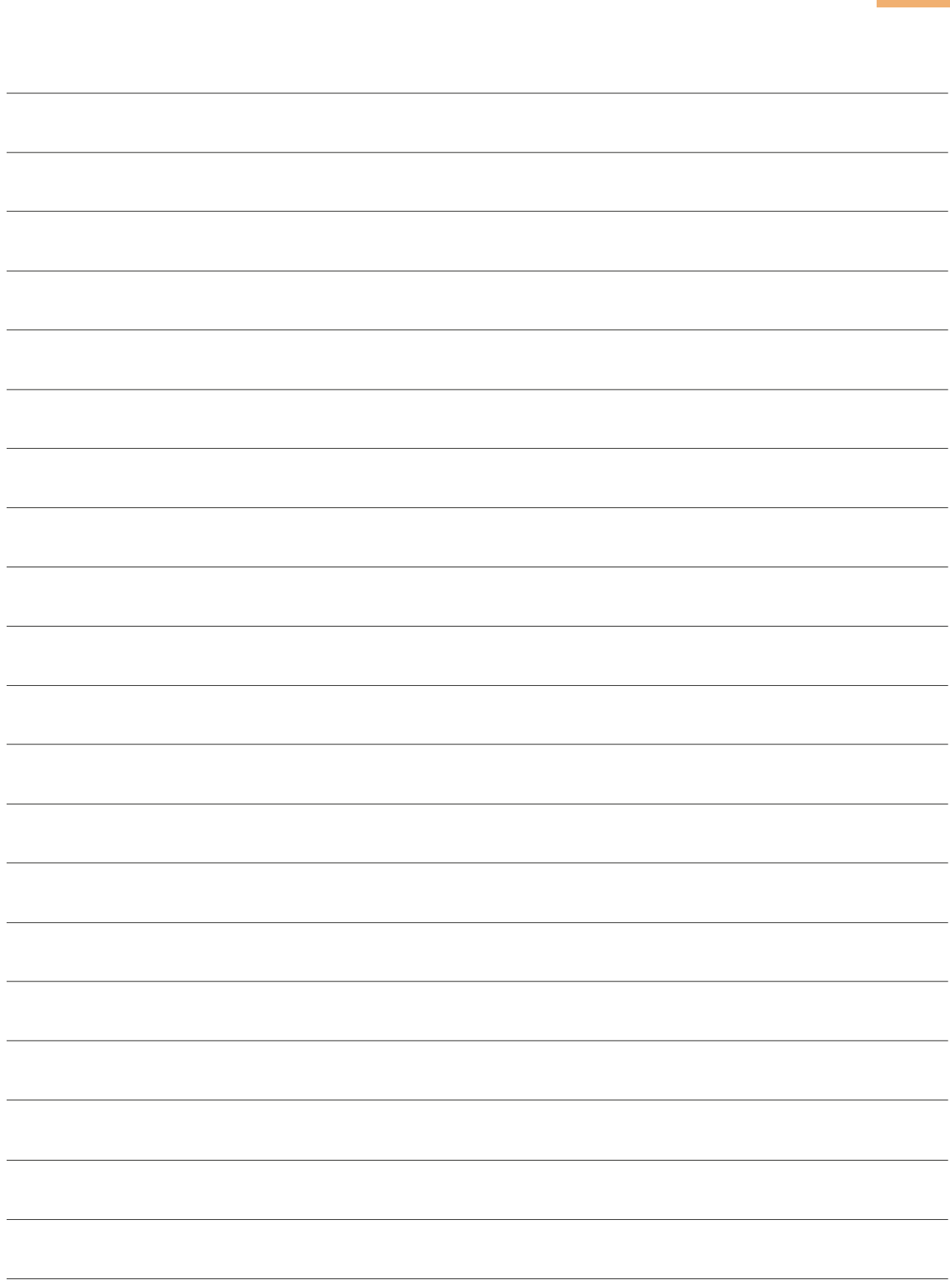

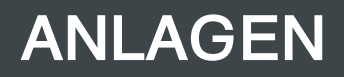

## **Digitale Präsentation zur Aufgabe "Gedicht digital gestalten" (Aufgabe 11, Seite 13)**

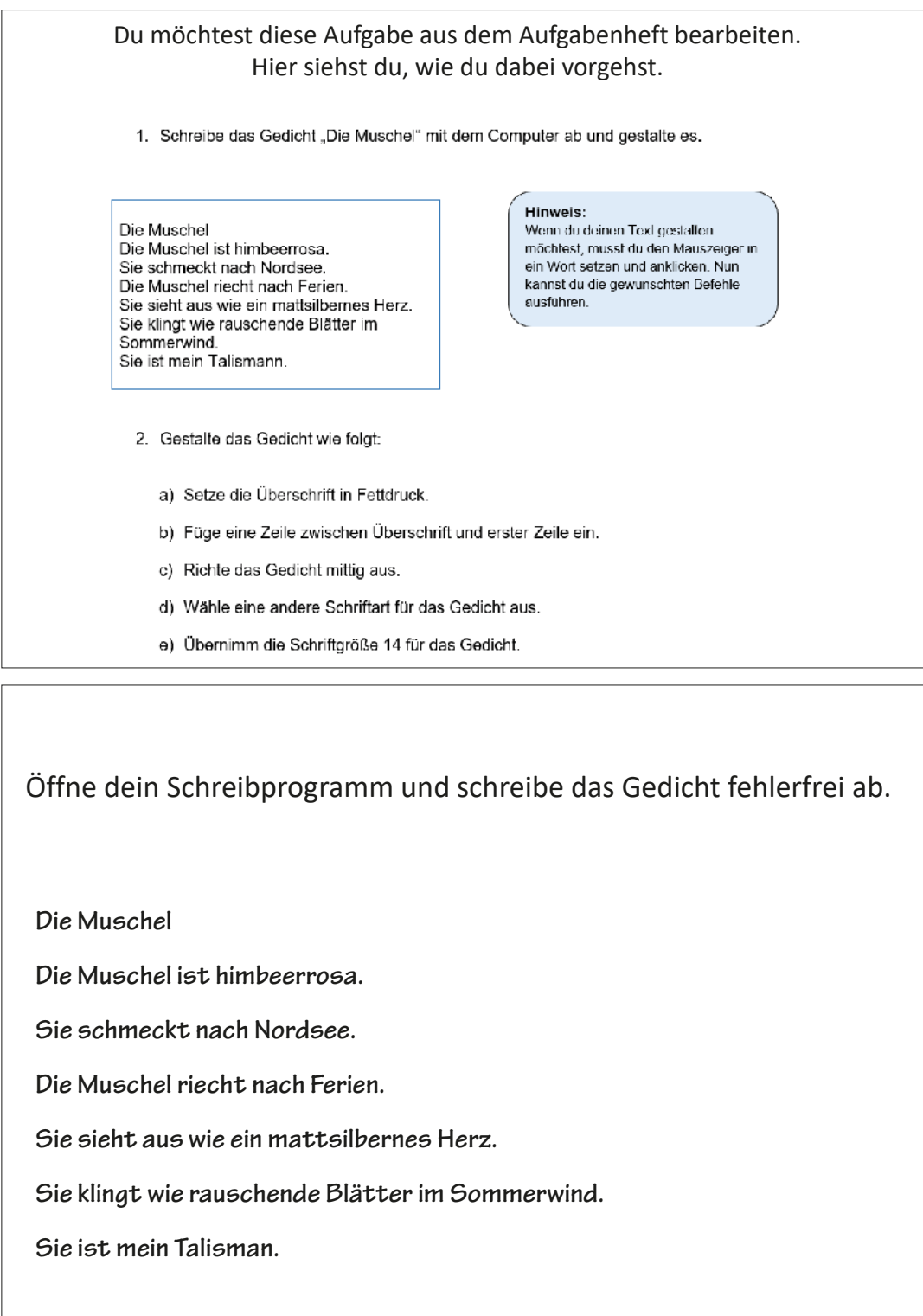

Markiere die Überschrift, indem du den angeklickten Mauszeiger über die Überschrift führst. Wenn sie jetzt farbig hinterlegt ist, hast du es richtig gemacht. Datei Start Einfügen Zeichnen Entwurf Layout Referenzen Sendungen Überprüfen Ansicht Hilfe Absolve  $\frac{r_0}{r_0}$ <br> $r_0$   $r_1$   $r_2$   $r_3$   $r_4$   $r_5$   $r_6$   $r_7$   $r_8$   $r_9$   $r_9$   $r_9$   $r_1$   $r_2$   $r_3$   $r_4$   $r_5$   $r_7$   $r_8$   $r_9$   $r_9$  $\begin{array}{c} \text{Schriftart} \end{array}$  $\mathcal{L}^{\text{max}}$ Zwischenablage  $1.1111172$ **Die Muschel** Die Muschel ist himbeerrosa. Sie schmeckt nach Nordsee Klicke dann mit dem Mauszeiger auf **F** in der Menüleiste. Jetzt ist die soeben markierte Zeile **fett**. Klicke dann mit dem Mauszeiger hinter die Überschrift. Dort blinkt jetzt der Cursor.Datei Start Einfügen Zeichnen Entwurf Layout Referenzen Sendungen Überprüfen Ansicht Hilfe Ausschneiden<br>Findingen [5] Kopieren Einfügen  $\begin{array}{c} \bullet \text{ (a) } \text{ (b) } \text{ (c) } \text{ (d) } \text{ (e)} \text{ (f)} \text{ (g)} \text{ (h)} \text{ (i) } \text{ (ii) } \text{ (ii) } \text{ (iii) } \text{ (iv) } \text{ (iv) } \text{ (iv) } \text{ (iv) } \text{ (iv) } \text{ (iv) } \text{ (iv) } \text{ (iv) } \text{ (iv) } \text{ (iv) } \text{ (iv) } \text{ (v) } \text{ (v) } \text{ (vi) } \text{ (v) } \text{ (vi) } \text{ (v) } \text{$ Absatz Zwischenablage  $1 \cdot 2 \cdot 1 \cdot 1 \cdot 1 \cdot \sum_{i=1}^{n} (i+1+i+2+i+3+i+4+i+5+i+6)$  $\overline{\mathbb{E}\left[ \cdot \right] }$  $1 - 1 - 1 - 1 - 2$ Die Muschel  $\frac{1}{2}$  . Then Die Muschel ist himbeerrosa. **Sie erhmerkt nach Nordeee** 

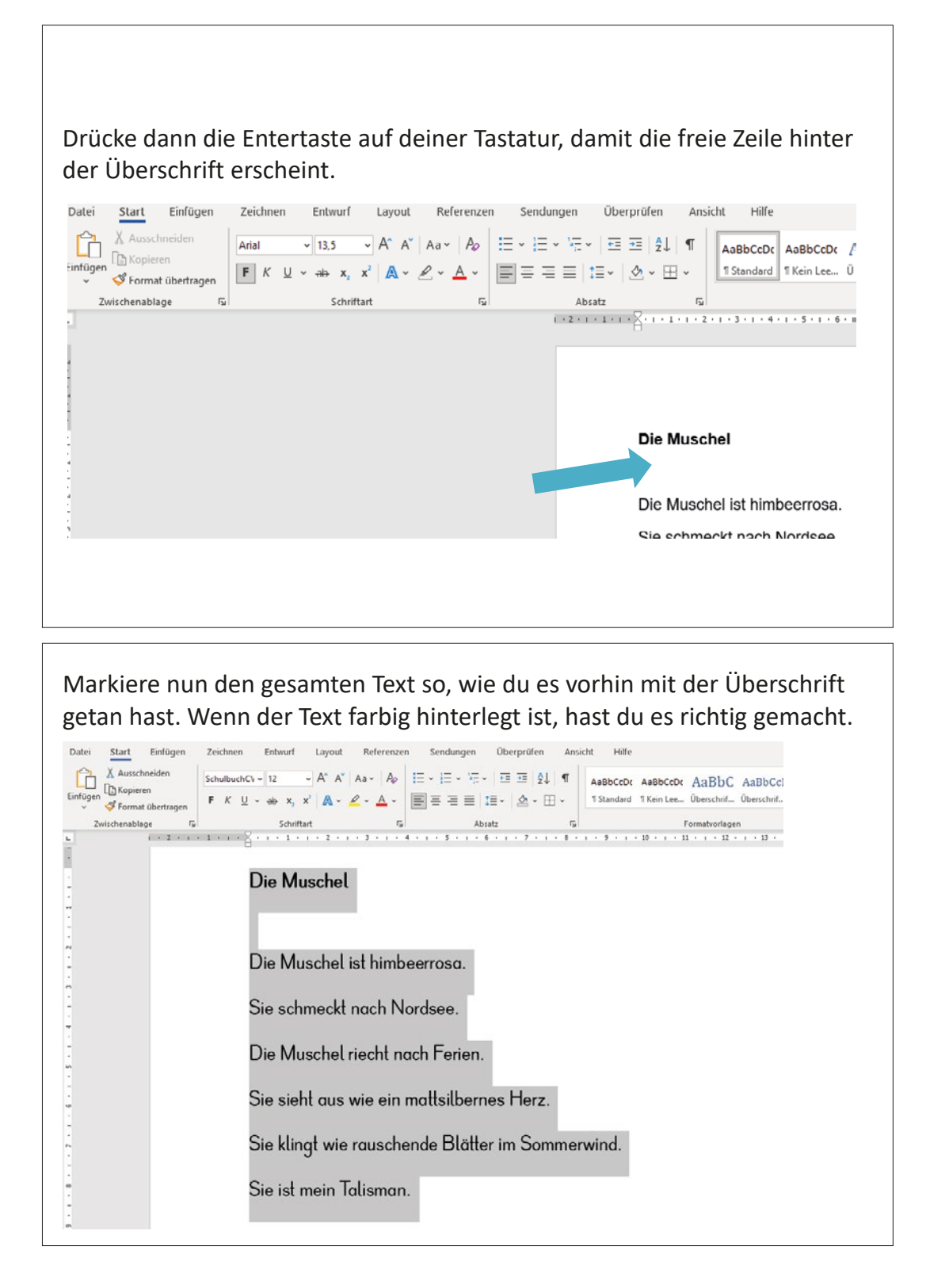

Klicke dann mit dem Mauszeiger auf das Feld mit der mittigen Textausrichtung (es ist in der Abbildung grau hinterlegt). Dann ist dein Text mittig geschrieben.

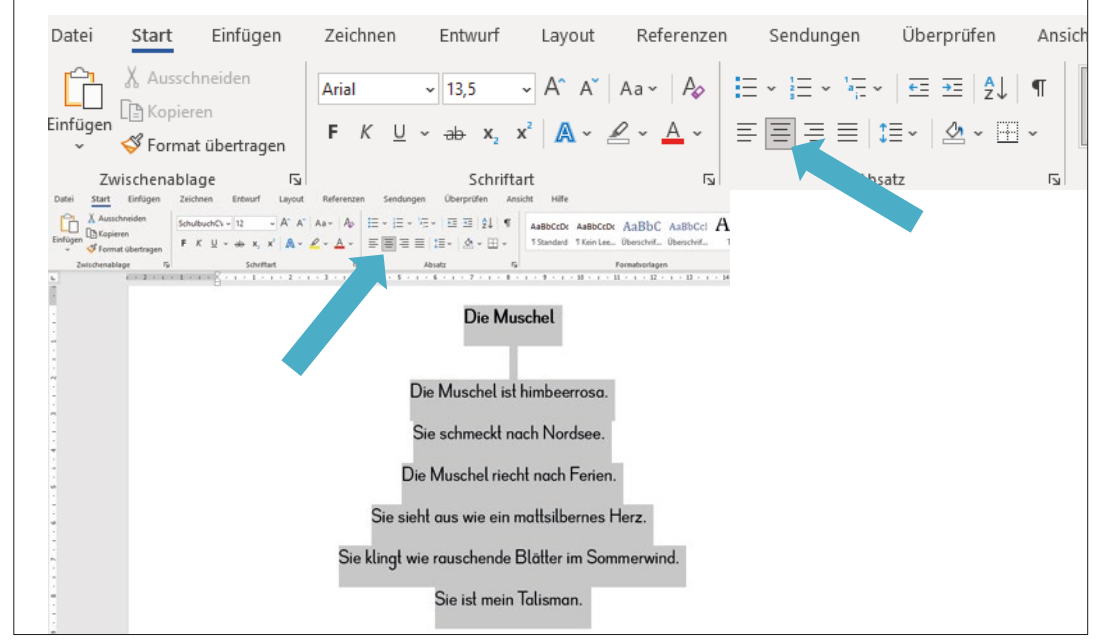

Dein Text ist nun immer noch markiert. Das erkennst du daran, dass er farbig hinterlegt ist.

Jetzt kannst du eine andere Schrift wählen.

Klicke dazu mit deinem Mauszeiger auf das Feld mit den Schriftarten.

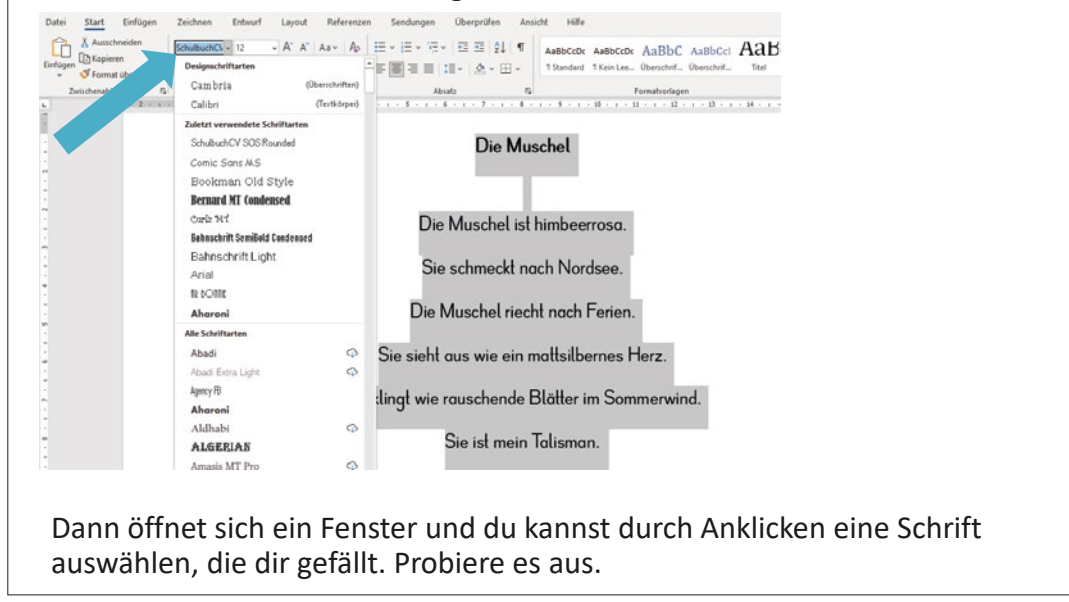

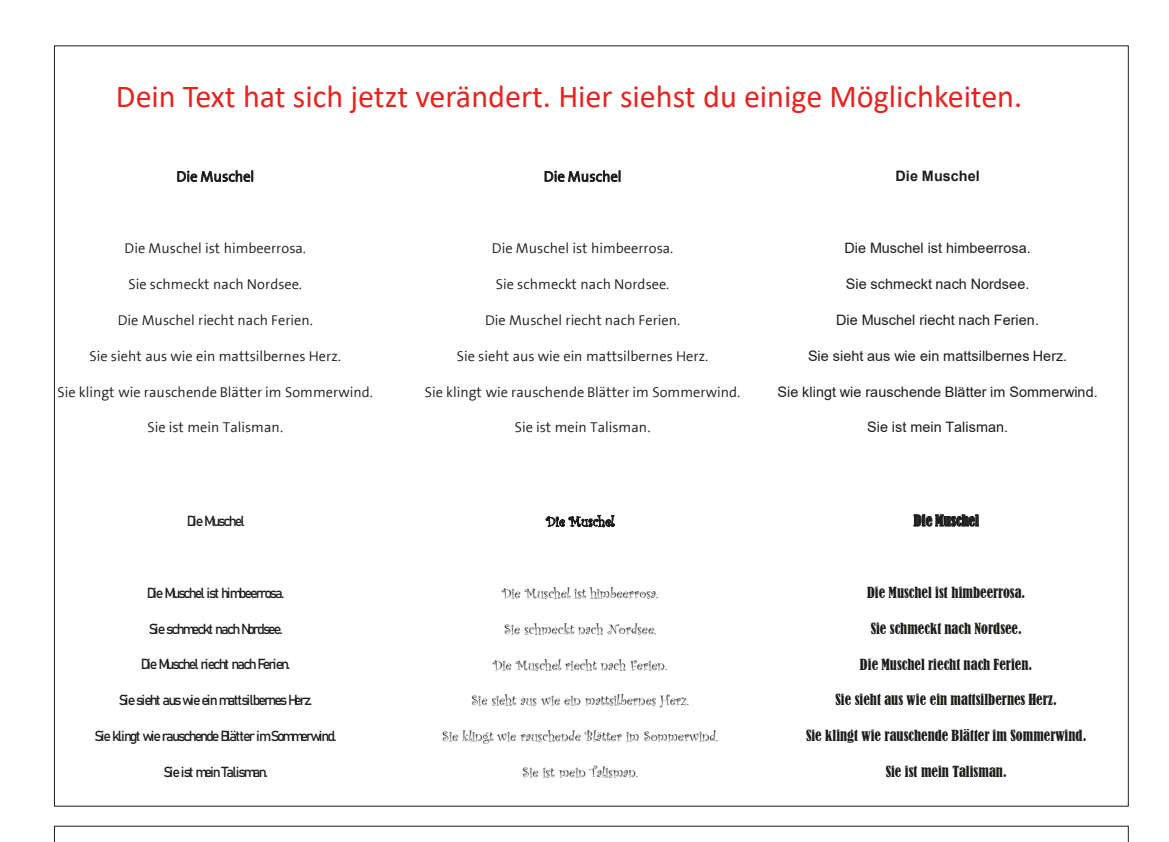

Nun kannst du auch noch die Schriftgröße verändern. Markiere deinen Text so, wie du es gelernt hast. Klicke dann mit dem Mauszeiger auf das Feld mit den Schriftgrößen. Es öffnet sich ein Fenster und du kannst zum Beispiel die Schriftgröße 14 auswählen.

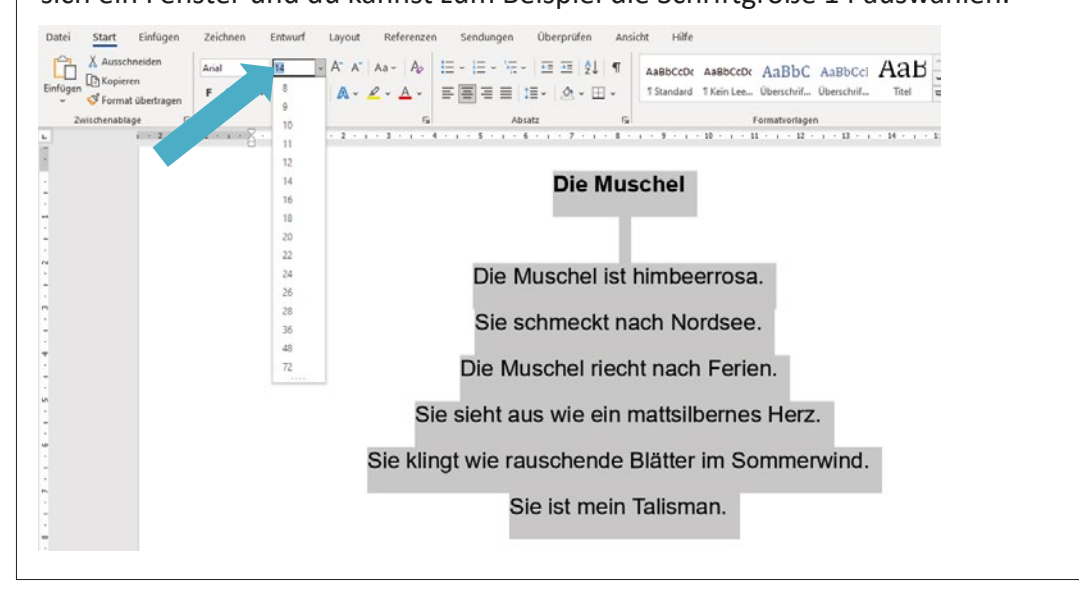

### **Arbeitsblätter zur Aufgabe "Gefahren im Straßenverkehr" (ab Seite 44)**

• Arbeitsblatt: Legetechnik

Gefahren digitaler Medien im Straßenverkehr 1. Schreibt folgende Geschichte weiter und dreht anschließend einen Film mit Hilfe der Legetechnik. <u> Paul hat ein neues Smartphone mit Kopfhörern *g*eschen*k*t bekommen *u*nd</u> <u>probiert beides sofort auf dem Ukg zur Schule aus. Auf einmal ….</u> 2. Notiert und zeichnet den Ablauf eures Filmes. Wann werden welche Figuren, Kulissen bzw. Geräusche eingesetzt? Nutze dafür das Arbeitsblatt "Storyboard". 3. Zeichne die Figuren und die Kulisse deiner Geschichte. Achte dabei darauf, dass sie groß genug sind und vermeide zu viele Details. Schneide sie anschließend aus. **Kulissen** sind: Häuser, Räume Gegenstände, Landschaften 4. Legt fest, wer für welche Aufgaben beim Drehen des Films verantwortlich ist. (Filmer, Sprecher, Kulissenschieber, Geräuschmacher). Tipp: | Schau dir den Film zur Legetechnik an.

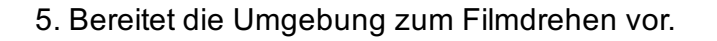

### **Tipps:**

- 1. Gefilmt wird immer von oben.
- 2. Gut geeignet ist ein Fensterbrett oder ein Tisch. Achte auf ausreichend Licht.
- 3. Das Tablet oder Smartphone wird mit einem Stativ 30-40 cm über der Filmfläche fixiert. Das Filmen mit der Hand ist zu unruhig.
- 4. Der Erzähler spricht in ein Mikrofon oder Headset.
- 5. Die Unterlage (weißes oder farbiges Papier) für die Filmfläche befestigst du auf dem Tisch, damit sie beim Drehen nicht verrutscht.
- 6. Lege vor dem Filmen alle Materialien geordnet bereit.

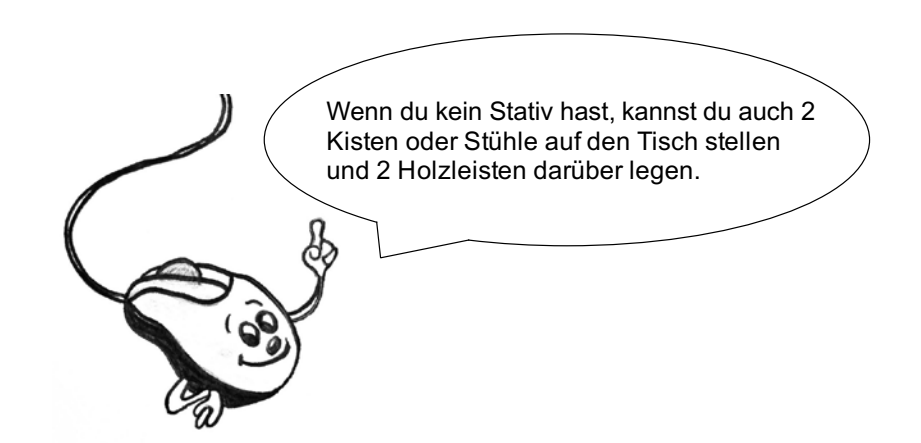

6. Dreht den Film.

#### **Tipps**

1. Dreht ohne Pause hintereinander weg.

- 2. Achtet darauf, dass die Kamera scharf gestellt ist.
- 3. Im Raum muss beim Drehen Stille sein.

(Schließt Fenster und Türen.)

- 4. Jeder muss seine Aufgaben zuverlässig erfüllen.
- 7. Speichert den Film auf dem Tablet und benennt die Datei, damit ihr sie später wieder findet.

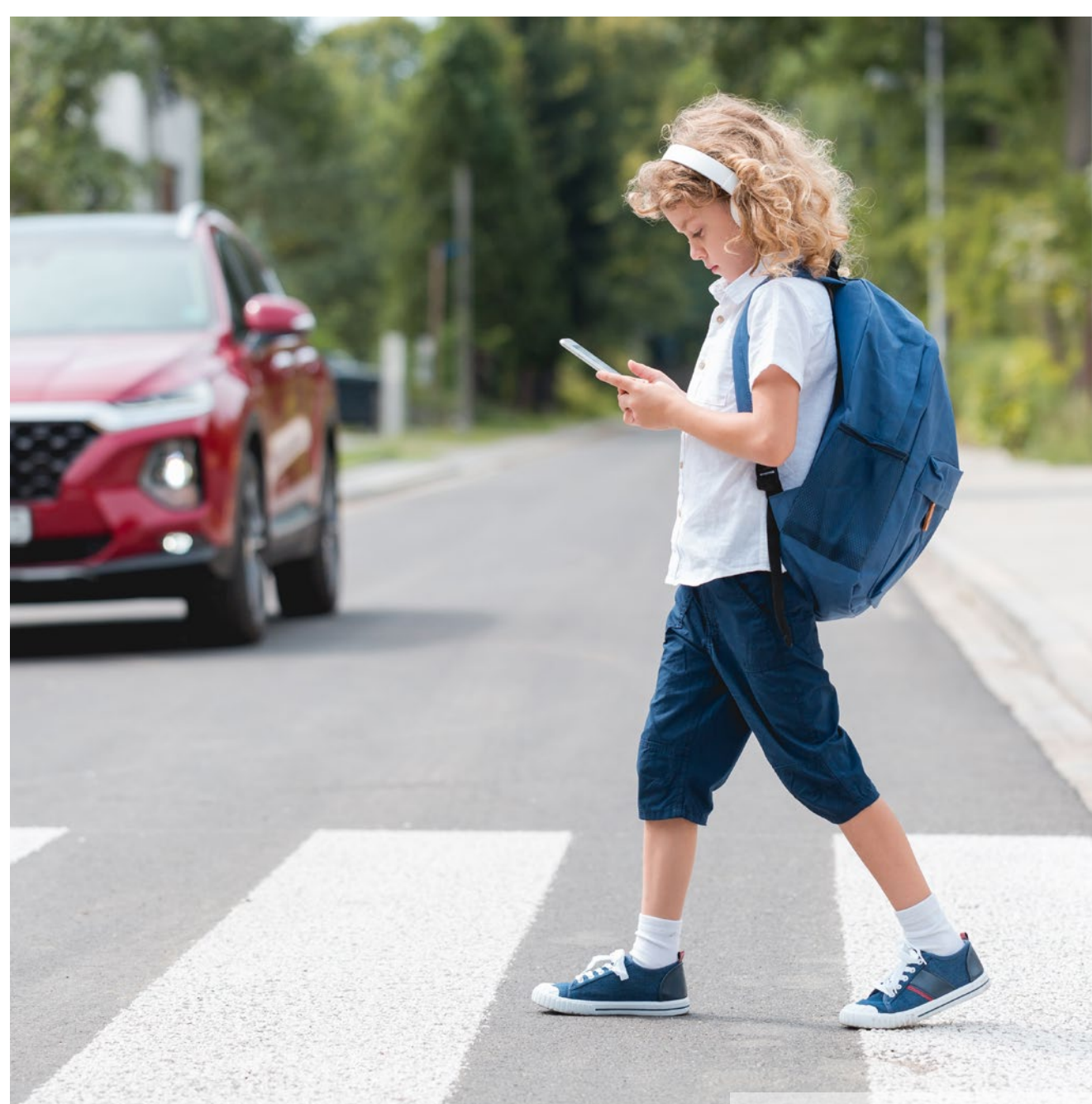

• Arbeitsblatt: Stopp-Motion-Film

### **Storyboard für einen Stop-Motion-Film zum Thema Gefahren im Straßenverkehr**

1. Überlegt euch eine Verkehrssituation, bei der ein Kind ein Handy benutzt oder Kopfhörer trägt und dadurch in Gefahr gerät.

2. Spielt diese Verkehrssituation mit Figuren nach.

3. Malt und beschreibt diese Verkehrssituation in einem Storyboard.

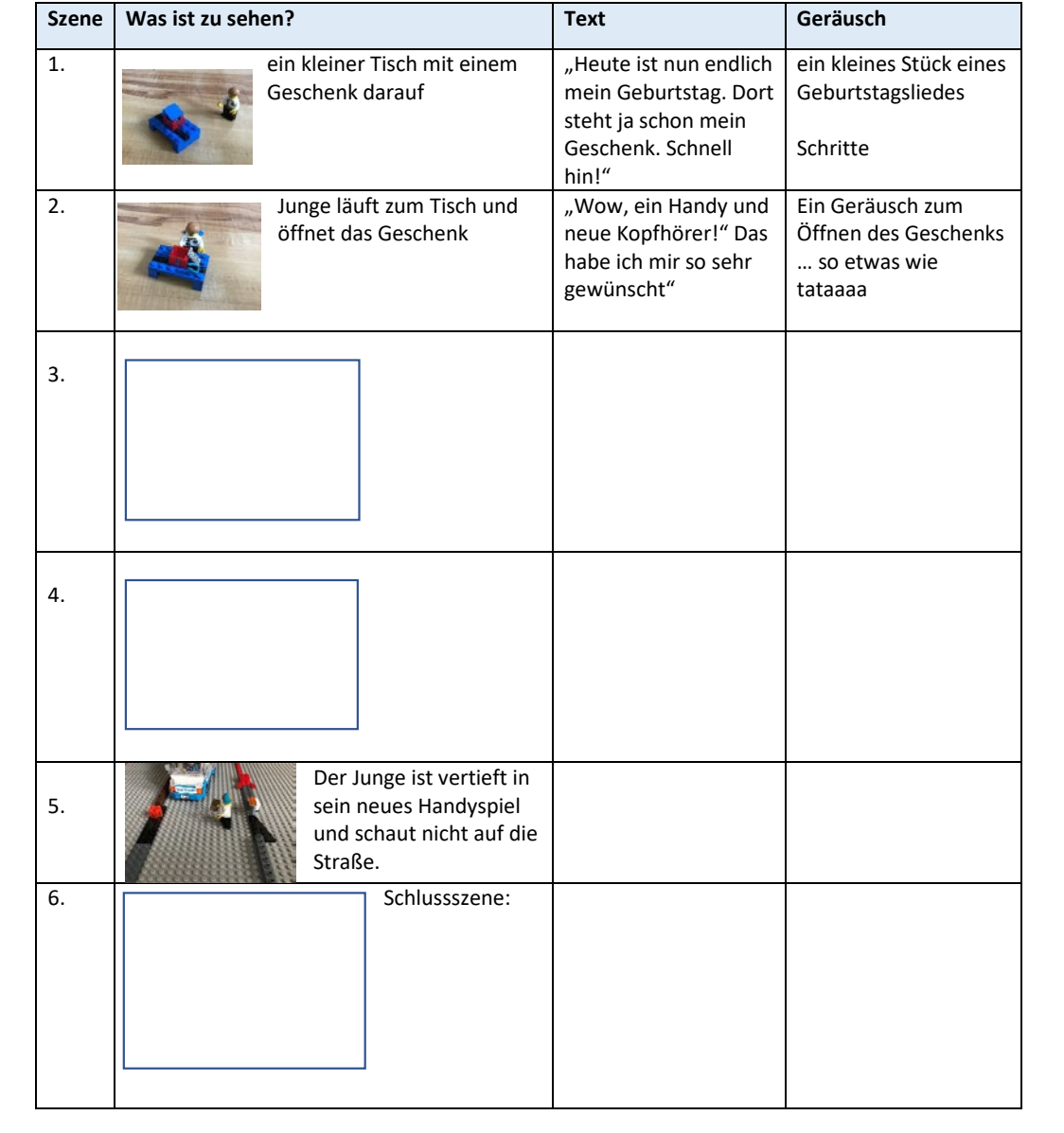

### **Ablauf des Stop-Motion-Films zum Thema Gefahren im Straßenverkehr**

- 1. Baut eure Kulisse für die erste Szene auf.
- 2. Öffnet die Stop-Motion App und fotografiert die einzelnen Szenen.

 $\rightarrow$  je mehr Fotos ihr macht und je kleiner die Bewegungen sind, desto besser wird der Film am Ende

- 3. Fügt passende Geräusche oder Dialoge hinzu.
- 4. Stellt euren Film nun der ganzen Klasse vor oder veröffentlicht ihn auf der Homepage eurer Schule. Das geht natürlich nur mit der Erlaubnis eurer Eltern.

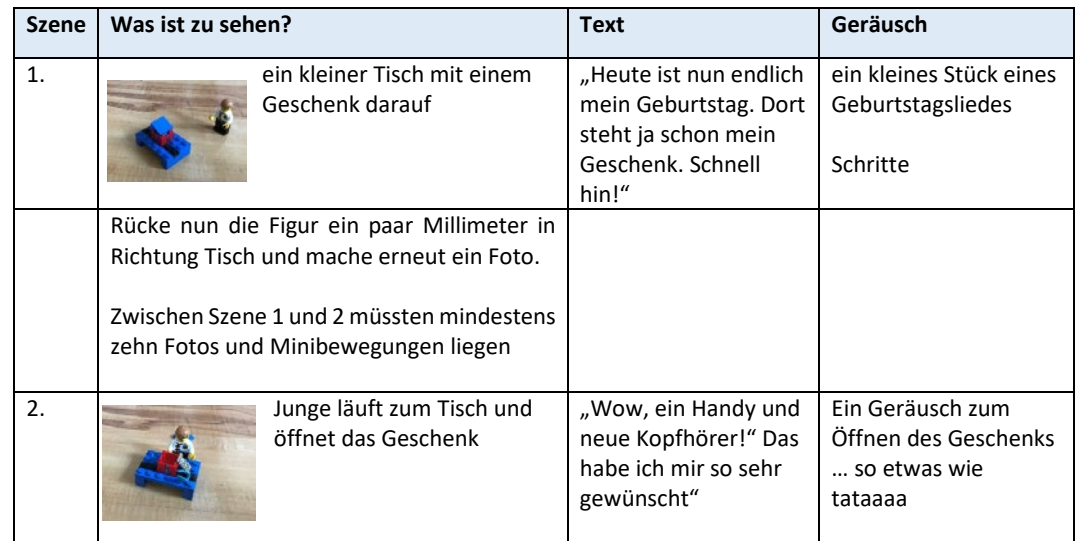

## **Digitale Präsentation zur Aufgabe "Bewegungsspiel" (ab Seite 50)**

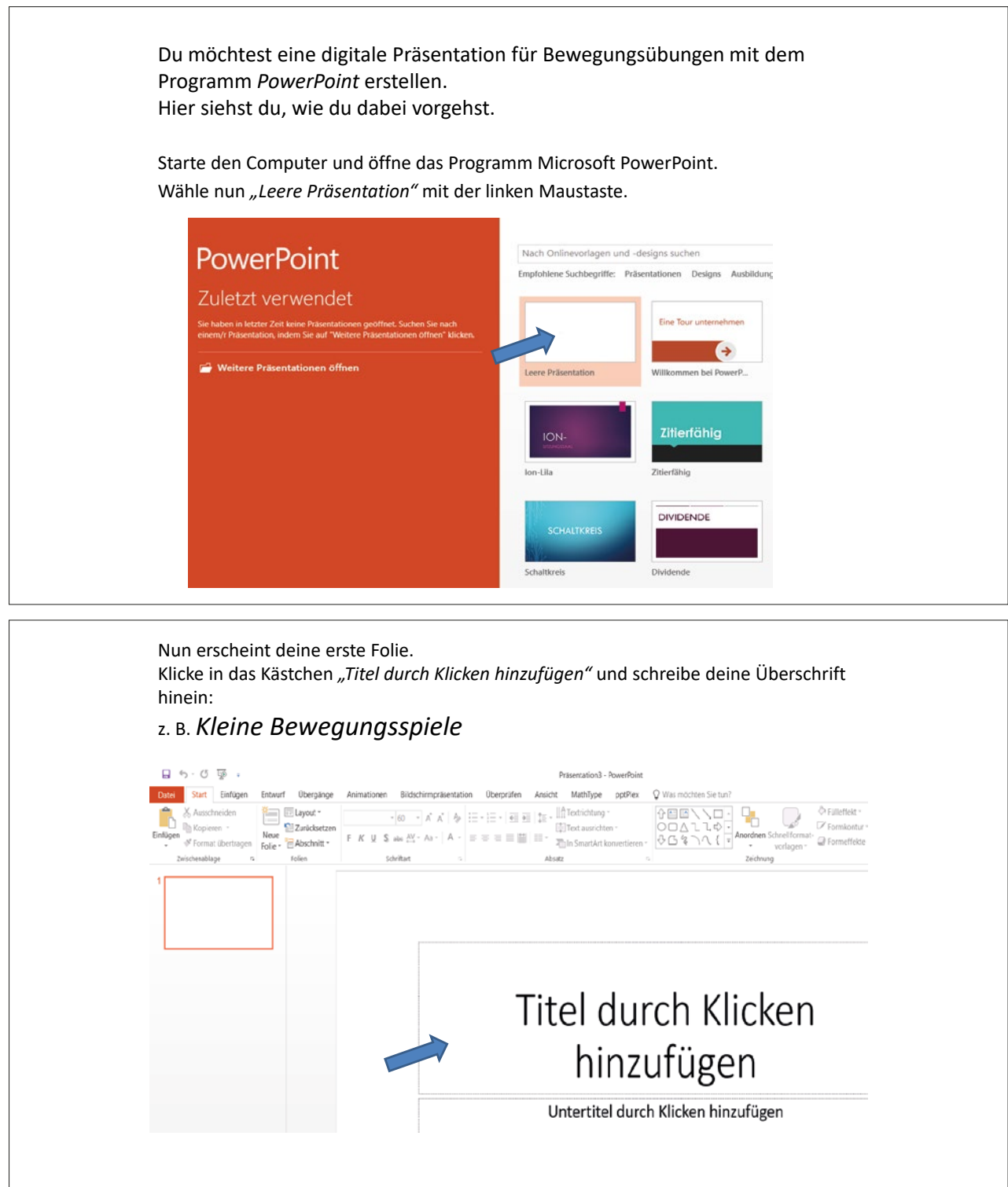

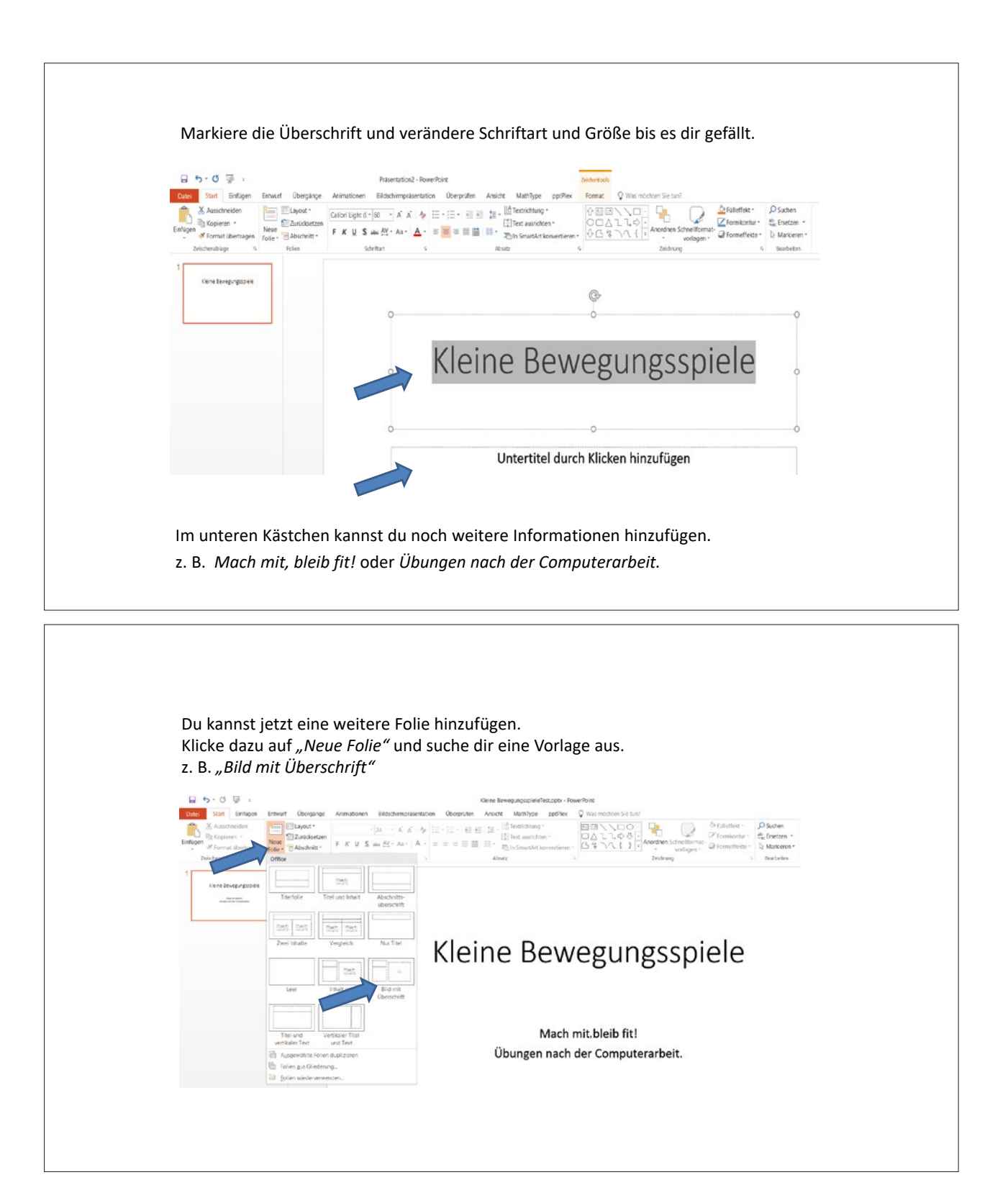

89

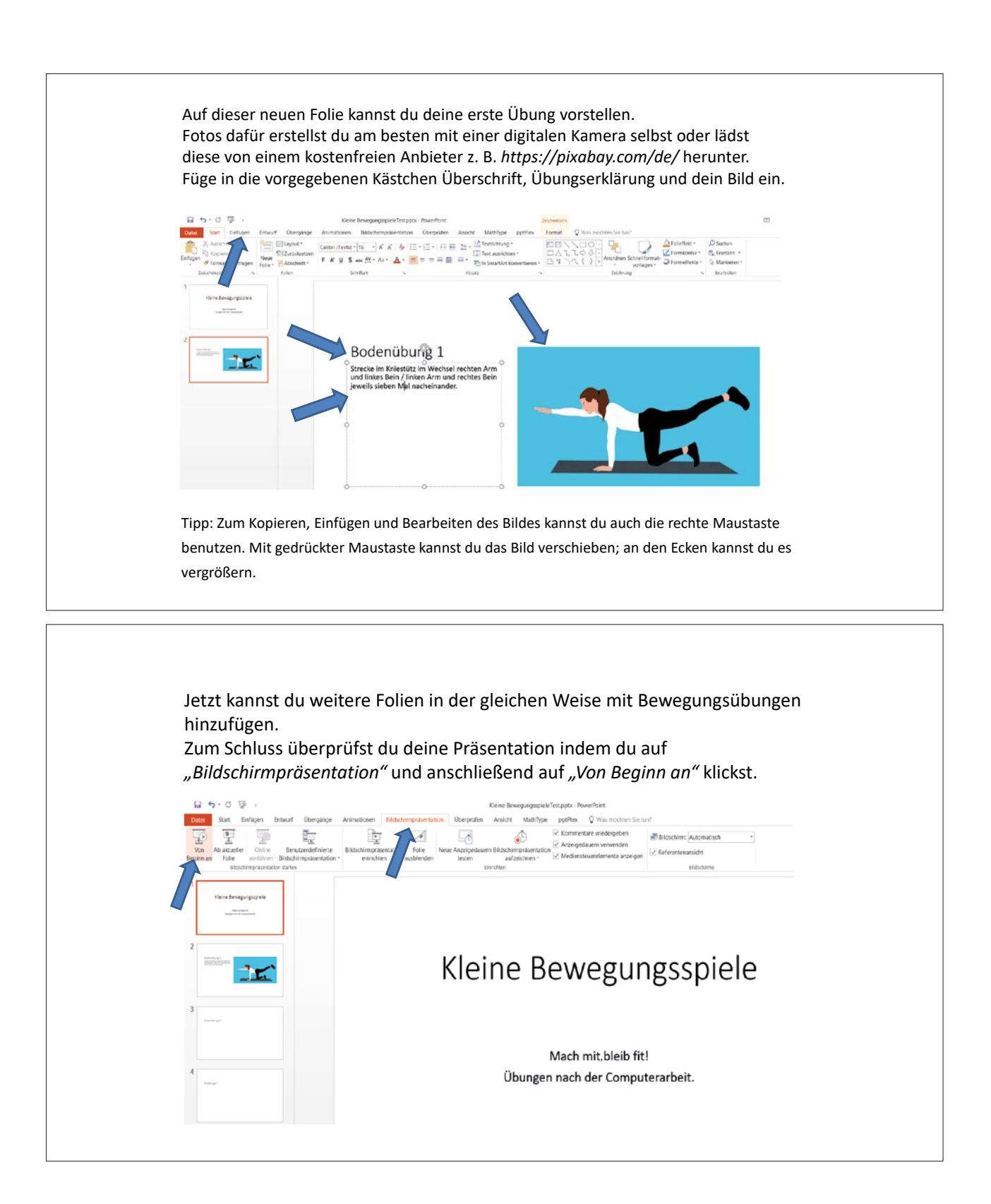

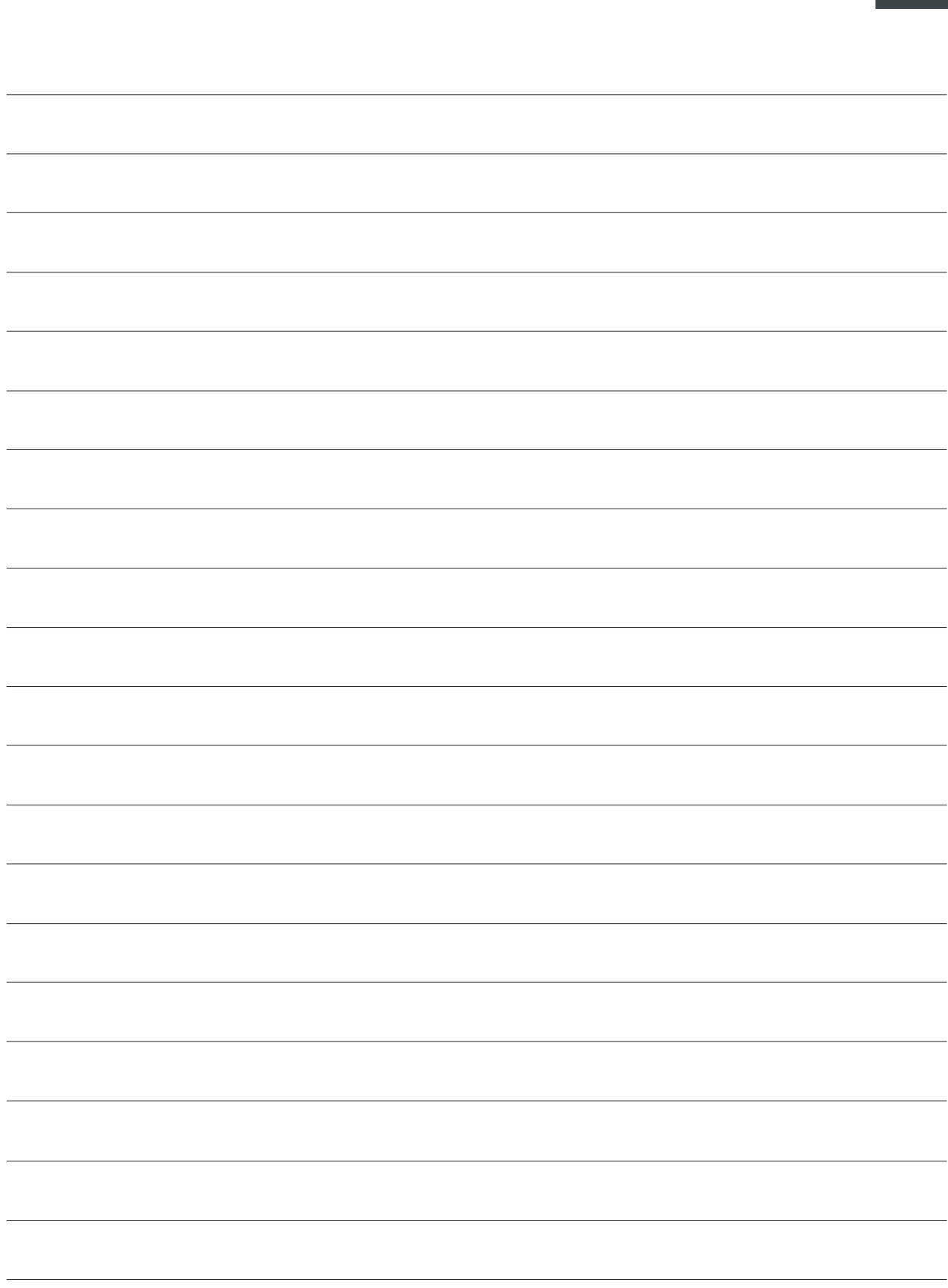

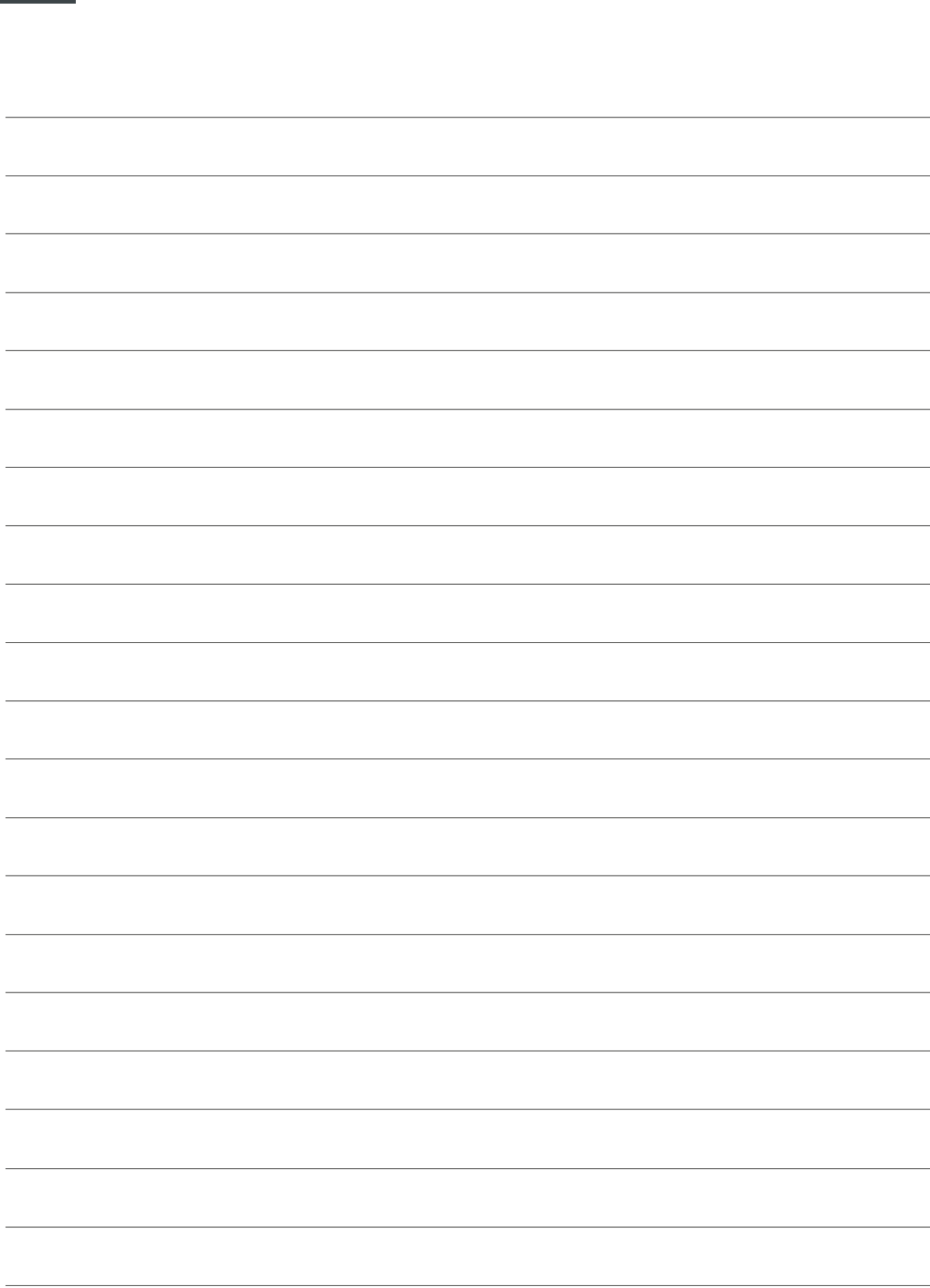